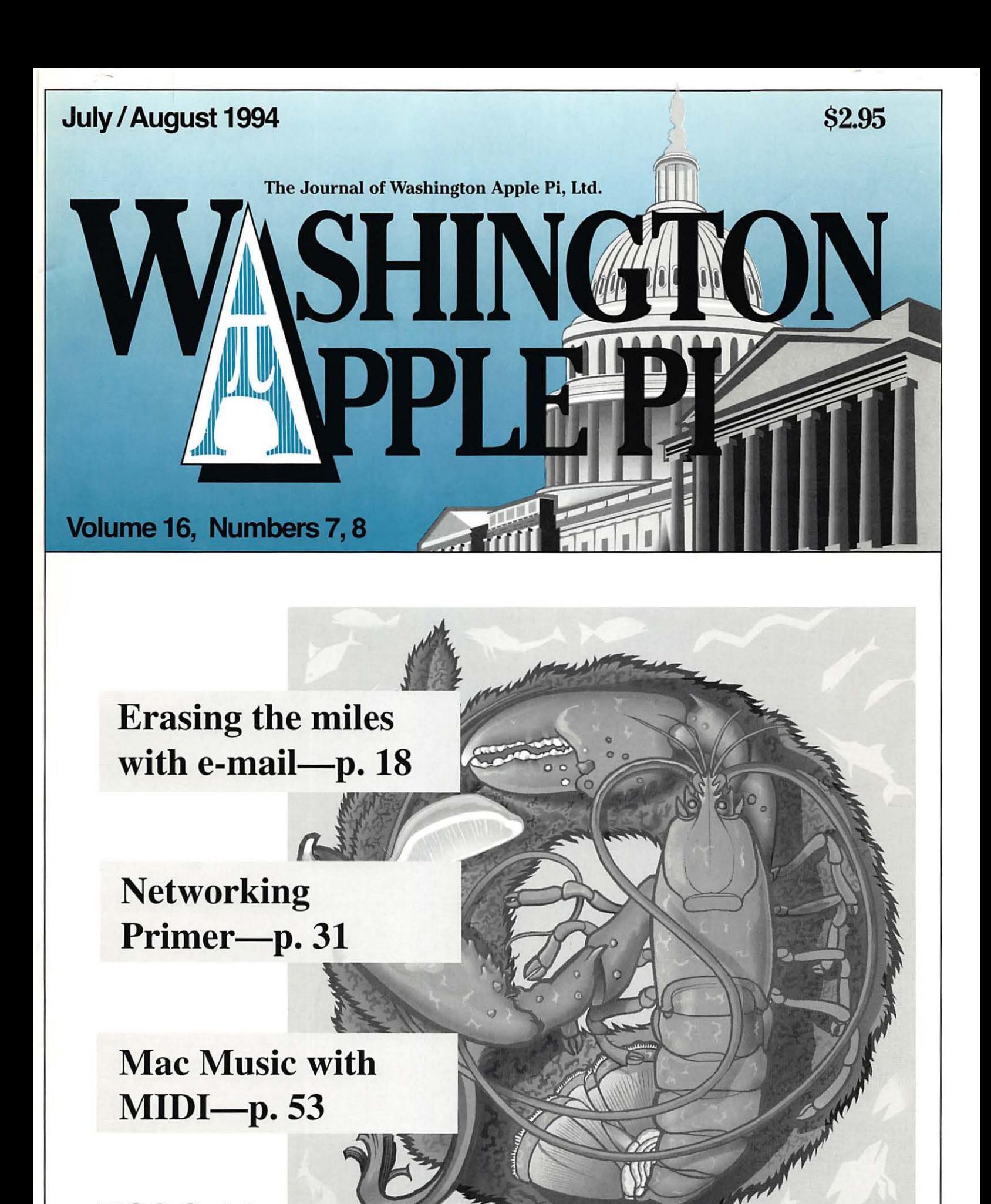

TCSGuidenowavailable<sup>3</sup> **see** 

# **Forget Gas, Food & Lodging**

On the Information Superhighway this is the only stop you'll need.

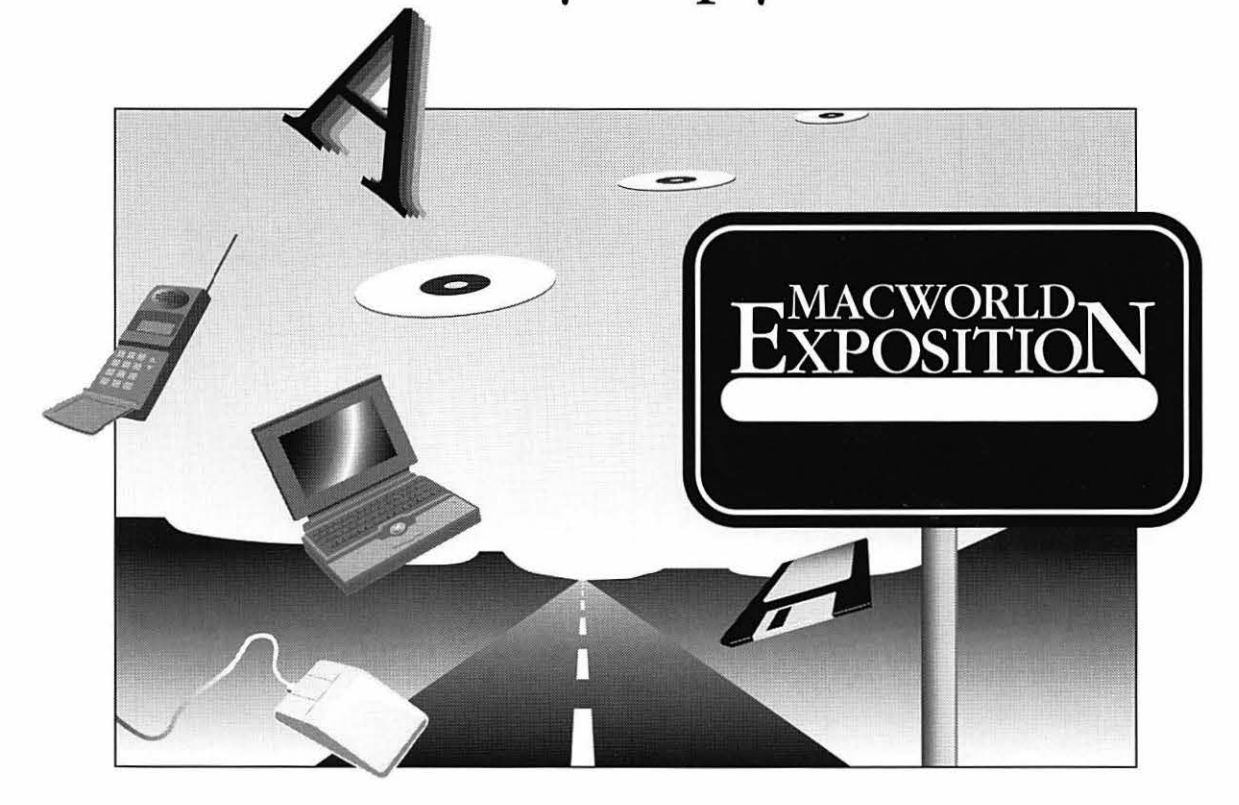

Don't want to be bypassed on the Information Superhighway? Then plan a detour to MAC-WORLD Expo. Here you'll test drive the products and services that enable you to maximize the potential of the Macintosh now and down the road.

MACWORLD Expo is your chance to see hundreds of companies presenting the latest in turbocharged Macintosh technology. Make side by side comparisons of thousands of Macintosh products. Learn from the experts how to fine-tune your system and what products will keep your engine running smooth. Attend a variety of informationpacked conference programs that provide the skills and knowledge to put you in the driver's seat. So pull on in and take that new Mac for a spin.

Add a stop at any of our upcoming MAC-WORLD Expo events to your information roadmap. With shows in San Francisco, Boston and Toronto, we're just around the next bend.

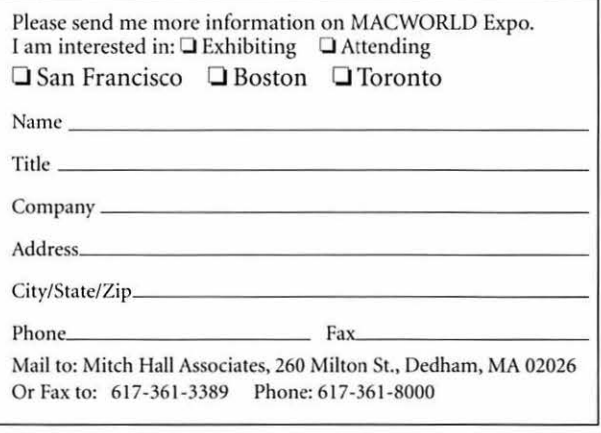

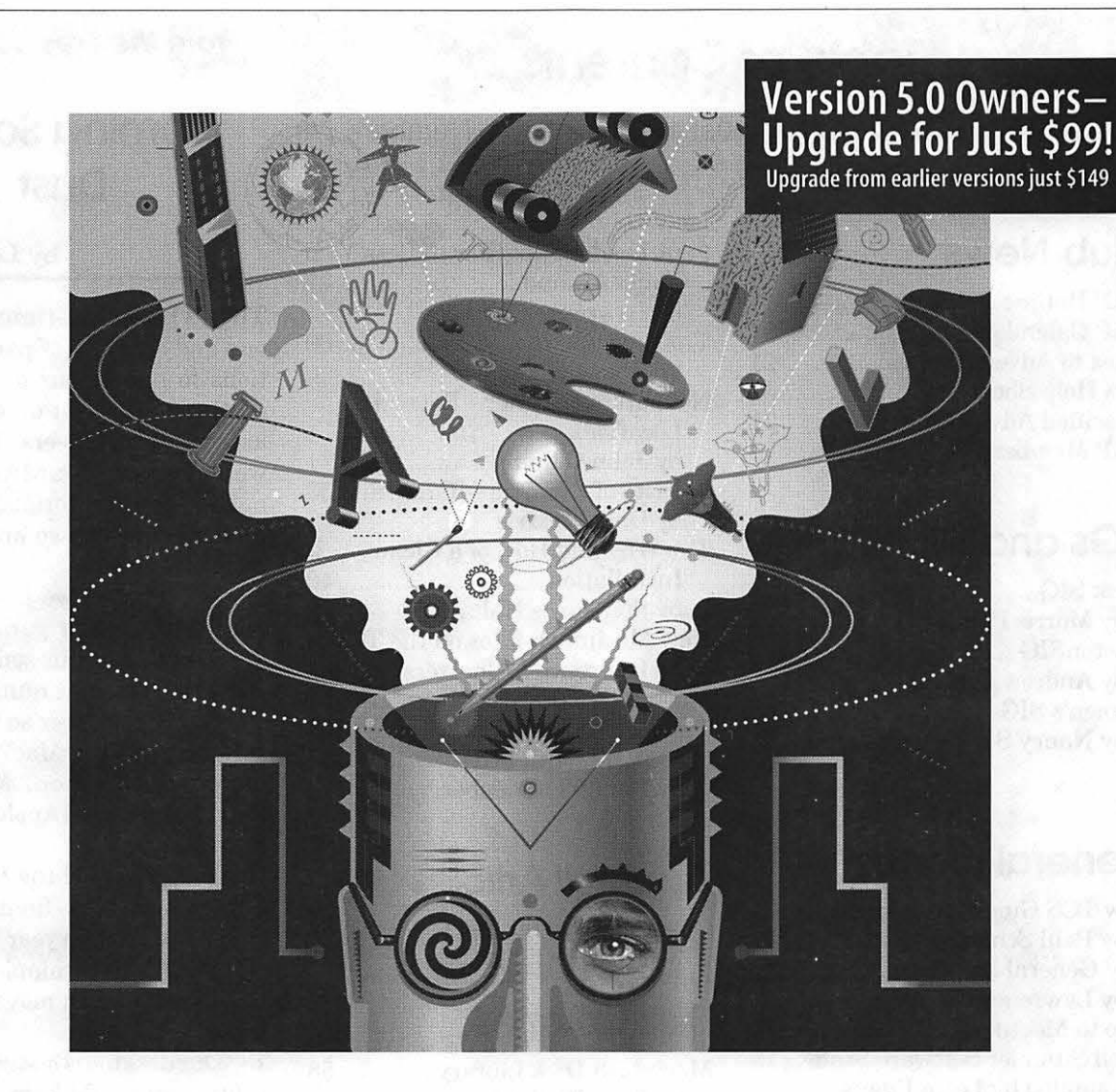

### **New Adobe Illustrator 5.5 is packed with so much value, it'll blow your mind!**

Brand new Adobe Illustrator<sup>18</sup> 5.5 for Macintosh® and Power Macintosh<sup>™</sup> is a powerhouse of value! Here's just a taste of what you get:

New text features give you more control. Version *5.5* is just bursting with advanced text features. Like the new Spell Checker that finds and fixes costly typos. And the Tabs filter that instantly turns text blocks into tables. There's even a filter that searches and replaces by font. What a time-saver!

New Trapping filter gives you better results on press.

Now you can instantly trap artwork co com pensate for color places shifting on press. It's an easy way to save time and money on complex printing jobs.

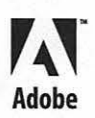

Import and edit any file with Adobe™ Acrobat™ software-an \$890 value! With Adobe Acrobat software, you can now bring virtually any file into Adobe Illustrator. Then change colors or curves-even edit text. That means you can easily add a pie chart from Microsoft® Excel. And import a layout from Aldus® PageMaker® or QuarkXPress.® Just imagine the possibilities!

Free Deluxe Edition on CD-ROM! You'll discover a world of creative possibilities on the free Deluxe Edition. It includes:

- Quick Time"' movie tips and techniques
- 220 typefaces from the Adobe Type Library
- Hundreds of professional clip art samples
- · On-line Adobe Illustrator Technical Notes

• Tryout versions of Adobe Dimensions;" Adobe Photoshop™ and Adobe Premiere™ software, and much more!

**So upgrade to Adobe Illustrator** *S.S*  **today. To order, call 1-800-521-1976.** 

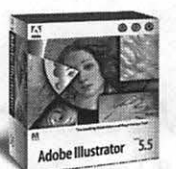

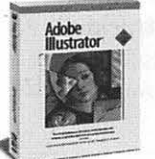

Ask for the Classroom in a Book<sup>N</sup> workbook and other Adobe Press books at your local bookstore. ISBN 1-56830.056·5

intosh is a registered<br>trator nackage is the OFFER ID: WAl61

July/August 1994

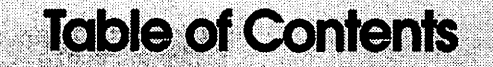

Volume 16 July/August 1994 Numbers 7/8

### **Club News**

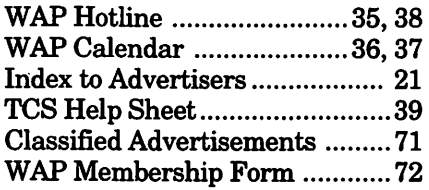

### **SIGs and Slices**

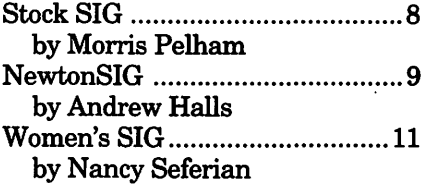

### **General Interest**

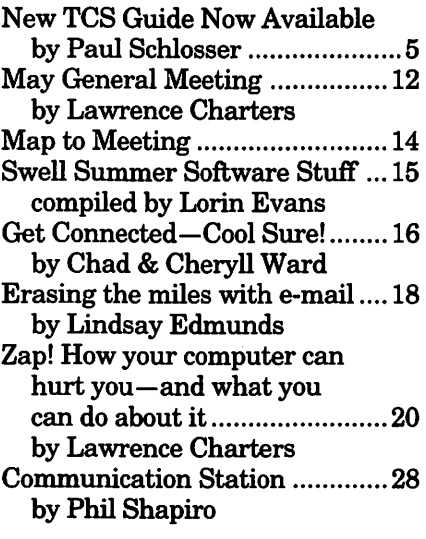

### **Macintosh Articles**

| All About System Update 3.021     |
|-----------------------------------|
| Clean your mouse and trackball 23 |
|                                   |
| Artists on Exhibit24              |
|                                   |
|                                   |

The Journal of Washington Apple Pi, Ltd. is an independent publication not affiliated or otherwise associated with or sponsored or sanctioned by Apple Computer, Inc. The opinions, statements, positions and views stated herein are those of the author(s) or publisher and are not intended to be the opinions, statements, positions or views of Apple Computer, Inc.

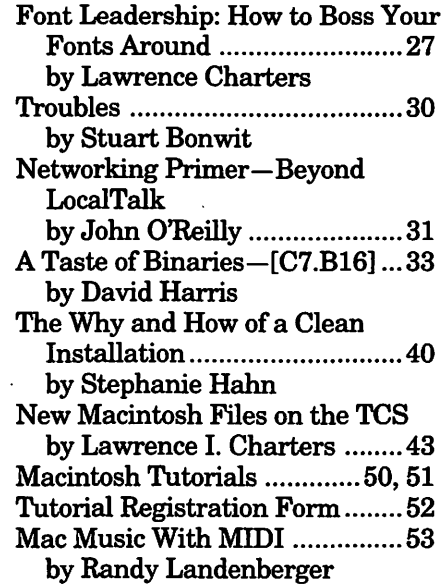

### **Apple ///Articles**

On theTrail of the Apple /// ........ 56 by David Ottalini

### **Disk Libraries**

Macintosh Disk Library ............. 58 by Dave Weikert Macintosh Disk Order Form ...... 70 **From the President** 

### **Coming Soon-Dust**

by Lorin Evans

The Pi has a full-time paid staff of one and a couple of part-time positions to handle our day-to-day operations. The rest of our activities are run by volunteers. Each month we produce our award winning Journal, in-house tutorials, participate in a seminar or two and conduct a monthly meeting.

In addition, we just completed our large summer garage sale and are invited [and in some cases expected] to attend a number of trade shows. The number so far, just this summer, is five: MacWorld Washington and Boston, Multi-media Expo, theNationalApple UserGroup Workshop & Symposium (NAUGSAW) and the Intergalactic Conference. Now, finally, we are at the end of the five year lease on our office and need to complete the negotiations so we can move to our new home.

Ourdesktopisjustsolarge;more volunteers would help, but are not as easy to recruit as SIMMS are to find. We need a few minutes to focus our attention on the relocation. After all, it not something we do very often and once moved, we have to live with the decision for a while.

One area where we can acquire some volunteer time is by combining the two summer issues of the Journal, July and August, into a single summer edition and redirect the volunteer time that goes into its production to other pressing needs. So, weaskforyourunderstanding. Come September, we will be back on schedule with more helpful articles on using your computer, reviews, and  $commentaries. \blacksquare$ 

### **Advertising in the Journal**

Some Orientation Possibilities

### Full Page 7.5" x 10.0" •• Half Page 7.5" x 4.75" Third Page (verr.)  $2.5" \times 9.5"$ Sixth Page (hor.) 5.0" x 2.5" Third Page (hor.) 5.0" x 4.75" Two-thirds Page (verc.) 5" x 9.5" Sixth Page (vert.) 2.5" x 4.75"

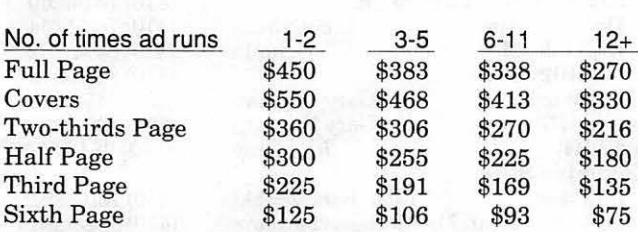

*Special guaranteed positiom incur a 10% surcharge* 

#### Ad Deadlines

The Washington Apple Pi Journal is published monthly. The ad copy deadlines and ad space reservations are listed below for your convenience.

Copy may be received as traditional mechanicals, repaper, velox prints, or film negatives. Negatives will incur an additional \$15.00 strip-in charge.

### **Editorial Staff Deadlines**

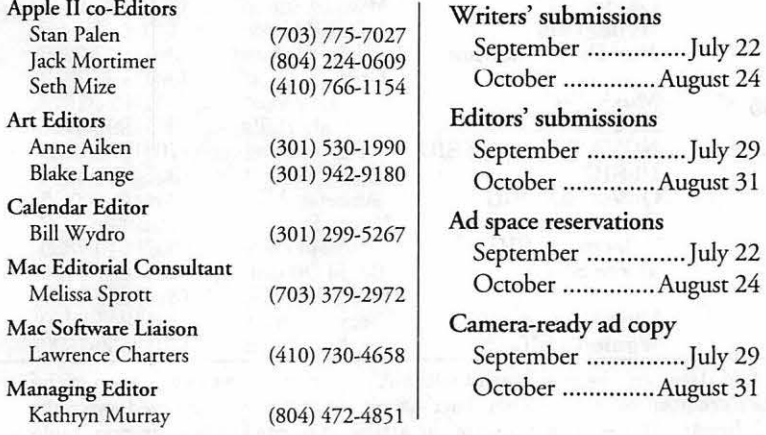

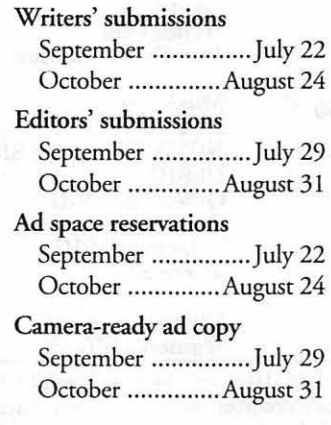

# $\mathbf{A}$ Washington<sub>illa</sub> pple Pi

This issue of the Washington Apple Pi Journal was created on a Mac SE/30, proofed on an Laser Writer IINT, and produced by electronic typesetting at The Publishers Service Bureau.

The page layout program used was PageMaker 4.2a, the word processing program was Microsoft Word 5.1; rhe principal typeface is New Century Schoolbook (10/12) for the articles; and Helvetica for headlines, subheads, and emphasis.

Cover Design: New WAP Journal cover design was created by Ann Aiken in collaboration with Nancy Seferian. The Capital artwork was illustrated by Carol O'Connor for One Mile Up, which donated it for use on our cover.

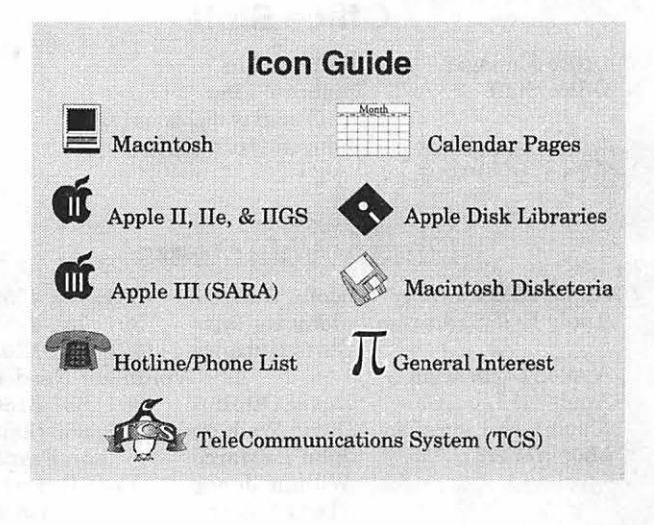

### **Postal Information**

Washington Apple Pi (ISSN 1056-7682) is published monthly by Washington Apple Pi, Ltd., 7910 Woodmont Avenue, Suire 910, Bethesda, MD 20814. Second Class Postage paid at Bethesda, MD.

Annual membership dues for Washington Apple Pi, Ltd., are \$32; of this amount \$24 is for a subscription to the Washington Apple Pi Journal. Subscriptions are not available without membership.

POSTMASTER: Send address changes to Washington Apple Pi, 7910 Woodmont Avenue, Suite 910, Bethesda, MD 20814.

Change of Address should reach us 60 days in advance of the move to ensure that your Journals continue uninterrupted.

### **Officers and Board of Directors**

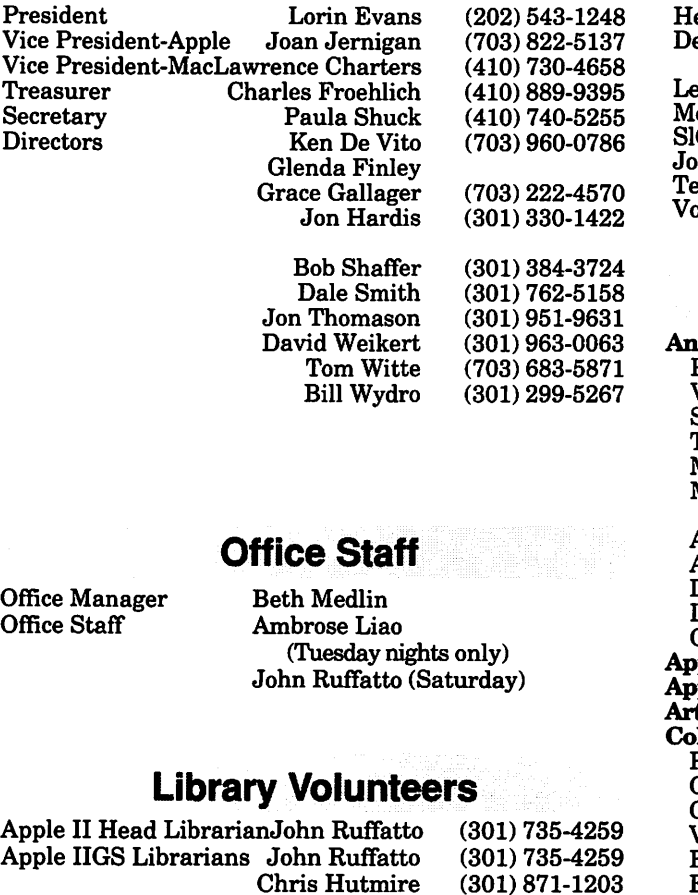

Apple II Librarian Apple III Librarian Macintosh Librarian Mac Library

Volunteer Needed<br>David Ottalini (301) 681-6136 David Ottalini (301) 681-6136 John DeMarco<br>William Jones Tony Salerno

801) 963-0063<br>Ben Frank

Fred Rodgers<br>Joe Swick

### **Washington Apple Pi, Ltd.**

7910 Woodmont Avenue, Suite 910 Bethesda, MD 20814 Business Office (301) 654-8060 Telecommunications System (301) 986-8085

Office hours: Monday-Saturday 10-2:30\* Tuesday 7-9 p.m.

• The office will open at 1 p.m. on the day of the General Meeting

**Volunteers** 

ead Reading Lib. Brian Mason Dealer Relations Comm. John Alden (202) 686-1656 Legal Counsel Richard Wohltman Jon Hardis<br>Bob Shaffer SlGs & Slices Coord. Bob Shaffer (301) 384-3724 Journal Store Distribution Volunteer Needed volunteer Coordinator

 $(301)$  299-8994

Paul Schlosser (301) 831-9166<br>Tom Witte (703) 683-5871

### **SIG.Chairs**

napolis Slice President

V.President Secretary Treasurer Membership Mac Programs Apple II Programs Richard MacLean Phil Scheel Jeff Straight Mel Benson Seth Mize Lloyd Olson Sandy Bozek Seth Mize AAS Membership InfoLine Disk Lib., Apple Seth Mize<br>Disk Lib., Mac Bill Derouin Disk Lib., Mac CRABBS BBS ple Works  $\bar{p}$ le IIGS  $\bar{\text{t}}$  SIG l**umbia Slice**<br>President Gary Hayman Gary Hayman Joe Morey Ellen Baniszewski Co-V. President, Mac Ramesh Sardana Co-V. President, Mac Tim Helsing V. President, Apple II Editor, Macintosh Lawrence Charters Editor, Apple II<br>Treasurer Tom Cowley<br>Henry Yee BBS SysOp<br>
Disk Librarian, Apple Bill Campbell Disk Librarian, Apple Bill Campbell Disk Librarian, Mac<br>CAD SIG Peter Danko<br>Eric Gutsche **Database SIG** Eric Gutsche<br> **DisabledSIG** Jay Thal DisabledSIG Desktop Publishing SIG Tom Piwowar Excel SIG Frederick Slice President Peter Alvestad<br>V.P./Newsletter Roger Musser V.P./Newsletter Roger Musser<br>Sec./Treas. J. Russell Robinson J. Russell Robinson The Cracker Barrel BBS<br>GameSIG Mike Dickman<br>David Mudd **HyperTalk David Mudd**<br> **Mac Programmers** John Barnes **Mac Programmers** Music SIG Newton SIG NOVA Educators SIG PI-SIG QuickTime SIG StockSIG Telecomm. SIG **Three SIG** UltraMacros SIG Women's SIG Greg Bartolett Ed Moser Andy Halls PatFauquet Gerry Wright Ambrose Liao Morris Pelham Allan Levy David Ottalini Paul Campbell Gary Hayman Ann Aiken (410) 721-8157 (410) 761-4260 (410) 643-0868 (410) 647-6873 (410) 766-1154 (410) 544-1087 (410) 849-5232 (410) 766-1154 (410) 761-4260 (410) 766-1154 (410) 647-0802 (410) 315-8532 (301) 345-3230 (301) 345-3230 (703) 281-5385 (410) 730-4891 (410) 992-9884 (410) 730-7272 ( 410) 995-0352 (410) 730-4658 (410) 997-0156 (410) 730-2319 (410) 964-3706 (410) 997-9317 (410) 997-9317 (301) 868-5550 (703) 379-1265 (202) 244-3649 (703) 978-3440 (301) 371-4165 (301) 898-7647 (301) 739-6030 (301) 662-3131 (703) 525-2410 (703) 683-1746 (301) 652-0667 (301) 762-1311 (301) 924-1573 (301) 990-3725 (703) 550-7423 (301) 422-4286 (301) 530-3255 contact on TCS (301) 340-7839 (301) 681-6136 (313) 255-6497 (301) 345-3230 (301) 530-1990

*©COPYRIGHT 1994,* by WAP, Washington Apple Pi, Ltd. User groups may reprint without prior permission any portion of the contents herein, provided proper author, title, and publication credits are given, except in cases where the author has reserved copyright permission. In these cases, the author should be contacted directly. Please send a copy of the article as printed to Washington Apple Pi; 7910 Woodmont Ave., Suite 910; Bethesda, MD 20814.

### **NewTCS User Guide Now Available!**

**by Paul Schlosser** 

THE WASHINGTON APPLE Pi TCS is one of the oldest and most popular electronic bulletin boards in the country. Operating continuously since 1984, the system allows Pi members to exchange information, opinions and expertise 24 hours a day, every day, while using nothing more than a computer, a modem and a telecommunications software package. Several hundred calls are received every day as members exchange ideas, insights and bad puns on topics ranging from world events to how to use a piece of hardware or software.

The TCS is a wonderful place to meet other WAP members, to exchange information and to engage in stimulating discussions on almost any subject. The TCS is a valuable resource that can be used to obtain specific information concerning Apple computers through the knowledge and insight of others.

To use and enjoy the TCS you may need to learn new software (telecommunications software), operate new hardware (a modem) and learn your way around the Pi's bulletin board system. While the Pi offers tutorials on using the TCS, we're now proud to offer our members a user guide for the bulletin board system.

''The Fine Print: A Guide to Getting the Most Out of the TCS" is now available. This new user guide, written bytheTCSCommittee, can be purchased at the Pi office (or general meetings), for \$7.50, tax included. You may have the user guide mailed to your home, for \$9.50 (tax and postage included.) Call the Pi office at 301-654-8060 for details.

The user guide contains chapters on the correct settings for your software and hardware, how to obtain a TCS password and sign-on, how to fine-tune the TCS for you, reading and entering messages, and downloading popular shareware and public domain software. There is also a chapter that deals specifically with the TCS's newest feature, sending and receiving Internet electronic mail (e-mail).

The Reference Guide chapter includes actual screen-shots of the TCS menus,

something you'll find invaluable as you learn to navigate your way around the bulletin board system. The appendix contains listings of the eight message conferences and 60 file transfer areas, which will also help you learn to use the TCS.

The TCS user guide is sure

to be a best-seller! Get your copy at the next general meeting, or call the Pi office to have one mailed to your home or office. We hope we'll meet you on-line, as you learn the benefits of the TCS, Washington Apple Pi's "24 hour General Meeting"!

Information Superhighway **"The Fine Print: A Guide To Getting the Most Out of the TCS"** 

> **Only \$7.50**

if picked up in person at the office or at meetings (tax included)

**\$9.50** 

if mailed (tax included)

**1.imited Edition**  Written in English (With technospeak subtitles)

*Hold on to your socks: The TCS is taking off!* 

### **Clinton Computer**

# Remember Us? Well, We're Back!!

In fact, July 1, 1994 marked our One Year Anniversary as being independently (and locally) owned and operated again.

In celebration of this *second*  One Year Anniversary, we are offering our friends at the Washington Apple Pi AppleCare Service Contracts at incredible savings.

*Sale Valid July 15, 1994 through August 31, 1994* 

DEMO & USED EQUIPMENT FOR SALE

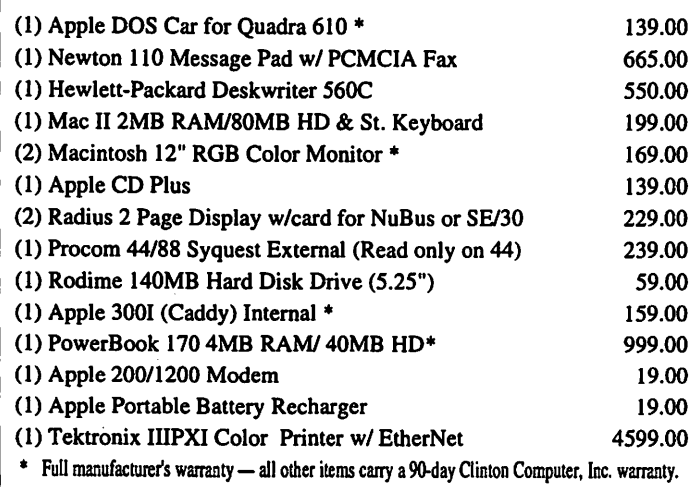

#### INDEPENDENTLY OWNED AND OPERATED

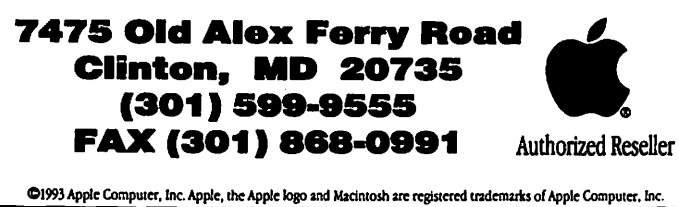

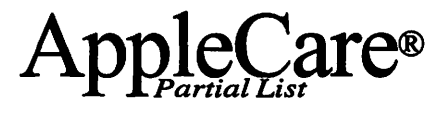

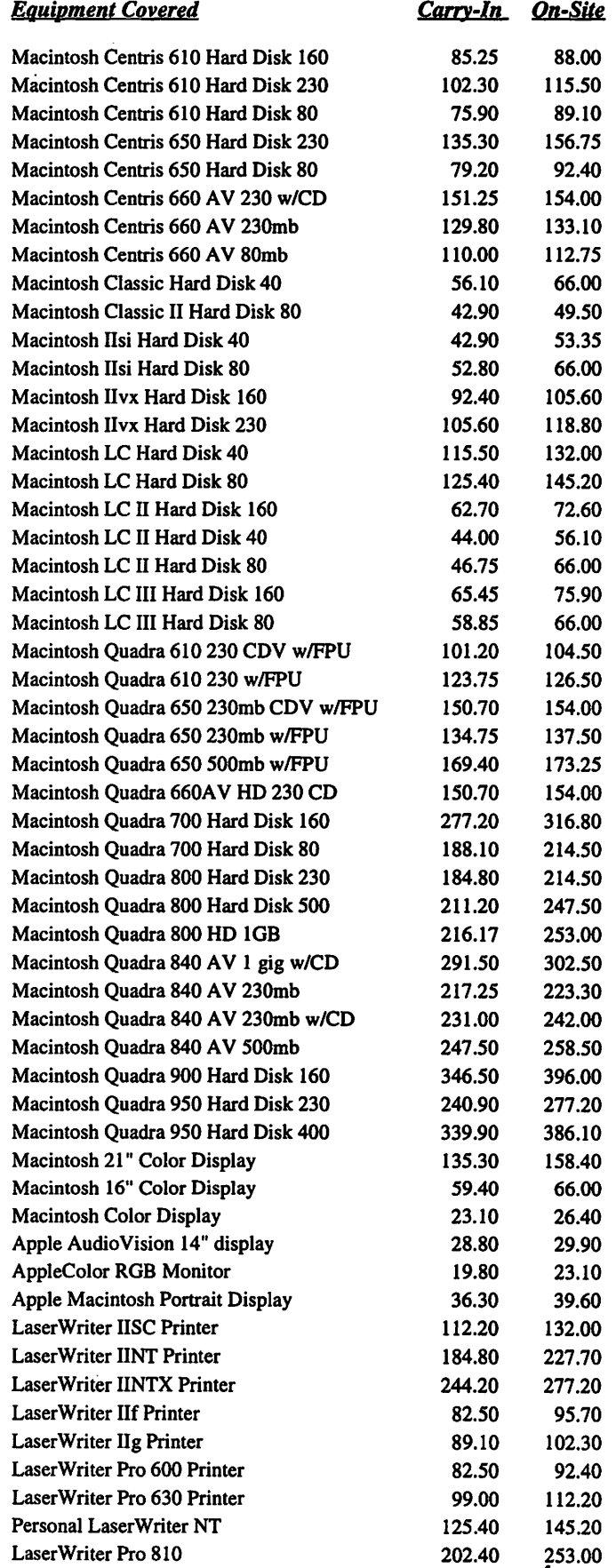

# **Get Adobe type in real time. With real savings!**

The Type On Call" CD-ROM for Macintosh<sup>®</sup> gives you the fastest, most economical way to buy Adobe'" typefaces. It includes more than 1,700 encrypted fonts on disc. When you're ready to buy, just call Adobe for the access code to unlock any font you want in minutes, not days or weeks.

6 more reasons to order now:

- 1. At least 35% off all type purchases.
- 2. ATM" software plus its 13 fonts, FREE!
- 3. Adobe Type Browser. Lets you view

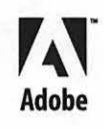

and print any font before you buy. 4. Adobe Acrobat" Reader. Lets you view and print type technical notes. 5. Buy a single font, like Tekton'" Bold, instead of a whole type package. 6. Exclusive font offers every month!

\$99 Just \$49! until October 31, 1994. Call 1-800-521-1976.

Order now and pick 2 of these type packages free!

- 249 AG Old Face™
- 246 Albertus® CASTELLAR™
- 260 Bellevue,  $Berthold$  Scripts," **Boulevar<sup>®™</sup>**
- 53 Caslon 3, Caslon 540
- 84 Concorde®
- 103 Franklin Gothic
- 92 Post-Antiqua™
- 122 **ADOBE WOOD TYPE™ I**

Offer and the USA and Canada only Offer ents October 31, 1994. Offer an include the marked of the state of the substantine of the state of the state of the state of the state of the state of the state of the state of the s

OFFER ID: WA39F

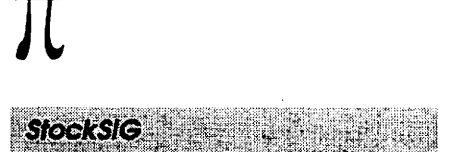

#### by Morris Pelham

#### Submitted for July

THIS MONTH SHOWED us that both our beating the Dow strategy and our Fidelity Select project are having a rough year, or at least a rough beginning of the year.

The good news, or the hopeful news at least, is that we are all sticking with our investment programs so far. No one has sold out in a panic. No one is afraid the investment world is ending.

So, how bad is it?

Several of us picked several different beating the Dow portfolios at different times last December and January. So we have slightly different results now. Mark Pankin's portfolio is down 3.7% to April 30, while Stan Larsen's is up 2%, both not counting the dividends these portfolios pay in either case.

Several are now investing real money with the Fidelity Select project, but having begun at different times these too have several different results. Mark Pankin says his portfolio is about even so far, with no profits and no losses. Several others report losses ranging from 7% to 15% so far this year.

We talked about all of the above at our May meeting, and also welcomed back Pete Kasper who ran the StockSIG before I did, and then left the country. I think the two were not related.

I have a new project—using the beating the Dow selection process every month instead of once per year, would it be profitable? I took a look at what it would have done in 1990, the last time the stock market went down across the board. Four of the five stocks selected by this

process in October 1990 doubled or more in price before the 1994 correction began. I passed out copies of my spreadsheets at our May meeting, and it looks interesting. Would stocks picked that same way in this year's correction do as well? I think it is worth some more research, and is something to talk about at our next meetings.

StockSIG meets the 2nd Thursday of each month at 7 :30 PM at the WAP office. The office may move this fall.

#### Submitted for August

IN JUNE OUR beating the Dow strategy is profitable again, if only barely. Our Fidelity Select project is improving also, profitable for some and producing smaller losses for others.

Things are looking up.

At our June meeting, Mark Pankin passed around his update to our beating the Dow strategy so far this year. It is up 1.0% at the end of May, after being down more than 8% in March. The Dow index itself is up 0.1% at the end of May.

In our Fidelity Select portfolios, some are down single-digit amounts, some are unchanged, and some are up single-digit amounts. I think we have seven different portfolios following this strategy, all begun at different times and so with different results. Mark says these results should converge, become more alike, as the portfolios are run for longer time periods.

Also at our June meeting, I passed around the preliminary results of my new project. I called it the "beating the Dow long-term" project.

Early this year the Dow neared an all time high at 4000, then Chairman Greenspan raised interest rates and the Dow dropped

about 10%. Looking back to recent history, something similar happened. In 1990 the Dow neared an all time high at 3000, then Saddam Hussein invaded Kuwait and the Dow dropped about 20%.

What ifin 1990 an investor had used our beating the Dow process to pick stocks every month and bought more as the prices dropped? Would it have been profitable? How much?

Well, our investor would have purchased shares in seven companies in an eight month period during 1990 paying a total of \$53,062.50 and sold them all in February 1994 after the start of the current correction for \$118,142.52. Our investor would also have collected \$8171.98 in dividends, for a total profit of \$73,252 or 138% of the original investment.

I resurrected my copy of Quicken, let it make these calculations and reports, and took them to our June meeting. We had a lively discussion. I now plan to do the same with the 1994 stocks and hope to have an equally lively discussion about them.

I still don'tlike Quicken. It helps you make mistakes and it doesn't help you find them or fix them. But it is quick and its reports print pretty. I'll take some to future meetings and we'll see what other people think.

StockSIG meets the 2nd Thursday of each month at 7:30 PM at the WAP office. The office may move this fall.  $\blacksquare$ 

# $\prod$

The NewtonSIG description of the both short notes and business<br>forms are important features

### Submitted for July

**M** HAT IS NEWTON? This question wove itself through the discussions at the May meeting of the Newton Special Interest Group. TheNewtonSIGmembers are clearly captured by the promise of the technology. Not only have many of us bought a Newton Message Pad, we have also purchased the development tools and are exploring ways to make the Newton more useful. An important question though, is how useful is the Newton today.

Newton SIG members are finding the Newton Message Pad useful but with a significant wish list for improvements. The severe limitations encountered last fall have been fixed by new releases of software and the latest hardware model, the Message Pad 110. Resetting the system for out of memory failures are becoming a distant memory for the early adopters. With the MP110, battery life consciousness can re~ cede to a more appropriate place in our busy lives. The delayed handwriting recognition enhancement and updates to the Connection Kit to support the importing of desktop based data files are very important improvements. The most significant sign of a growing product is the availability of over 450 software titles, both commercial and shareware.

What is Newton? Newton is an active calendar and personal organizer that can be taken into any business setting. Jotting down the many small fragments of information that we process every day and not losing them is a major benefit. Using electronic mail and faxing

both short notes and business by Andrew Halls used today by NewtonSIG members. The Newton becomes most useful when an appropriate vertical application is found. The Day-Timer Meeting and Expense Pack is one such product. It makes keeping up with your expenses easy and completing that expense report at the end of the trip a snap. The Newton's ability to carry a large quantity of information in a small package is also very useful. The electronic books for the Newton are easy to access and read. Several large books can all be stored in a credit card size PCMCIA card. What is really exciting is the ability to copy lines directly from a Newton book and place them into other applications.

The wish list for improvements and additional applications is still very long. The builtin applications are useful to a point but have many limitations. The new Connection Kit is greatly improved, but the data on my desktop is still not integrated with the data in my hand. If only I could download my office correspondence and documents to take with me on the subway. Handwriting recognition is a toy, I don't use it. (In contrast, another member finds the handwriting recognition sufficient, it even recognized handwriting in situations where others couldn't.) The MP110 display is hard to see-Apple needs to use backlit display technology in a future model. The list goes on ...

What is Newton? It is more than the current Message Pad models and available applications . It is a technological foundation on which intelligent devices will be built. As you read this, Motorola should be announcing a mobile phone containing Newton technology. There is a

### MAC REPAIR CENTER

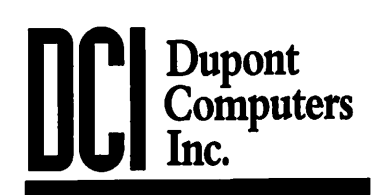

1761 S Street, NW Washington, DC 202-232-6363

Computers • Monitors • Printers

### MAC REPAIRS MAC UPGRADES **MAC PARTS & ACCESSORIES**

On-Site and In-House Repairs Service Contracts Available

*Special Discounts for W* .A.Pi *Members* 

high expectation that Apple will be announcing a clipboard size Newton in the fall. Other products containing Newton intelligence are in the works. We may be finding Newton technology in pagers, wall size "white" boards, in the control panels of sophisticated equipment or in cable TV access boxes.

Come join us in the exploration of a new technology. The Newton SIG meets the first Monday of the month at the WAP office. Send a message to to "manda-request@lap.umd.edu" to join us at our electronic meeting place. For more information contact me at 301.990.3725 or ahalls@digex.net.

Newton SIG continued page 10

# IL

#### **NewtonSIG** continued

#### **Submitted for August**

THE NEWTONSIG meeting activities expanded in June with our first Newton software demonstration. We put together a visualizer so that more than one person could benefit from the presentation. The visualizer consisted of my video camcorder connected to one of the old Apple II monitors found in the office. The camera was placed on a tripod so that it faced directly down on the Newton. This set-up allowed for everyone in the room to get a feeling for what the interface was like, although most of the text was not legible from the back of the room.

Thomas Johnston made use of the visualizer to demonstrate two Newton products. The first was Stew Pot-The Soup Inspector. Soups on the Newton are somewhat analogous to files on the Macintosh,

and StewPot gives you additional capabilities for managing and editing soups. Thomas showed how he used this utility to clean up data from applications he no longer uses.

The Second product demonstrated by Thomas was ChessPad. This product is currently in beta test. With ChessPad you do not play the Newton in a game of chess, you use it as a very smart chess notebook and clock. ChessPad contains a chess board and a way to record and play back moves and commentary. The product includes many famous games and instructional chess problems. ChessPad is an exciting product that makes great use of the Newton capabilities and user interface.

We concluded the meeting with our customary round table discussion, this time with an emphasis on getting questions about the Newton asked and hopefully answered.

The September meeting will be

Tuesday, September 13th at 7 :30 in the WAP office. Bob Whitecotton of Apple Computer will be the featured speaker. Bob is the Newton Integration Manager for the Northeast Region. He is responsible for putting together technology and developers to build solutions for large corporate clients. He will talk about the success of the Newton in the corporate environment and what Apple is doing to promote the integration of the Newton into legacy systems.

Stew Pot is a shareware product by MAUi Software and can be found in the Newton file section of TCS, the newton.uiowa.edu ftp site and on the commercial systems. ChessPad is currently in beta test - price and availability has not been announced.

For more information please contact, Andrew Halls, at(301) 990-  $3725$  or at ahalls@digex.net.

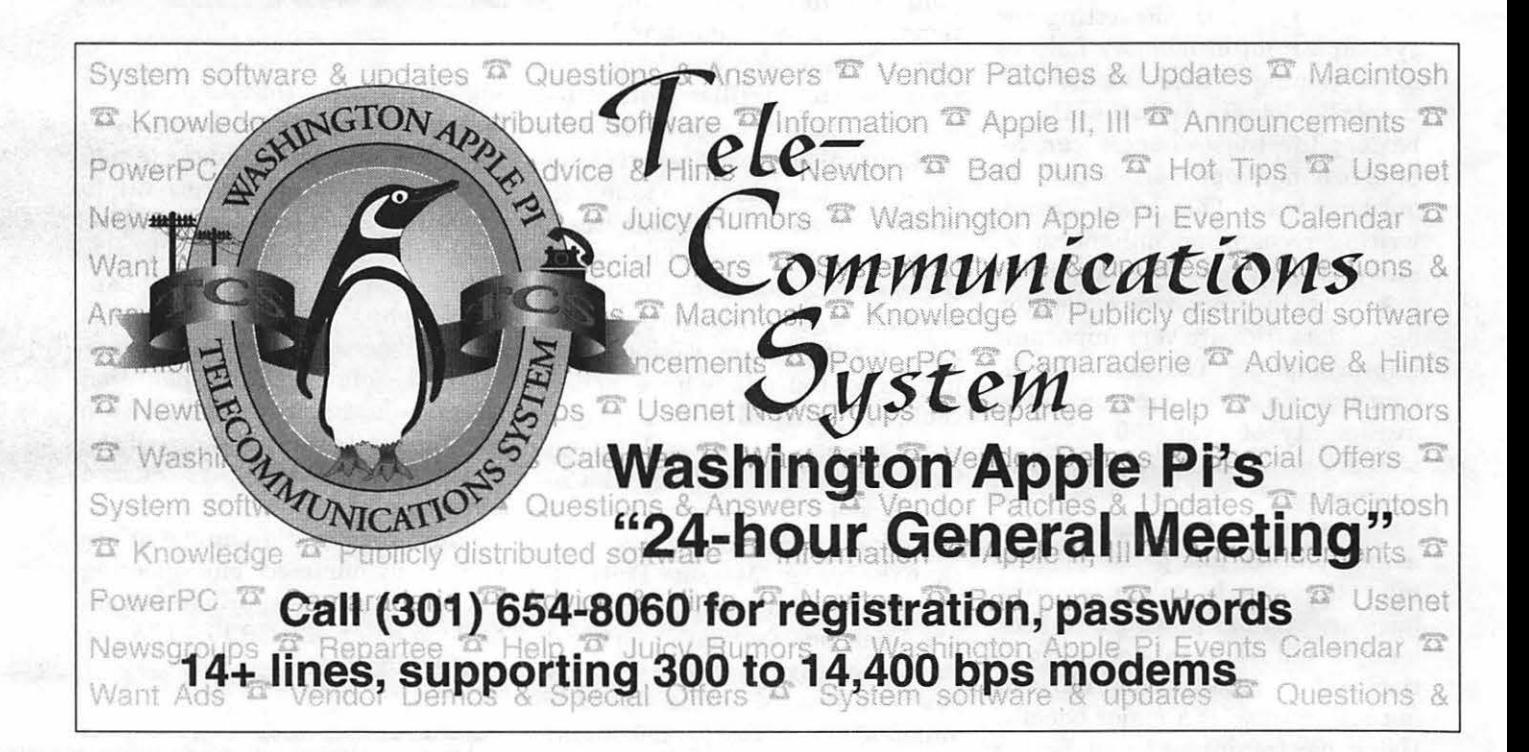

### Women's SIG Meeting

### by Nancy Seferian

THE MAY WOMEN'S SIG meeting featured Jon Thomason, the TCS "Code Warrior," the person who designed and did the programming for our new TCS. Jon brought his new PowerMac to demonstrate some of its new features to us. He showed us the graphing calculator which can switch into Zterm and back to graphing while everything keeps on working. He mentioned that it is great for those of us using graphics programs that traditionally take a lot of time for screen redraws and other functions. For instance, instead of dragging an outline of a complex object, the object is directly dragged. He demonstrated how, using Kai's power tools, an add-on for PhotoShop, it is possible to draw spheres with a light source and added texture in real time.Jon also demonstrated how fast it is with QuickTime movies, by running a great ad called "The Lunchroom" on the PowerMac and then comparing the time and clarity when the same ad was run on a Centris 610. Jon was a great presenter and fielded all of our questions with ease. We were very impressed and came away with lust and envy in our hearts for his beautiful new machine.

As usual, Grace Gallager catered dinner for us for the astounding fee of \$2.00. For dinner Grace fixed barbecued chicken, macaroni salad, jello salad, and an absolutely delicious pie called "Out of This World Pie," and it was, too.

Grace mentioned again that there should decide how we want to spend it. We've decided to have a picnic On August 20th at Grace's house from 12:00 noon until ??. Everyone in the Pi is invited. Come prepared to play volleyball, ping pong, Frisbees and swim. Stream exploration is available in the stream that runs through the property, so bring old sneakers to check out the tadpoles, crayfish and assorted flora and have something dry to change into. Barbecue and beverages will be provided. You're on your own for desserts. If you would

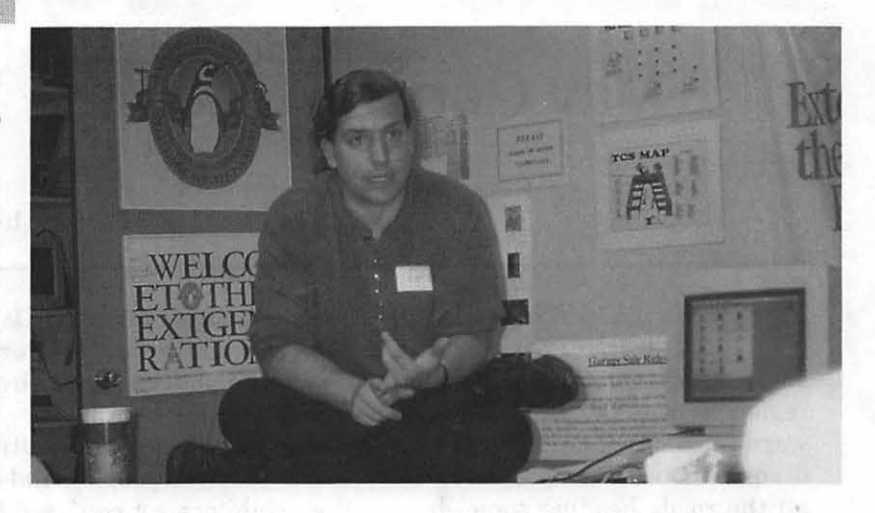

like to bring one fine, if not, just come.EveryoneinthePiisinvited and families are included. If you have any folding chairs you could bring that would help out a lot. RSVP to Grace's (703) 222-4570 number with your name and the number in your party.

Our July 21st meeting couldn't be written up for this Journal, so look for a description ofthateventinthenextJournal. The next regularly scheduled meetingwill be September 22nd. We're going to feature one of the TCS (WAP Telecommunications) Crew members who will talk to us about getting on to the club's bulletin board

system, how to download files, leave messages, send and receive Email, and all the wonders of telecommunicating. The presentation will also include an actual demo, so bring your questions and get ready to ride the Information Highway. The new Guide to the TCS is out and that will also be available.

We'd love to have you come and join us. R.S.V.P to Grace Gallager (703) 222-4570 (Metro #, so don't dial 1) if you can join us. And be sure to bring your recent projects and questions and ideas for new meetings. If you want to be on the mailing list call our Chairperson, Ann Aiken (301) 530-1990.

### Is a surplus in the kitty and that we **PROMPT & RELIABLE REPAIR**

- Authorized for Apple, HP, NEC, Radius, & more
- CPUs / Monitors / LaserPrinters / PowerBooks
- On-site / Walk-in / AppleCare contracts
- **PowerMac** Upgrades

*Special Discounts for W.A.Pi members* 

**FC BUSINESS SYSTEMS** 

Authorized **thorized**<br>AASP Plus **AASP Plus** Service Provider

10565 Lee Hwy., Fairfax, VA • (703) 385-2758

### May General Meeting

a da kalendar da kasas da kasas da kasas da kasas da kasas da kasas da kasas da kasas da kasas da kasas da kas

#### by Lawrence I. Charters

 $\blacksquare$  AY 21, 1994 WAS an interesting day in the Washington metropolitan region. It was the first genuinely warm, dry day all year, and hundreds of thousands of people flooded all the roads heading somewhere, anywhere, as long as it was outside. Somewhere between a quarter and a half million of these people headed for Andrews Air Force Base and the annual Armed Forces Day Open House, with the U.S. Navy's Blue Angels flight squadron showing their sister services what real flying was all about. Arlington National Cemetery attracted a huge crowd of people for no particular reason at all, apparently in anticipation of the Monday funeral of Jacqueline Bouvier Kennedy Onassis.

And at the Pi's monthly GeneralMeeting, hardly anyone showed up. Even one of the exhibitors was absent.

While it is tempting to blame it all on the sunny weather, a more likely cause would be "too many variables." Like most organizations, the Pi does best when meeting times, dates and locations don't change. So confusion was expected in March when we moved the location, for two months, from Northern Virginia Community College (NOVA) to Burning Tree Elementary School, an entire state away.

In May, we did an even better job: we moved the meeting back to NOVA, crossing the Potomac once more. And we *also* changed the meeting day, from the fourth Saturday to the third Saturday, in order to avoid conflicts with Memorial Day. We *thought* the changes were adequately publicized, but obviously we were wrong.

So we had our smallest turnout of the year (71 people), and one of the exhibitors got confused by the date shuffie and arrived a week later. "I thought the parking lot looked a little too empty," is how he put it.

#### **FontChameleon**

Despite the problems, Ares Software did a splendid job of making the meeting a success. Rob Friedman, Chairman and General Manager of Ares' OEM division, demonstrated an astonishing new package, FontChameleon, that has some explosive possibilities. Retailing for under \$200, this single package has the ability to produce scalable fonts, in either PostScript Type 1 or TrueType flavors, that look and act like some 220 of the most popular commercial fonts.

While this alone would be noteworthy, FontChameleon's real power comes through the ability to customize the fonts. Do you really like Garamond Condensed, but wish the x-height was a bit shorter, to present an Art Deco kind of look? FontChameleon can create such a variation by just moving a slider bar. Want a very thin (or very bold) version of Trump Mediaeval? Move another slider bar. Would you like a version of Avant Garde that sweeps backward, say to indicate speed? Not a problem - another slider bar can take care of that.

If you don't happen to know what x-height, oblique, tracking, and other font terms mean, that isn't really a problem. A preview window shows you immediately what you are doing, allowing you to modify fonts almost endlessly without, literally, having the slightest idea what you are doing.

Even more astonishing is the ability to blend fonts to create entirely new fonts. You can blend two entire font families, merging Bembo with News Gothic, say, to any degree you want, or merge just parts of characters. For example, say you like the Q in New Century Schoolbook, and wish there were one just like it in Times. Blend the two fonts together, with emphasis on the Q, and you'll have a new, completely original font.

FontChameleon can also read font metric files. If you are using one flavor of Bodoni, and someone gives you a file that contains anflavor of Bodoni. FontChameleon can read the font metric of the other Bodoni and create a font to match.

There are, of course, limitations. Right now FontChameleon does not know how to handle true italics, or script fonts, or calligraphic fonts. But it has no trouble at all with serif and sans-serif fonts, plain, bold, oblique, and bold oblique fonts, condensed fonts, expanded fonts, and endless combinations of these and other characteristics.

Aside from the inexpensive price, the other big surprise was the size: the entire package, including metrics for 220 fonts, tutorials, the application itself, and the obligatory "Read Me" file, takes up less than two megabytes of disk space, and runs comfortably in System 7 with just one and a half megabytes of RAM.

It is a shame the turnout was so light; FontChameleonis a genuinely original concept. Friedman was also a great presenter, low-key and deliberately non-technical, but with a keen appreciation of the package and the potential it has for revolutionizing not only desktop publishing but "electronic distribution" of documents.

Friedman, incidentally, was one of the founders of Bitstream, the pioneering electronic font foundry. He obviously hasn't given up the pioneering spirit.

#### **June 1994**

By the time this is printed, the Washington Apple Pi Semi-Annual Computer Garage Sale (Summer Release, June 11, 1994)will be over. Thousands of pieces of computer hardware and software, plus other items having nothing to do with computers, will have changed hands. Just as much activity having nothing to do with hardware or software will have taken place, too, ranging from membership sales to an all-day question and answer session. At least half a dozen people will complain "all this stuff" won't fit in their car, and ask for help. The garage sale volunteers will hold their annual debate: shall we have pizza, or Chinese?

### **July 1994**

Global Village is scheduled for the July 23 General Meeting, showing off their new telecommunications products. Joining them will be Microsoft's Home division, demonstrating their latest consumer offerings (CD-ROMs, games and applications).

### **August 1994**

MacWorld Boston will be held August 2 to 5. This gigantic trade show has a number of attractions: great bargains, the chance to see new products, and the chance to sample Boston's history and restaurants. If you volunteer to work at the Washington Apple Pi booth,

you'll also get an opportunity to sit  $down - a treat after walking miles$ and miles through two exhibition halls.

The General Meeting on August 27 will be hosted by the Games SIG (Special Interest Group). Traditionally, this meeting is not limited to just Macs; expect to see Apple II, Ilgs, and maybe even MS-DOS/ Windows games. There is also a chance we'll have a surprise presentation that has nothing to do with games at all.

#### **September 1994**

Washington Apple Pi will be moving in September. If you have a big truck, a strong back, and some packing boxes, or any combination of these, we can save Big Bucks by moving ourselves. We are moving to save money on rent, and every dime we spend on renovating our new quarters and moving the office will help save even more money. Since no computer expertise is required, it would be Real Nice if we saw something other than the usual band of volunteers.

One thing that is not moving is the General Meeting which, like the May, July and August meetings, is at Northern Virginia Community College in Annandale. Provided they finish writing it in time, Microsoft will be on hand to show offMicrosoft Word 6.0 and Microsoft Excel 5.0. Power Macintosh owners, in particular, are keeping their fingers crossed, but both these applications have been long, long anticipated.

### **Drawing Winners**

Maze Wars (Callisto): Bill Wydro BMUG PD-ROM (BMUG): Ken Clare BMUG PD-ROM (BMUG): Thomas R. Reynders BMUG PD-ROM (BMUG): Charles Stancil Ares FontMonger (Ares): Robert Pagelsen

Ares FontChameleon (Ares): Ann Aiken

#### **Credits**

Apple Macintosh Ilci: donated by Falcon Microsystems Microsoft PowerPoint 3.0: donated by Microsoft **Corporation** Bernoulli 150 drive: loan courtesy Iomega Corporation Proxima Ovation projection system: loan courtesy Proxima Corporation Lounging TCS penguin: artwork by Nancy Seferian Silver Spring Metro penguins: photography by Dennis Dimick Dr. Fun cartoons: from the Internet via Jon Hardis and the TCS Setup and worrying: Lorin Evans, Beth Medlin, Bill Wydro Novice Comer, Question & Answer Help: Tom Witte

*Send meeting comments to: lcharters@tcs.wap.org* 

### Washington Apple Pi General Meeting

4th Saturday, July 23 • 9:00 a.m. Community & Cultural Center Northern VA Community College• 8333 Little River Turnpike Annandale, Virginia

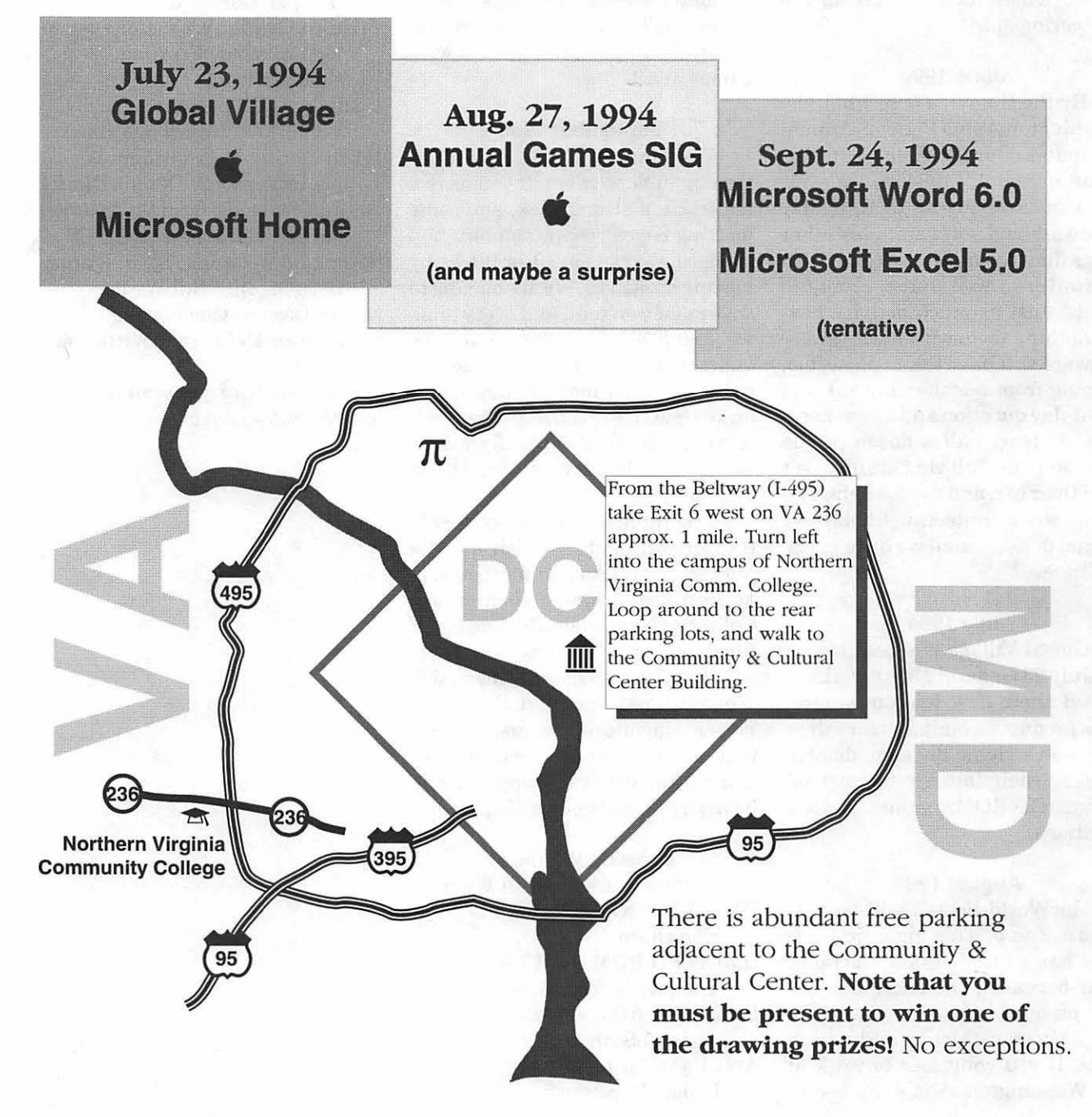

### **Swell Summer Software Stuff**

compiled by Lorin Evans

ERE ARE SOME MORE neat Macintosh offers from industry. If you would like more information or order forms on products Listed, please call the number given for the company who makes the product. Some prices do not include shipping or tax. Whenever you call and ask for information, or order a product, identify yourself as a member of the Washington Apple Pi computer user's group. Industry needs to know we are out here.

#### Alliance Interactive Software, Inc.

Members can purchase any Classic Series game for 50% off *Suggested Retail Price!* \$15 for any diskette game or \$25 for either CD game pack. Digital Illusions™ Classic Series includes WWI era: Fokker Triplane Flight Simulator; WWII era: P-51 Mustang Flight Simulator, Sub Battle Simulator and PT Boat Simulator; Modern Ferrari Grand Prix. Call 305-423-4289 (exp. 8/15/94).

### Common Sense Publishing, Inc.

Active Help! is a CD-ROM tutorial to help you master PageMaker. You control the pace. Get training on the commands you need exactly when and where you need theminstantly, from within PageMaker and delivered right on your computer screen. Active Help! suggested retail is \$99.95. User Group Members can purchase Active Help! at an incredibly low \$55.95-an extra 20% discount from the current introductory special of\$69.95. This is a 44% total discount. Active Help! is backed by a one year guarantee. Call 1-800-522-8483.

### Home Office Computing **Magazine**

The leading magazine for small and home-based businesses, is offering a special discount of 66% off the newsstand rate for all Apple User Group members. For people who run a small business (full- or part-time) and/or maintain a home office, the enclosed offer will be of tremendous interest. Contact Gary Michelson at 212-505-4293.

### Insignia Solutions-

is offering User Group members special pricing to receive PC compatibility. SoftWindows enables Power Macintosh users to run MS-DOS and Windows applications at speeds comparable to 386SX and 486SX PCs . Includes MS-DOS 6.21, Windows 3.1 and NetWare, preinstalled. Only \$349 (List price \$499). Insignia Solutions is also having a special factory blowout sale of Universal SoftPC 3.0 and AccessPC 2.0 for non-RISC based Macintoshs. Universal SoftPC allows Macintosh users to run MS-DOS applications, and AccessPC allows Macintosh users to read, write and format DOS disks with your Macintosh

and use DOS files with Macintosh applications. Only \$49.95. Call 800-947-7706. (exp. 7/31/94)

### 1/0 Design, Inc.

Special User Group Offer on MacLuggage<sup>TM</sup>. PowerBook Standard Case for \$39.95 (reg. \$49.95). Power Book Leather Attache \$79.95 (reg. \$99.95). PowerBook BackPack \$19.95 (reg. \$39.95). Members also receive a 50% discount off all Mac and PC carrying cases and dust covers. Call 1-800-241-2122 (quantities limited).

### Mace Group Inc.

Special pricing for Pi members on all of their MacALLY accessories. Combine your order to a minimum of five items (they can be mixed). For example, extended keyboard for \$76. Opti-mechanical mouse \$38. Call to order or for more details on products: 213-780-6110. (exp. 8/31/94)

### Working Software

Toner Tuner, Working Watermarker, and Last Resort at nearly half price-just \$69.95 for all three. You save up to \$55 on three ofMacworld's 15 best utilities (April 1994). Also available separately at 20-40% User Group discounts. Call 800-229-9675.

#### Shareware Utilities Bonanza

Get the latest version of 11 really useful utilities for a mere \$4.00. You get Stuffit Expander (ver. 3.0.7) the no brainer drag-and-drop expansion program; AppDisk (ver. 1.6.1) to get extra RAM to speed up your Mac; MacErrors (ver. 1.0) to know why you crashed is empowering; PopChar(ver. 2.7.1) to find and use the strange keyboard characters in your machine; SCSIProbe (ver. 3.5); UltraFind (ver. 1.0.3) a file finder application on steriods! and five more 'must have' utilities.

# JL.

If you act now, we will include two bonus programs at no additional charge [they are already on the disk]. Call (301) 654-8060 and ask for Beth; she even accepts mail orders. Hehe,  $\sin$ 't that us?

### **Get Connected-Cool Sure!**  "An essay about accessibility"

experience the

same stuff

ambulatory

people do—with

a minimum of

effort."

### by Chad & Cheryll Ward

© Chad & Cheryll Ward. 1994

talk. Usually, teachers do not allow people to carry on long conversations during class. I rarely leave my

We service Macintosh **Computers** M p  $\mathbf{U}$  24 T HOURS<br>E ON  $\frac{E}{R}$  ON **CALL** I  $\bar{\mathbf{s}}$  $\overline{\mathbf{T}}_{\scriptscriptstyle\text{TM}}$ (703) 569-5584 A COMPUTERIST, LTD

MYNAMEISChadWard<br>and I go to Timberline<br>Washington I am a 16 year old and I go to Timberline High School in Lacey, Washington. I am a 16 year old coping with muscular dystrophy. I want to share how I am able to

overcome some of my limitations by traveling through "cyberspace" via a modem connected to the world. I currently use the America Online network system.

Cool, Sure.

I really don't like to go out much in public, where I am often greeted by stares. I get very embarrassed when people are uncomfortable; I sometimes feel like an alien visitor.

Meeting face-to-face is really difficult because as I said, people become awkward and seem tongue tied when they see my highly mechanized wheelchair. They see the hardware and my disability, instead of me and my abilities. I am a real person, with real feelings. As a result, meeting people and making friends is hard for me. While people often don't know what to say to me in person-that is not the case when I connect with folks online.

When I am at school, there is not enough time between classes to

house because it takes a lot of planning and time. Transportation is not always easy to obtain and many places are inacces-"My computer allows me to sible to a motor-

ized wheelchair. As a result, meeting people is laborious and time consuming. But when I journey t h r o u g h cyberspace, I am able to connect with people and make friends by simply typing on my keyboard and moving my mouse. I can talk to friends, city wide, nation wide,

world wide, all over the place! I don't have to face stares or feel inadequate. And, the people I meet and talk to don't have to feel embarrassed. They talk with the "REAL ME".

You may take many things for  $granted$ —that I don't, like using the phone book, calling movie theaters or restaurants, researching two-ton encyclopedia sets. If you have a disease in which your body doesn't respond in a normal fashion, it's not so easy to just pick up the phone and get information. My computer allows me to experience the same stuff ambulatory people do--with a minimum of effort.

I can search the encyclopedia pages online with the flick of a button. I can cruise the online movie reviews and find out what's worth seeing. It's easy to check out menus ofrestaurants I haven't been to yet. (I must admit MacDonalds is my favorite, though I haven't found their menu online yet.) I also enjoy downloading games from the shareware department and printing out weather maps or cartoons. Because I am a true and devoted SPORTS NUT, I always head for my favorite area-the "SPORTS LINK" forum. I can locate up-to-the-minute sports scores, find out all about my favorite athletes, and attend sporting events without fighting traffic and fans. The field is only limited by how fast I can move my mouse or trackball.

I LOVE THIS SYSTEM !!!!

Since I have had America Online (AOL) I have met a whole bunch of new people. But, I should tell you how this magic came to be. First, my vocational education friend, Mr. Martin Kimeldorf, contacted customer service at AOL and requested time for me to learn the system. AOL representative, "AmyA" responded with a free monthly account. Then Mr. Kimeldorfbought a modem out of his vocational funds (for me to use at school). Next, he contacted Susan Rickards at Seafirst Bank and they arranged to open a no-fee checking account. The vice-principal Mr. Rae, donated some money to open this checking account. My school counselor, Mr. Grosso, donated his office and time on his Macintosh computer so my mom and I could have a place to meet on campus to study the online world with Mr. Kimeldorf. We met once a week with Mr. "K" (Kimeldorf) and explored what you could do with

a mouse, modem, and computer. Soon I realized that working one hour a week was not enough, so we set about the task of finding a low cost Macintosh for home. Working at home would also mean that I could access the system during my peak energy times.

An anonymous donor left a book "Mac for Dummies" in Mr. K's school mailbox. Mr. "K" went online and asked his friends for donations. All kinds of folks in the Electronic School Houses (ESH) responded with offers of Apple He's, but Mr. K said a Macintosh would probably be easier to use. (Many of the people I met in this manner would later become pen pal friends.) My mom liked that idea. A large computer catalogue company, MacWarehouse in New Jersey, kicked in a modem for our home, and got our search off to a great start. A second anonymous donor in the North Thurston School District central office donated a Mac SE computer and keyboard!

My mom contacted AOL about extending our account through the summer and found out I had a  $7/24$ account (this means unlimited use). Being able to try out the online stuff at home really increased my knowledge about the network. I used to find summer a lonely time, now I'm counting the days until school is out.

I have met many wonderful folks on the AOL network. A special cyber-pal, AFC Paul, donated a mega box (over 25 pounds) of software. The box that arrived was full of great games and educational stuff. Now I have to find a bigger hard drive. Anothercyber-palin Whittier, California, AFC Leni, game me advance news flashes about the earthquake before it was on the news. Never before had I felt so connected, so much on top of my world! I have the opportunity to explore the world-all on my own time, and at home!

Maintaining the quality of my life is important. I think being able to do the things you like to do is a need all of us have. Today, I can do just about anything anyone else can, thanks to this machine and AOL. I make new friends all the time, I can interact without any embarrassment. It is an "EASY" way to have fun, and I forget about the limited use in my hands and wrists.

Being online has helped to re-define the word "accessibility." But, you don't have to have a disability to enjoy and profit from this system. In fact, I wish every kid at Timberline could share my online experience.

While not everyone will have a chance to go online, most people will experience a disabling condition at some time or another. Perhaps, you will someday be confined to a wheelchair due to an auto or home accident, a sports injury, or simply as a product of getting older. Suddenly, you'll find yourself cut off from all that is comfortable and familiar to you. The world can become an awfully lonely place when this happens. If that does happen, I say, "Get Connected--Cool, Sure!" ■

Acknowledgement: The authors would like to acknowledge the editorial assistance rendered by Pam Mortillaro and Paul Smallwood

*All rights reserved. The materials in this document may not be used, distributed, copied, faxed, reprinted, duplicated, or transmitted electronically without the written permission of the Author. For permission contact the Ward's at 5701 30th Ave SE #K-1, Lacey, WA 98503. Or contact \_the Ward's via America Online at: MADMAX718; or via the Internet at: madmax718@aol.com.* 

### Erasing the miles with e-mail

by Lindsay Edmunds © 1994

 $-$  D

*"I really like having an e-mail connection to you. It's so much better than the phone, in lots of ways."* 

M Y BROTHER David<br>
sent that note to me via<br>
We had exchanged some "e" earlier sent that note to me via the Internet last October. in the day on a now-forgotten topic.

David is three years younger than I am. Though we had our share of sibling frictions, we were close when we were growing up in Pittsburgh, Pennsylvania. However, our adult lives quickly diverged. He is a programmer; I am a writer and editor. He is married and the father of two daughters; I am single. For the last ten years we have lived 3000 miles apart, in northern California and suburban Maryland, respectively.

This could be a sad story of distance and separation eroding a brother-sister relationship. Butjust the opposite is true. Today, David and I are as close as we have ever been. Once or twice a week, we find the time to chat about books and about day-to-day events in our lives, have some serious discussions, and share a few good laughs.

No, we *don't* spend hundreds of hours and hundreds of dollars talking on the telephone. In fact, last year we talked long distance maybe four or five times. We do not ever write ordinary letters.

Our bridge across the miles is email. For us, "e" has the advantages of both telephoning and paper mail, with the disadvantages of neither.

Paper mail is to e-mail what the typewriter is to the personal computer. Apart from being slow, it is encumbered by envelopes, stamps, and various problems of physical transportation. These small barriers are irritating after you realize that they are unnecessary. True, it still costs only 29¢ to send an ordinary first-class letter (if you don't mind a long transit time). However, the fastest paper mail service, overnight mail, manages to be both cumbersome *and* expensive.

E-mail, on the other hand, races across the phone lines like a panther. It can be sent instantly 24 hours a day, seven days a week, always at the same low cost and at the same resounding speed. If electronic mail ever took so long as overnight to get between my brother and me, it would be a sign that the system had broken down.

Because e-mail is easier to send than paper mail, I write it more often. Many times I have typed a quick sentence or two and sent it off just because I wanted to share something, or ask a question. All e-mail users do this. For example, this week my brother sent a brief message asking for my fax number so that he could fax me an article about Vernor Vinge, a science-fiction author we both like.

The pleasures of writing e-mail extend to sending postscripts to longer messages sent hours (or minutes) earlier. I often send these postscripts because I often think of something else to say. However, I cannot imagine writing postscript messages using paper mail. I would feel silly mailing a second one- or two-sentence letter a few hours after I mailed the first one.

Paper mail is delivered to my home Monday through Saturday around 2 p.m. E-mail is delivered within minutes or hours of the time it is sent, and it can be picked up anytime. One of the pleasures of "e" is logging onto a service at odd times (6 a.m. on a Monday, for example) and finding a good message waiting to be read. I also check e-mail as a way to take fast vacations from my work. Because the entire process takes only a few minutes, it makes a good break.

E-mail also feels more special than paper mail. When unsolicited ads for everything start showing up in my e-mailbox, I'll change my mind about this feeling of specialness, but for the moment it is true. A letter in my e-mailbox shines like a beacon. A letter in my home mailbox takes a certain amount of digging even to find amid the half-ton of ads, mail-order catalogues, and pleas for money.

Of course, there is the telephone. The long-distance phone companies all assure us that racking up huge bills on long-distance calls is the best way to overcome physical separation from friends and family. These companies loudly promise "savings," while at the same time sending the not-too-subtle message that the money spent on long-distance calls to friends and family is well spent. I disagree. The *time* spent communicating with the people you care about is well spent. But time does not have to translate into money. This is another revolution that e-mail has brought.

With a long-distance call, the

caller (or recipient of the call) pays for every minute of the conversation. Different rates for different times of day, elaborate savings plans, "teaser" discounts, calling circles, and perks such as frequent flyer miles cannot obscure that basic truth-no matter how hard they try. With e-mail, however, both sender and recipient can do all their communicatingoffiine. For example, I might spend a half-hour "talking" to my brother when I compose an email message offiine with America Online's text editor. But I can log onto AOL and send this half-hour's worth of talk in a few seconds. Similarly, my brother can download the message, "listen" to it offiine, and write a response.

In the world of long-distance phone service, the meter is always

running. In the world of e-mail, the meter only runs when you are actually logged onto the system; you can read and compose your messages for free.

"The nonintrusive conversations in "e." aspect of email is especially valuable when both parties have busy lives."

My pri-

mary connection to the Internet is through America Online. A flat monthly fee of\$9.95 buys five hours of unrestricted online time on AOL, including an e-mail gateway to the Internet community. Additional time costs \$3.50 an hour. In other words, I can keep in touch with as many folks as I want, as often as I want, for \$9.95 a month (assuming that my connect time does not exceed five hours-not a problem when I read and compose messages offiine). I also can use AOL's other services, such as forums and research databases.

E-mail offers another, subtler

advantage over the phone: it waits until you are ready to read it. It does not summon you with a shrill, ringing bell, as if you were a servant. E-mail, like paper mail, is absolutely silent.

The nonintrusive aspect of e-mail is especially valuable when both parties have busy lives. My brother, in particular, has little free time. Phone calls are likely to drag him away from something he has to be doing (or would rather be doing). But "e" is patient.

E-mail is faster and easier than paper mail. It is cheaper and less intrusive than long-distance telephoning. These are objective advantages. But my brother and I have found

a subjective advantage as well: we have great In e-mail, for example, we're reading. David reads by listening to Recorded Books while commuting to and from work. I mostly read at night. For both of us, this reading time is a place of peace in a maelstrom of

busyness. E-mail-where we share our enthusiasm for booksis another such place of peace.

E-mail has other infra-family uses. For example, parents who use e-mail to communicate with their college-age child can always stay in touch, without "intruding." Their college kid, being of the computer generation, will probably be very comfortable with e-mail and may be impressed that they want to use it, too. Both parents and children may find that "e" encourages better listening and allows time for more thoughtful responses. They even can print out paper copies of the e-mail they want to save! (Try that with a

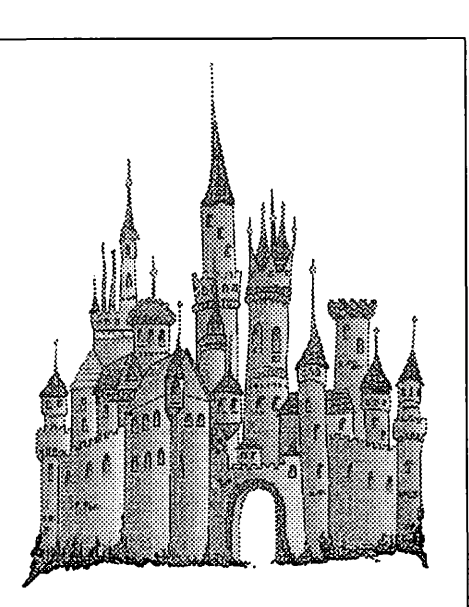

### **Desktop Publishing**  $\hat{\mathcal{E}}$ **Graphic Design**

Greencastle Graphics *Nancy Seferian*  (202) 333-5244 1425 Foxhall Road, NW, Washington, DC 20007

phone conversation.)

Everyone who communicates via e-mail has conversations they would not be having otherwise-at least not in exactly the same way. In the case of my brother and me, e-mail is the means by which we sustain a strong friendship despite barriers of distance and time.

David tells me that his three-year-old daughter likes the Bailey's Book House software I sent for her birthday last December. ("Bailey's Book House is the place to start a passion for reading.") She enjoys playing with the family computer. She dislikes the telephone. I take it as a sign.  $\blacksquare$ 

*Lindsay Edmunds is a self-employed writer and editor. She can be reached via Internet e-mail at lindsaye@aol.com.* 

### Zap! How your computer can hurt you - and what **you can do about it**

<u> 1968 - Johann Johnson, markazi a</u>

© 1994 Lawrence I. Charters

**BOOK REVIEWS ARE**<br>
and objective, but by necessity<br>
this one will be nersonal and with supposed to be impersonal this one will be personal, and with luck, objectivity will not suffer. This is not so much a promise, however, as a hope: they don't call them "personal" computers for nothin'.

But first, a story. Once upon a time, while serving as president of a West Coast user group, I was accosted before a meeting by a woman weighing roughly 300 pounds and standing just a bit over five feet tall. She had a complex network of broken blood vessels in her face, and yellowed eyes, so the alcohol on her breath suggested a chronic problem. She also stank of tobacco. She had a demand:

"When are you going to let me talk about how computers can hurt people? Make them blind? Wreck their bones? Ruin their health? All because of *radiation."* 

She had been requesting, for months, "an hour or two" at a monthly meeting to talk about her self-published book on the subject ofhealth and computers. I instantly decided on a high-level, presidential response to her request: I said "excuse me" and darted around her.

One of the other user group volunteers, witnessing this, suggested she might have a point: ''With all her other risk factors, why take chances on radiation?".

Which might well describe Don

Seller's approach in his book, *Zap! How Your computer can hurt youand what you can do about it.* This slender, heavily illustrated volume covers everything from eyestrain to headaches to pregnancy to muscle and skeletal strains. It also covers things which have nothing to do with computers directly, such as the quality of office air and how to spell periods of work with scheduled breaks.

Sellers is careful to present the controversial as well as the accepted. It is well accepted, for example, that you shouldn't put your monitor in front of a window (the glare from the window will make the screen look dim and hard to see), or have a window directly behind you (the glare on the monitor will, again, make the screen look dim and hard to read).

Less accepted is the claim that extremely low frequency (ELF) electromagnetic radiation may be harmful. Sellers mentions the concern without any bias at all, noting simply that the topic is "controversial." Note, however, that most ofhis book is devoted to the known, rather than bogged down in the unproven.

There are a wealth of specific suggestions concerning how to set up your desk, what to look for in a chair, the pros and cons of different kinds of monitors, what kind of exercises to do when having a break from work, and even how to sit prop-

erly. The book is peppered with brand-names, and a "Where Else To Turn" chapter has company names and addresses, alternate sources of information, the names and addresses of organizations interested in the topics covered, and even the phone numbers ofregional and national occupational health and safety agencies.

I have but two "complaints" about the book, both relatively minor. First, the index is weak. It is a decent index, compared to the competition, but let's face it: most computer hooks have terrible indices. This book, in particular, could use a more fully annotated index.

The second complaint is one I share with roughly seven percent of all humanity: I did not see any specific mention of the needs of the left-handed. While Apple's mouse is delightfully ambidextrous, many, if not most, manufacturers have right-hand-only mice and trackballs. Furniture manufacturers have similar biases; there are a numherof"computerworkstations" that are all but useless to the left-handed. Because of their exceptional flexibility (not to mention intelligence and, of course, modesty), most left-handed computer users learn to adapt. But they don't like it.

Should you get this hook? I can almost guarantee that the way your computer is set up at home violates many, if not most, of the guidelines given in the book. Your computer at work is probably set up a bit better, but there is an almost virtual certainty that things could be improved.

Consider this book an investment in yourself. If you are the boss, consider it an investment in your employees. If you are the owner of a business, consider it a means for cutting down on occupational health claims.

And for those of you who might

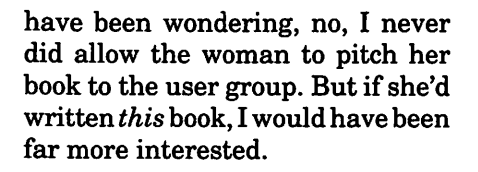

Don Sellers, *Zap! How your computer can hurt you-and what you can do about it.* PeachpitPress, 1994. 150 pp. \$12.95. ISBN 1-56609-021-0

Peachpit Press has a generous user group discount program, and even a one book order qualifies for a discount. To take advantage of this, call Peach pit at B00-2B3-9444, credit card in hand, and identify yourself as a member of Washington Apple Pi. Overseas callers should call 510-548-4393. ■

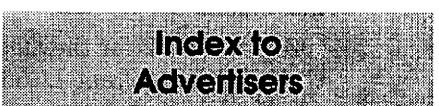

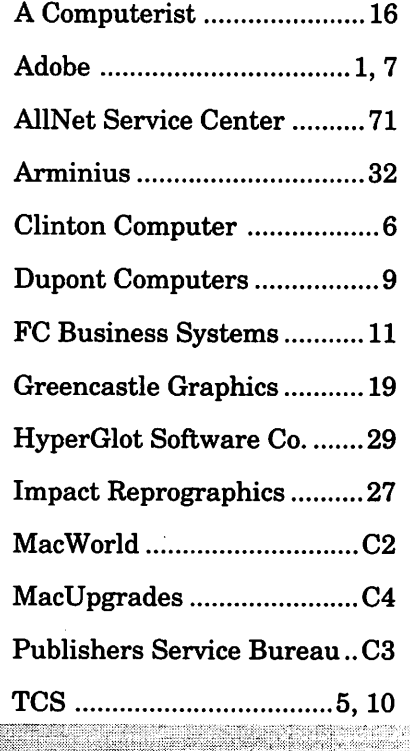

### **All About System Update 3.0**

ARE FOR SOME bug fixes, as well as performance and reliability enhancements for your System 7.1 operating software, then get yourself a copy of the just released System Update 3.0. You want this update if you use system software version 7.1, 7.1.1 (System 7 Pro), or 7.1.2 (for Power Macintosh). You do *not*  need this update if you use system software version  $6.0.X$ ,  $7.0$ ,  $7.0.1$ , or any of the Performa operating systems.

System Update 3.0 includes all of the enhancements of System Update 2.0.1, Hardware System Updates 1.0 and 2.0, plus provides additional functionality and fixes problems that the earlier updates did not address. If you bought System 7.1 after May, 1994, these updates are already in your disk set.

**System Updater 3.0 comes in a 1.44MB (2 disks) or 800k (1 disk) version.** If you use a Macintosh with an BOOk drive (Mac II, early model SE, or a Plus), you need the System Update 3.0 that comes on an BOOK disk. The BOOK package is a special version of System Update 3.0, including only the files needed for those three models of Macintosh. If your computer has been upgraded with a 1.44 MB disk drive or came with one as original equipment, then you want the version that comes on high-density disks.

Either version is available at the office for \$6.00 or \$3.00 respectively. For mail orders, send \$B.OO for the 1.44 MB version or \$4.00 for the BOOk version to the office. For non-members, see the disk order form in the back of this Journal.

For those who like lots of details, read on.

#### **System Update 3.0 introduces the following enhancements:**

■ Corrects a problem that caused some programs to quit unexpectedlyorcaused the computer to freeze when you attempted to open programs over the network. This includes/replaces all of the functionality of Network Launch Fix (and the Installer will delete it).

■ Corrects a problem that potentially allowed the system to become corrupted during a power failure or a crash. This corruption would prevent the Macintosh from restarting.

**Performal Prevents a PowerBook from try**ing to spin up its hard drive when the system needs to warn the user that there are only 10 seconds of battery power remaining.

**Fixes a problem that prevented** the Macintosh Plus from using any system software newer than 7.1. Users wishing to upgrade to a newer system must also delete the Finder Preferences file from the Preferences folder and restart.

**IF** Fixes the "About This Macintosh" box so the memory usage line does not get drawn outside of the box's bounds.

**In** Prevents the potential file/media corruption that can happen when

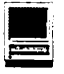

working with a file that is on a remote volume and the connection to that volume is lost. Now, when the remote volume is lost, its icon will remain dimmed on the desktop (similar to what happens to the icon for a manually ejected floppy disk).

All attempts to open items on the lost volume will result in an access privilege error. If you need to save your work on the open file, you will need to use "Save As..." (or the equivalent) to save it to a different volume. In order to re-connect with the lost volume, you will first need to close the file you were working with, then drag the lost volume's dimmed icon to the Trash.

 $\blacksquare$  Increases reliability for remote file saving when the client is running System 7 .1 or greater and the server is running a pre-7.0 system and using pre-3.0 AppleShare.

**• Fixes a problem with throwing** away folders that are on an AppleShare volume. Sometimes when attempting to empty the Trash, the Finder would warn that the folder contained items in use and could not be deleted. The Finder will now properly delete such folders.

**Fixes a problem where a Power** Macintosh, Quadra 840AV, or 660AV may hang if a CD-ROM disk is inserted when file sharing is on and a large file is being transferred.

#### **System Update 3.0 includes the following updates:**

**U** Updates the Standard File package to include many fixes and enhancements. The most significant fix corrects a crash problem when more than 20 volumes are mounted. The most significant enhancement is the use of color icons.

■ Updates the Easy Access control panel to version 7.2. This new version allows Sticky Keys to remain active after waking up if it was active when the PowerBook or Portable went to sleep. Also, Easy Access now remembers whether sticky keys, mouse keys, and slow keys were on or off between restarts.

• Replaces TeachText with SimpleText version 1.0. Among other improvements, SimpleText allows multiple documents to be open simultaneously, and allows users to easily use a variety of fonts, font sizes, and font styles.

**Includes Apple HD SC Setup** version 7.3.1,. This new version fixes a crash problem version 7.3 has when run on Macintosh models that do not support virtual memory.

 $\blacksquare$  Updates the Memory control panel to version 7 .3. This prevents a potential crash during boot if the RAM disk was set too large. Also, this control panel now opens with 32-bit addressing on.

 $\blacksquare$  Updates the PowerBook control panel to version 7 .3.1, the Power Book Setup control panel to version 7.3.1, and the Display control panel to version 1.1. This package of related control panels reorganizes and simplifies several controls.

■ Updates the Battery desk accessory to version 7.1.1. This new version provides better support for the Duo 230.

 $\blacksquare$  Updates the TV Setup control panel to version 1.0.1. This new version supports HRC cable systems. This version also fixes a problem that would sometimes cause the screen to darken after returning from TV mode.

■ Updates the Screen control panel to version 1.0.4. This new version corrects a problem on the LC 575.

**Updates the PC Setup control** panel to version 1.0.2. This version provides a fix for users of the Macintosh DOS Compatibility Card that are experiencing interference when using a single 14" display and

the PC is in the foreground. If you are experiencing an interference problem, make sure the "Fade Screen" option is selected in the updated PC Setup control panel. With this option selected, switching to the Macintosh will be slightly slower but the video interference will disappear.

- Updates System Enabler:
	- $-003$  to ver 1.1 for the LC III.
	- -040 to ver 1.1 for the Quadra 610, 650, and 800 and Centris 610 and 650.
	- $-065$  to ver 1.2 for the Quadra 605, LC475, and LC575.
	- $-088$  to ver  $1.2$  for the Quadra 840AV and 660AV. Adds support for the 660AV and LW Select 310.
	- -401 to ver 1.0.5 for the Color Classic to fix erratic mouse movement
	- -403 to ver 1.0.2 for the Color Classic II, LC520, and LC550.
	- -PowerBook Duo Enabler to ver 1.0 for all PowerBook Duos. This new version allows the use of type II batteries. The Duo 270c does not need it.
	- -PowerPC Enablertover 1.0.1 forthePowerMac6100, 7100, and 8100.
	- -PowerPC Upgrade Card Enabler to ver 1.0.1 for Centris 610 and 650 and the Quadra 610, 650, 700, 800, 900, and 950.

*Our thanks to Apple for their help in preparing this article. Update 3.0 descriptors are derived from file notes that are© 1994, Apple Computer, Inc.* 

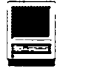

### Clean your mouse **and trackball**

Naparati pake panabaska kalendar

by Kel Humphreys

I FYOURMOUSE or trackball is operating erratically, twist open the retaining ring and pluck out the ball. The ball rides on two rollers that determine its position, and either an idler roller or a post or a set of fixed supports.

your mouse pad or desktop. Folks, this is an amazingly caustic substance! If your mouse has metal rollers, you can expect them to get corroded and pitted over time. This is a real problem with the Kensington trackballs, whose rollers are a lot bigger than those in a mouse. Make it a regular practice to clean your work area. The spongy fabric pads clean up well with soapy water and a scrub brush.

Don't forget to clean the trackball itself. No special precautions are necessary, just don't drop it and lose it.

PowerBook trackballs have a peculiar problem that's related to the small size of its internal components. The blue rollers that contact the trackball are a very soft, spongy plastic that's skewered onto a thin metal shaft. If, despite a thorough cleaning, your trackball refuses to move the cursor smoothly, look at

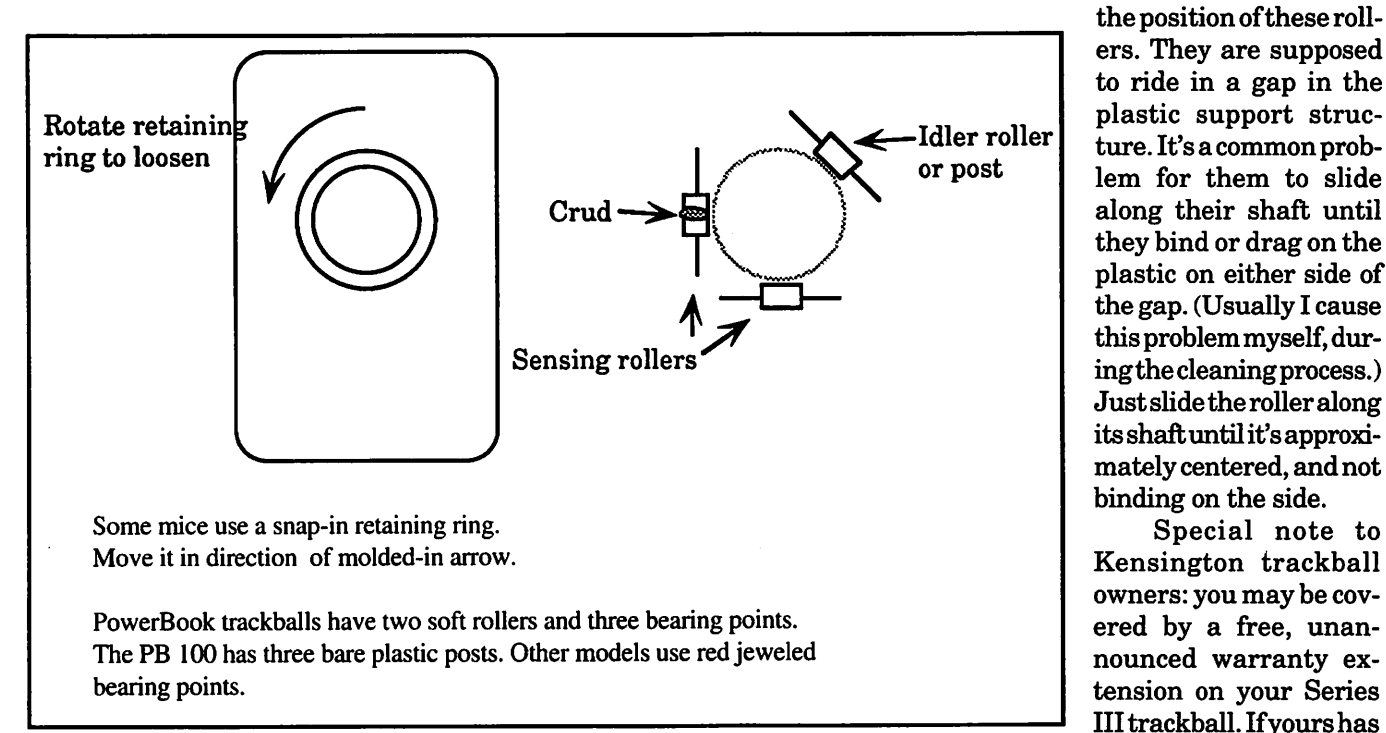

In normal use, these parts pick up a lot of crud. Mouse rollers can be black, white, or shiny. The surface should be flat, not rounded, ridged or pitted. If you see a mounded ridge, break it loose with a pointed object pen or pencil point, a bent paper clip. Shake out the flakes. You'll probably have to keep the roller from turning away from you as you pick, poke and pry, by wedging the shaft with another pencil. When you've gotten most of the crud loose, finish the cleaning job by swabbing everything with cheap isopropyl rubbing alcohol until it's clean. Rotate the roller to be sure there aren't any mounds left.

Now pay attention to your "mousing surface". Your normal skin oil is the biggest culprit in contaminating

quit on you, or if you've pitched it in the corner, resurrect it and invest in a toll call to Kensington. Most accomodating folks, they are. If this offer is still in effect, they'll give you instructions on mailing back the trackball base (less trackball), and after a suitable waiting period you'll get a new base.  $\blacksquare$ 

*Kel Humphreys is Senior Macintosh Technician at FC Business Systems. He* has *used Macs in a corporate environment, sold Macs, and headed a Mac service operation. He continually ponders the inequities of Mac power node distribution in the DC area, wondering at the vacuum in Montgomery County.* 

Special note to

# rtists on exhibit

**byAnnAiken** 

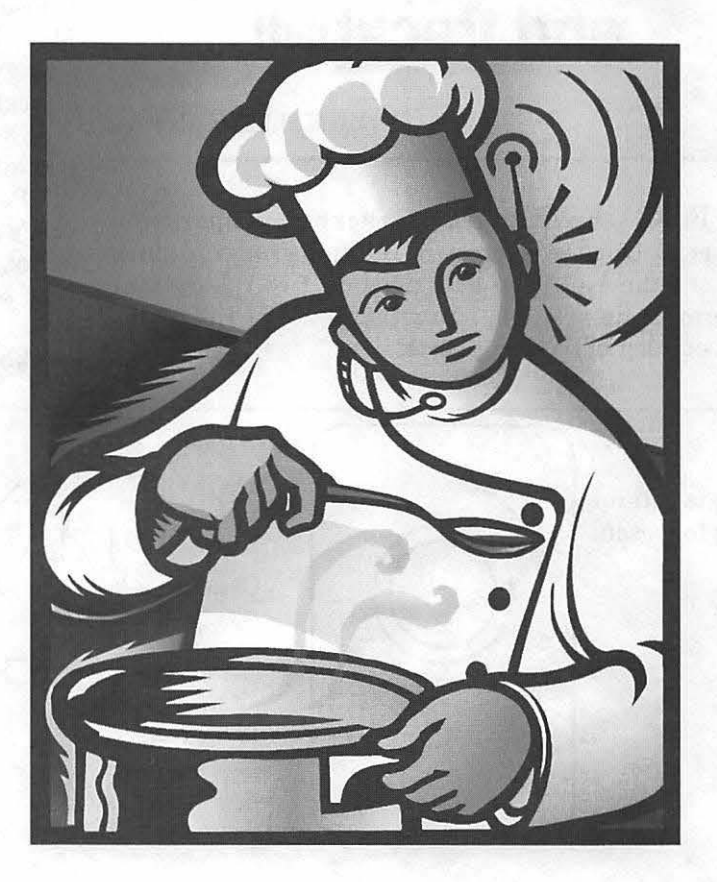

Artist Info: Stuart Armstrong has been an illustrator in the Washington area since 1979. He works out of his studio in Silver Spring for various clients ranging from magazines to ad agencies. His work is often seen in the Washington Post. He began his career drawing illustrations for the "Diamondback," the student newspaper at the University of Maryland, where he learned about both deadlines and making art that would reproduce well on newsprint, no matter what size it was printed at. Stuart considers himself a craftsman rather than an artist. "In addition to being well drawn, artwork has to be suitable to the assignment, and reproduce well."

Tools: Mac Quadra 800, Wacom tablet, Illustrator, PhotoShop, Mirror 600 Scanner

The *Cook* was initially hand cut in rubylith for an article on cooks that use headsets to receive instructions in noisy kitchens. Rubylith is a cuttable plastic film used in preparing artwork for silk-screening or offset printing. Most artists have run across it at some point. The rubylith was too glossy to scan well, so a xerox was made, and scanned into PhotoShop at 300 dpi. After cleaning it up, brilliant colors were added with the airbrush tool. The black outlines are strong enough to contain the color. "I look at the Mac as a tool for editing artwork, rather than creating it. It's difficult to draw on the computer. But the computer really lets me play with color in ways I never could before."

> The *Strawberry* is a promotional piece. It was done in Adobe Illustrator 5 .0, and saved as a 3,0 file. The 3.0 file was opened up in PhotoShop and retouched. The radial lines focus the eye on the strawberry . The irregular shape adds interest. Highlights give dimension and pop the strawberry out of the lighter background.

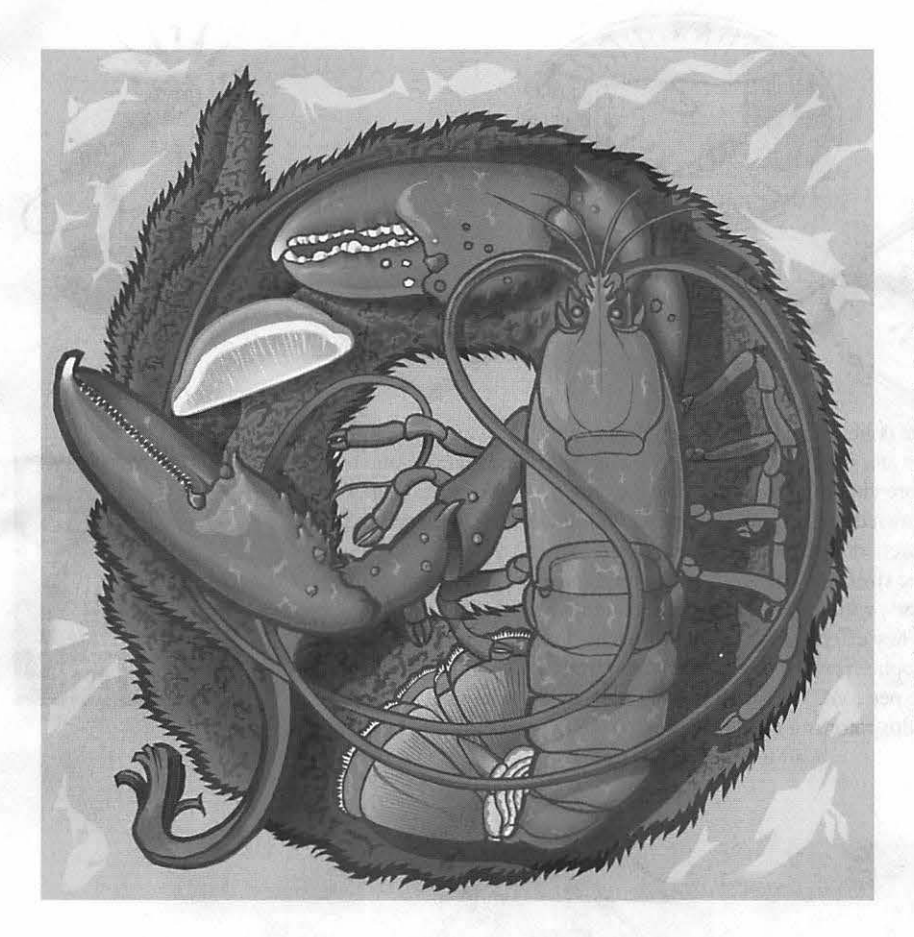

The *Lobster* was done as a promotional piece as well as for fun . A sketch was scanned into PhotoShop. Outlines were created, as if they were 'cut ' from rubylith. Color was added with the airbrush or paint bucket. The texture of the seaweed beneath the lobster was created by drawing and selecting irregular shapes with the lasso tool, and then using the burn tool to darken them. "To work at this level of detail, I had to magnify the art a lot. The drawback to this is that you can't see the artwork as a whole when you work on it. That is one difference between a complex illustration, and a spot drawing. This is why I sketch larger art off the computer."

"The *Spinal Cord* was used on the title slide for a slide show on spinal cord injury, presented by NIH. Artwork of 60 or 70 slides was prepared in Adobe Illustrator, then imported into Power Point, in a slide format. Text was added, and the slides were output. Complex organic shapes. such as vertebra, can be constructed to look three-dimensional, using gradients. "Illustrator is less flexible as a rendering tool than PhotoShop, but it's stiffness gives it a graphic strength, and a characteristic style." The shapes were first hand drawn, then scanned for use as templates and auto traced in Illustrator. Colored fills were added. For the soft circular highlight, a radial gradient that went from red to the background color was used.

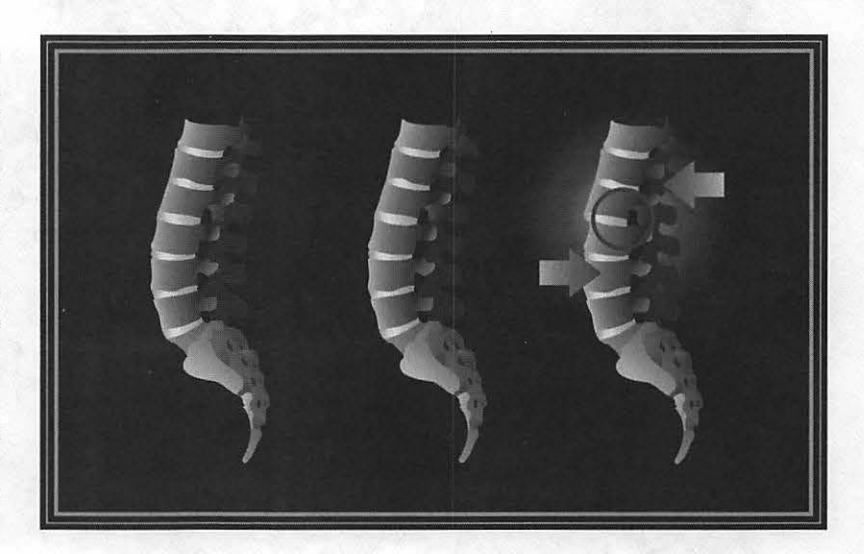

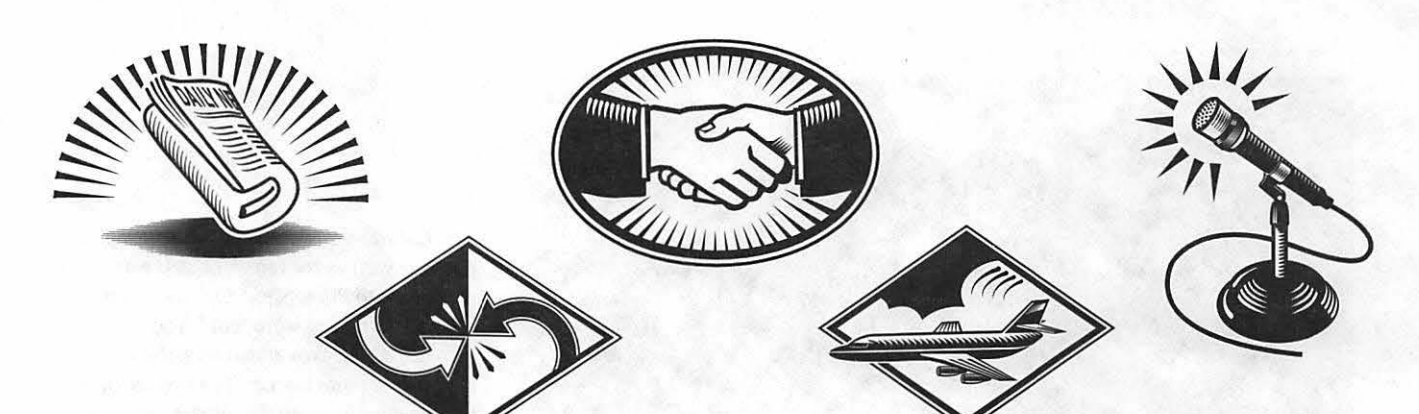

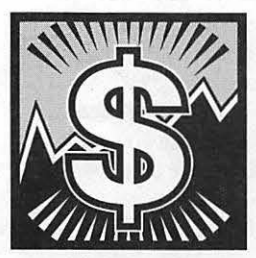

The *Icons* were done for newspapers and magazines. They had to be graphic enough to be seen at a small size. The sharp angles give them an energetic texture, making them more visible as well. Because they are made of simple shapes, they were often drawn directly on the computer without sketches scanned in for reference. They were done in Adobe fllustrator. A Wacom tablet was used instead

of a mouse. The strokes on the body of the airplane were all formed from one original stroke made with the variable brush tool, then duplicated and spaced using the blend tool. They effect is similar to a woodcut. The radiating strokes coming from the microphone were copied and rotated from one original stroke , con-

structed with the pen tool. The effect is more mechanical than strokes made with the brush tool. "Illustrator is a great program for this type of drafting. I can do spot art like this very quickly."

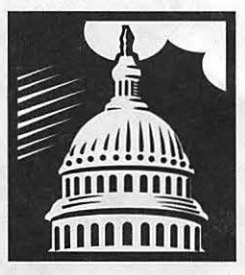

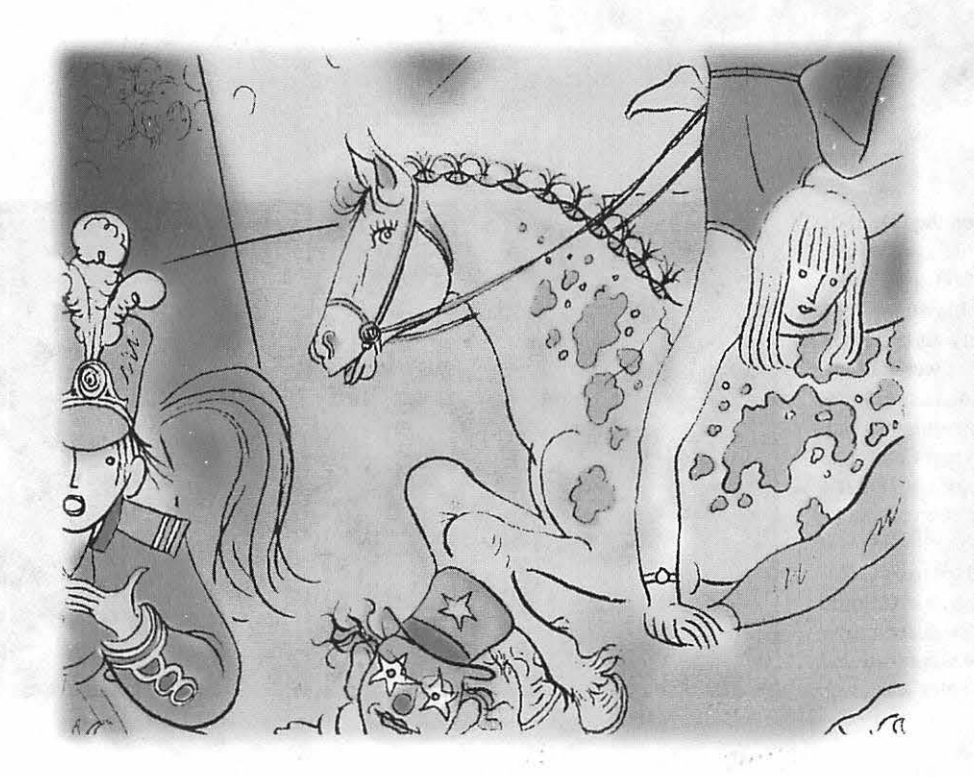

The *Circus* is a fragment of a hand drawn picture , done as black line art. "As much as possible, I want my art to have an organic feel, as if it had not been done on the computer." The art was scanned and edited in PhotoShop. Then all the black lines were selected with the magic wand tool. The inverse of the lines was then selected, effectively masking the lines. Color was then added with the airbrush tool.

### Font Leadership: How to Boss Your Fonts Around

© 1994 Lawrence I. Charters

**A** FEW MONTHS AGO<br>the Journal published an in-<br>agement. The article received lots the Journal published an interview discussing font manof favorable comment. But all that is passe, now: Robin Williams has published the ultimate font guide, *How to Boss Your Fonts Around.* 

Aside from the cover, which should be in the running for "most wretched cover ever made," the book is (ahem) letter perfect. Created with Williams' usual exquisite sense of design, it is a masterpiece of page layout, and a showcase for intelligent typography  $-$  a good thing, considering the topic. (And no, she didn't design the cover. It is so bad I had to check.)

Don't know the difference between a bitmapped font and a downloadable font? Williams explains all, an expose that covers, clearly and concisely, screen fonts, TrueType fonts, PostScript fonts, and virtually all the ways in which they interact. Her legendary spare text is, as always, illustrated with screen shots, sample printouts, icons and other graphics designed to illuminate the subject rather than pointlessly prettify.

Topics covered range from the general (how to download fonts to a PostScript printer) to the specific: what are Adobe Type Manager, Suitcase, Master Juggler, etc., and how and why should you use these programs. If any of you have ever listened to the Question and Answer session at a Pi General Meeting, virtually every font question ever asked is answered in this one slim book.

Not surprisingly, the emphasis is on scalable fonts (TrueType and PostScript), and on things specific to System 7. While the Mac's original claim to fame was the staggering wealthofbit-mappedfonts, such fonts hold little or no interest to a user in 1994. Why have blocky bitmaps when you can have smooth scalable fonts, on screen and on paper?

Similarly, the breadth of font options in System 7 makes it both easier and, at the same time, more complex when it comes to fonts. The options are limitless, and so are the opportunities for confusion.

Some of the information may seem a bit exotic. I couldn't quite

understand why she has a chapter on Fontographer, an expensive program for creating and editing fonts. Yet her suggestions are very clearly sensible, and now Fontographer doesn't seem nearly as exotic anymore. Wait till you see how she changes the gender of a character with Fontographer...

Closing the book is a superb illustrated glossary of font and typographic terminology, and an index! Even better, a good index! There must be a special place in heaven awaiting authors courteous enough to insist on a good index.

*How to Boss Your Fonts Around*  is *highly* recommended, for novices and experts alike. Finding the book in stores should be easy. Just look for a font book with an ugly neon pink, yellow and green cover.

Robin Williams, *How to Boss Your Fonts Around.* PeachpitPress, 1994. 152 pp. \$12.95. ISBN 1-56609-102-0.

Peachpit Press has a generous user group discount program, and even a one book order qualifies for a discount. To take advantage of this, call Peach pit at 800-283-9444, credit card in hand, and identify yourself as a member of Washington Apple Pi. Overseas callers should try 510-548-4393. •

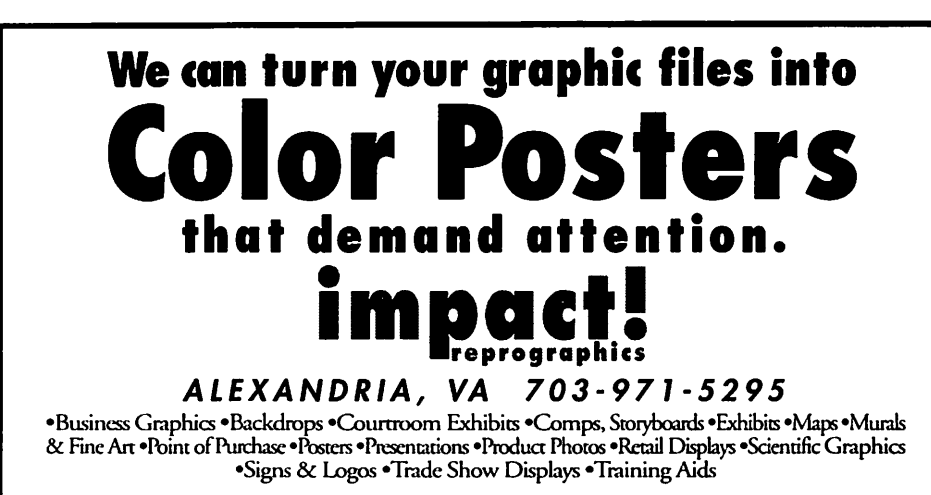

### **Communication Station: Bringing the Macintosh to Ordinary Folks in Downtown DC**

**The County of the County of the County of the County of the County of the County of the County of the County** 

### **by Phil Shapiro**

**M**<br>**M**ACINTOSH CO<br>
PUTERS have provided to mean ACINTOSH COM-PUTERS have proven their usefulness for many years now. But for some people, the cost of buying a Mac is beyond their financial reach. For others who need to use a Mac only rarely, it is hard to Justify the cost. Still others can benefit from trying a Macintosh before deciding to buy one.

Enter Lucy Malian, a long-time member of Washington Apple Pi, who envisioned a Macintosh business two years ago. Last fall, she opened her business, called Communication Station, in the recently revitalized "U Street" neighborhood. Many new entrepreneurial ventures are springing up around this neighborhood. And business lease rates remain rather affordable.

Lucy calls Communication Station a "community-oriented, budget-priced" Macintosh service bureau for the downtown Washington DC area. The store is a small place where ordinary folks can use Macintosh computers, laser printers, and desktop publishing software, all for a reasonable price. Lucy also provides fax and photocopying services.

Her business serves people from all walks oflife in the Dupont Circle/ U St. Corridor neighborhoods recent college graduates, members of area churches and neighborhood organizations, community organizers, freelance writers and artists, and others with a need to produce professional-looking hard copy. And it's becoming known as a useful place to "go to get things done." The staff will either assist customers at no extra charge, or take over the desktop publishing task for a fee.

Last week, I stopped by Communication Station for a visit. I walked away from the visit convinced that the business continues to have tremendous potential. But I'm equally convinced that the business cannot remain viable as a one person operation.

### **How to get there**

The business is located at 1514 U Street, NW -about two blocks from the U Street/Cardozo subway stop (on the Green Line). You walk up a flight of stairs, past a bookstore, to reach Communication Station.

### **Quick tour**

Here is what I found at Communication Station. The decor of Communication Station is most definitely Mac-like in style: light and airy-clean and cool. Smooth beige carpeting complements the Scandinavian-style desks. Even though the store is small, you still get a sense of spaciousness. Communication Station could make for a nice venue for small group Mac classes, come to think of it.

The business is composed of

three rooms: a small photocopying room, a cozy "collating" room, and the main office space-a ten foot by twenty foot computer workstation area. Three Mac Performas are set up for public use. (Two Performa 400s and one Performa 405.) Each Mac has 8 megs of RAM and runs System 7.1p.

Attached to the Macs are: a Hewlett Packard LaserJet 4ML, an HP DeskWriter C color inkjet printer, and an OmniScan hand scanner. A fax machine and two 2400 baud modems round out the hardware available for public use.

### **What do customers do there?**

In chatting with Lucy Malian I learned that the store regularly gets quite busy. The most frequent users of the public access Macs are persons who want to update their resumes. A copy of MacLink Plus file translation software helps to transfer resumes from DOS disks to the Macs.

The business also has a steady stream of people coming in to use their two photocopiers. A paper cutter in the collating room gets a lot of use, too. Apparently other local businesses have found Communication Station a useful resource for creating menus and brochures and for photocopying their business records.

### **America Online access**

To help give people access to the<br>Information Superhighway. Superhighway, Communication Station opened an account on the America Online information service. The main purpose of this account is to help train people in basic telecom skills. (Although the AOL account could be useful if someone needed to quickly download a specific public domain or shareware Macintosh file. AOL has over 25,000 such files in their Macintosh file libraries.)

Considering that basic telecom

# *TC*

skills will be vital to just about every information age job, it's useful to have a place where people can learn telecom skills in an informal, relaxed setting. An added bonus is that people who use Communication Station do not need to open their own accounts on AOL to learn how to use this information service.

#### What does it cost?

People who come in to use the hardware are charged \$10 an hour. Unlike the public-use Macs at Kinko's, though, the \$10 hourly fee includes help and assistance, as needed. Hard copy output is billed at 50 cents per page. (Kinko's charges \$1.25 per page.) No price distinction is made between the output from the laser printer and that from the color inkjet.

#### Serving the community

As I chatted with Lucy, I learned more about her plans to bring neighborhood high school students to Communication Station for writing workshops. Her son Tom, a pioneer U Street entrepreneur with his own store, has been doing some exciting pro bono work holding drama and writing workshops for area high school students.

Lucy also mentioned that there might be ways of opening Communication Station on Sundays or weekday evenings, if independent entrepeneurs wanted to make use of the facilities. I can think of a whole host of possible uses of Communication Station as a small computer learning lab: as an adult literacy learning lab, as a writing workshop lab, as a page-layout instruction lab, as a student enrichment computer lab. Community residents of all ages could benefit from access to the computers at Communication Station.

The overall impression I got from Communication Station is that the business has a huge amount to offer the local community. In some ways the business serves in the capacity as a not-for-profit technology access center. Yet at the same time the business needs to broaden its revenue stream to be able to continue doing what it's doing.

#### Getting involved

It seems pretty clear to me that Communication Station could really use one or more persons to join in on the venture. Perhaps one or more freelance Mac consultants could join in to make use of the existing premises. Perhaps WAPitselfmight use the facilities to conduct some of its tutorials.

On the other hand, perhaps there might be a role for Apple Computer or Hewlett Packard to help support this entrepreneurial venture. Communication Station evangelizes the Mac/HP platform six days a of support to such a venture? Even small steps, such as offering to help cover the cost of toner cartridges, would be a big help. Perhaps Communication Station could register itself as an official Performa training center, and thereby get further corporate support.

#### Summary

I left Communication Station buoyed with the hope that the business itself represents. Yet to remain economically viable, the business needs continued growth. WAP members interested in supporting this promising venture can contact Lucy Mallan at the address below. Mac enthusiasts are always welcome to stop by for a visit, Lucy says.

#### LucyMallan

Communication Station 1514 U Street, NW Washington DC 20009 (202) 332-8811 (202) 332-8804 (fax) America Online: LucyMa Internet: LucyMa@aol.com

Operating hours: Mon.-Fri. 10 AM to 7 PM. Saturdays: 12-noon to 6PM ■

*[The author takes a keen interest in computer equity issues. He can be reached at: (202) 686-5465, or via Internet e-mail at: pshapiro@aol.com]* 

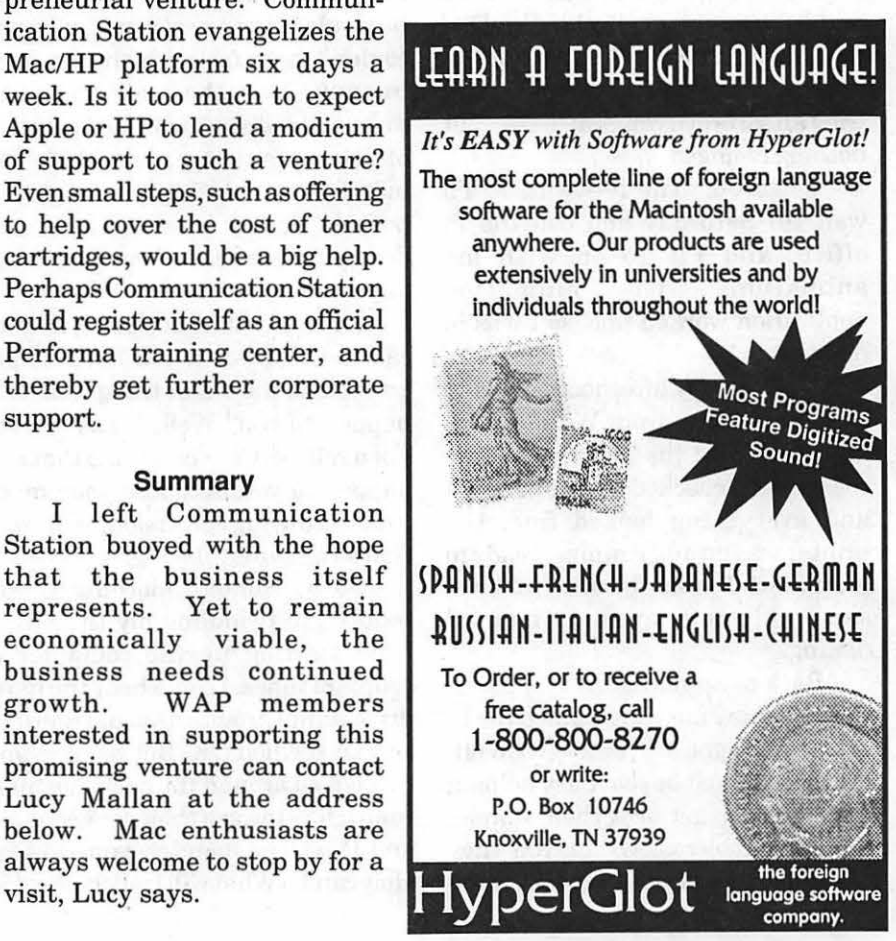

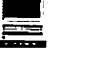

### **Troubles**

by Stuart Bonwit

ROUBLES. RIGHThere in River City. What is the worst thing that can happen when you're having a big problem on your Mac? 111 tell you what can happen. You can't call up the Washington Apple Pi TCS to get help.

On Thursday evening before the Memorial holiday weekend, I suddenly discovered that ZTerm would not dial any numbers. The dialog box said, "Sending Dial Command," then "Waiting for Answer." Instead of showing the number being dialed, it showed the middle characters of the Pre-Dial initialization string. And it would sit there and nothing would happen. I tried all sorts ofirrational ''fixes," but nothing changed.

I figured, "The h- with it; I'll wait till Saturday and call the Pi office, and I'll go on with my animation." The animation application worked fine, so I was in no hurry.

Well, Friday afternoon I tried to print something from WordPerfect, and it told me the printer was not connected! I checked the connections and everything looked fine; the printer was up and running, ready to go. Panic! I went back to ZTerm; same old stuff, even on manual dialing.

Back to animation.

Saturday morning I called the Pi office and got no answer. Well, everybody must be real busy helping clods like me get over their simpleminded problems. Or maybe they can't hear the phone ring for all the noise. So I went there. Surprise! No one was there. Locked up tight. The sign on the door said the office is closed on meeting days (no meeting today) and holidays. Oops! Panic! It's Saturday and the office won't be open until Tuesday after the holiday weekend, and then the gurus won't be there.

Back to animation. Then, pow! The screen suddenly went black and the power light on the monitor went out. Panic! My five month old monitor already dead? Now, I'm really out of business. I pulled the monitor power cableoutofthecomputer and checked the terminals for continuity with an ohmmeter. Wide open!

So I called the place where I bought the Mac, and told them the problems. They beeped the service rep, who called me. He said he could not come till tomorrow (Sunday), and he would bring a new monitor, but he couldn't help me with the GeoPort (modem). Note: the GeoPort appears to be molded shut with no intention of letting anyone service it! The monitor is an AV14 that weighs 40 . pounds. In my condition (old and decrepit) I was not about to carry it anywhere.

Did I say that not being able to call the TCS when you have a Mac problem is the worst thing than can happen to you? Well, I was wrong. For a retiree, the worst thing that can happen to you is to lose your main time-occupying diversion. For me, that's computer playing.

So by Sunday morning I was reduced to twiddling my thumbs. I tried starting up the computer a couple of times. I could hear the hard drive going through its usual routine, so that seemed OK. But no monitor. So I poked around the back, pushing connectors toward their connections, and Pow! The monitor came to life! Holy caroly! What will I tell the service

rep? I called the distributor with my tail between my legs and face a bright crimson, and told them to cancel my repair request.

Back to animation.

Sunday afternoon the brightidea suddenly occurred to me: call 1-800- SOS-APPL, the Apple support line. (To some people, these things come slowly!) I got connected, plowed through the voice mail hierarchy, and got the discouraging message that, due to the popularity of the new PowerPCs, there might be as much as a 30 minute wait. I finally got a human being. He said, "You might try the Apple Phone to see if you can dial." Of course, with only one phone line in my home, I could not try it while he was on the line. So I hung up, tried the Apple Phone, and it worked! Hurray; at least the GeoPort was working.

I called SOS-APPL again, waited again, and this time emphasized that there were two problems: ZTerm dialing and printing. He said to go to the Chooser under the Apple Menu and select Style Writer (my printer; not StyleWriter II). Then he asked, "Under the 'Select a port' box, which item is shaded, the modem or the printer port?" Oops! I said, "The modem port." (Don't ask how it got that way; I don't know, probably when I tried re-installing with the CD-ROM.) He said, "Click on the printer port. Your printer can't print through the modem port because the printer is not connected there. And the modem can't dial because the modem port is otherwise occupied."

Well, needless to say, this story had a happy ending. I'm back in business (retirement hobby business, that is) and deliriously happy that the Mac is its old self again.

I'll be talking to you on the TCS. $\blacksquare$ 

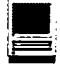

### Networking Primer-**Beyond LocalTalk**

by John O'Reilly

the authority of the first

**IF YOU HAVE MORE than**<br>
one Mac, or even just a Mac and<br>
a printer, you have to face the<br>
most basic of networking problems one Mac, or even just a Mac and most basic of networking problems. Although a simple Mac network is reliable, easy to install, and fast enough to keep you occupied, technological advances demand we examine options.

If you work with a number of Macs and printers (collectively called "nodes" when they're hooked up to one another), then this article is for you. (If you work in a cross-platform (Mac-DOS-Windows-UNIX) environment, then stay tuned for a later installment!)

One advantage Apple built in to Macintosh from the very beginning, way back when Reagan was President, is that Macs have always known how to talk to one another. The builtin networking protocol, AppleTalk, was in the original 128KMac, as well as the original LaserWriter (the machine many believe legitimized Mac in the marketplace). All Macs come with two serial ports for communications-one of those (the one with the printer icon) is also equipped with AppleTalk.

AppleTalkis the protocol, or standard, that controls how information flows in and out of your Mac. Your Mac's built-inAppleTalk controls will direct the flow of data, breaking up your data into packets, which get sent to a destination (either a Mac or a printer); each packet is confirmed upon receipt, and a confirmation is sent back to the host, very much like a modem transfer (only faster).

There's not much the average user needs to do to take advantage of AppleTalk. The trick is to connect your nodes in such a way to move your data as fast as possible. Choosing the proper wiring configuration is essential to your short- and longterm networking success.

If you work with a number of Macs and printers (collectively called "nodes" when they're hooked up to one another), then this article is for you.

### LocalTalk

There are two "normal" ways to connect your Macs-AppleTalk cabling, which is thick, shielded cabling like an Imagewritercable, which can be split in to a daisy chain, and loopfromnodetonode, andLocalTalk cabling, where each node has a small connector hanging from the printer port, and standard phone wires connect each box. This is commonly known as PhoneNet connectors too, after the popular Farallon brand name which popularized this method. The LocalTalkavenueis significantly less expensive, as the phone wires are common and easy to obtain in various lengths without going to a computer dealer.

Either of these methods will provide a small network (fewer than 6 nodes) with ample speed (unless you're moving huge files) for printing, passing files, and e-mail. LocalTalk connectors can be purchased for under \$20, and the phone wires are dirt cheap, especially if you go to an electronics supply store. Five Macs and a printer can be connected for under \$125, without any extra software being purchased or installed

on your machine. You can even link (with certain limitations) Macs of different era (System 6 and 7, for example) without having to upgrade the older machines. All you have to do is click the "AppleTalk On" radio button in the Chooser of each machine and restart--vou're ready to go.

#### File Sharing

With System 7, Apple built file sharing, the ability to send and receive files from other nodes on your network, into the system software. Although this destroyed the market for vendors who specialized in software accomplishing the same feat, it served to enhance the Mac package for small business setups. For such a low startup cost, System 7 File Sharing eliminated the SneakerNet (walking files around the office on floppy disks) for many.

Once you have a machine successfully sharing folders on your network, other machines may access those through the chooser. Choose "AppleShare" from the Chooser, and the names of the available sharing systems on your system will appear (like laser printers would).

To activate file sharing on your

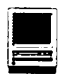

System 7 Mac, select "Sharing Setup" from the Control Panels folder, give yourself a user name and password (see below) and select "Start" under the File Sharing header.

(If this feature is missing from your machine, it can be reinstalled easily from your system disks; dig them out, put in the installer disk, choose "Customize" in the installer, and choose just "File Sharing Software" from the list of options that follows. That will install the proper software to get you to the above step.)

Once you have the "File Sharing s on" message in Sharing Setup, you now have the power to designate folders on your hard drive to be shared with the other users on your network. Choose a folder in the finder and choose "Sharing ... " from the File menu.

#### Strategies for Sharing

One common error users make in their sharing setup is to share the entire contents of a hard drive. Although this may seem to be a straightforward solution, this causes your

other users designate a<br>Folder" on

Mac to spend \_\_\_\_\_\_\_\_\_\_\_\_\_\_\_\_\_\_ a great<br>deal of effort \_\_\_\_\_\_\_\_\_\_\_\_\_\_\_\_\_\_ publishdeal of effort publish-<br>ing the stuffon "One common the drive, **"One common** the drive,  $\frac{1}{\text{other}}$ most of which other us-<br>ers wouldn't **crops CONTINGLANE CONTINGLANE CONTINGLANE CONTINGLANE CONTINGLANE CONTINGLANE** ers wouldn't **error users** want (like your system  $\begin{bmatrix} 1 & 1 & 1 \end{bmatrix}$  . The set of the set of the set of the set of the set of the set of the set of the set of the set of the set of the set of the set of the set of the which we have than make in their publishan entirevolume, sharing setup is you'll have better **SHATHIG SEUP IS** perfor-<br>mance on the to share the host ma-<br>chine if you chine if you  $\overline{w}$  black with publish<br>only the folder **antima** contants or folders entire contents or folders cess to. For **of a hard drive.**" example,<br>designate a "Shared on <del>contract the your drive</del>

into which you put documents other users in your group can use.

Depending on the size of your group, and the nature of your work, you may want to assign passwords or limit access to read-only for certain users. To allow anyone on your network to access your shared folders anytime, you should enable guest access. Choose "Users and Groups" from your control panels, and double-click on the "Guest" icon. Click the "Allow guests to connect" radio button. If you wish to designate different access levels for different users, choose new (cmd-N) in "Users & Groups" and name the user to match the user name on the computer that wants to connect to your machine. The Apple System reference that came with your computer details this information.  $\blacksquare$ 

Next month: EtherNet vs. LocalTalk

## !!REPAIRS!!

Apple/Mac/I\*M Motherboard Repairs from \$45.00 + S&H Apple/Mac/I\*M Power Supply Repairs from \$45.00 + S&H Apple/Mac/I\*M Drive Repairs from \$45.00 + S&H Apple/Mac/l\*M Monitor Repairs from \$60.00 + S&H Apple/Mac/l\*M Keyboard Repairs from \$12.50 + S&H Apple/Mac/I\*M Upgrades Available!

> Used Apple/Mac/I\*M CPUs, Disk Drives, Monitors, Keyboards available for resale

Warranties to one year on most repairs! Same day turnaround on most repairs! Arminius 8519 Orchard Avenue Merchantville NJ 08109 (609) 662-3420

### A Taste of Binaries  $-$  [C7.B16]

by David L. Harris

ACINTOSH PROGRAMS AND other files are composed of 'bits', or 0s and 1s (or ons and offs, or whatever) combined into bytes. In other words, in binary (two's) code. It is possible, however, to change a binary code into some other kind of coding scheme, in particular, into a scheme using ASCII text symbols. These are the kind that can be sent from one computer to another in Usenet messages. Board 16 of Conference 7 of the TCS, called comp.binaries.mac, is devoted to just this type of message: Macintosh files that have been encoded so they can be sent to users as Usenet messages. Once they are received they can be converted back to Macintosh files. Since there is a limit to their length , a file is usually broken up into several messages. Here are some examples of message titles on [C7.B16]:

```
Msg # 768 Subject: JPEG Convert 1.0 for PowerPC (part 1 of 4)<br>Msg # 769 Subject: Color Fractal Generator 2.12 (part 14 of 1
Msg # 769 Subject: Color Fractal Generator 2.12 (part 14 of 14)<br>Msg # 770 Subject: JPEG Convert 1.0 for PowerPC (part 4 of 4)
Msg # 770 Subject: JPEG Convert 1. 0 for PowerPC (part 4 of 4) 
Msg # 771 Subject: GraphicConverter 1.7.8/11 (part 01 of 14) 
Msg # 772 Subject: GraphicConverter 1.7.8/11 (part 07 of 14) 
Msg # 773 Subject: GraphicConverter 1.7.8/11 (part 02 of 14) 
Msg # 774 Subject: GraphicConverter 1.7.8/11 (part 08 of 14) 
Msg # 775 Subject: GraphicConverter 1.7.8/11 (part 03 of 14) 
Msg # 776 Subject: JPEG Convert 1.0 for PowerPC (part 3 of 4)<br>Msg # 777 Subject: GraphicConverter 1.7.8/11 (part 04 of 14)
Msg # 777 Subject: GraphicConverter 1.7.8/11 (part 04 of 14) 
               Subject: GraphicConverter 1.7.8/11 (part 09 of 14)
Msg # 779 Subject: GraphicConverter 1.7.8/11 (part 05 of 14) 
Msg # 780 Subject: GraphicConverter 1.7.8/11 (part 10 of 14) 
Msg # 781 Subject: GraphicConverter 1.7.8/11 (part 11 of 14) 
Msg # 782 Subject: Animorpher 1.0 (part 1 of 5)<br>Msg # 783 Subject: GraphicConverter 1.7.8/11 (p
Msg # 783 Subject: GraphicConverter 1.7.8/11 (part 12 of 14)<br>Msg # 784 Subject: Animorpher 1.0 (part 2 of 5)
Msg # 784 Subject: Animorpher 1.0 (part 2 of 5)<br>Msg # 785 Subject: Animorpher 1.0 (part 3 of 5)
              Subject: Animorpher 1.0 (part 3 of 5)
Msg # 786 Subject: Animorpher 1.0 (part 5 of 5)<br>Msg # 787 Subject: GraphicConverter 1.7.8/11 (p
              Subject: GraphicConverter 1.7.8/11 (part 06 of 14)
Msg # 788 Subject: FaxSTF 2. 6. 1 Updater (part 10 of 13) 
Msg # 789 Subject: GraphicConverter 1.7.8/11 (part 13 of 14) 
Msg # 790 Subject: Animorpher 1.0 (part 4 of 5)<br>Msg # 791 Subject: FaxSTF 2.6.1 Updater (part 1
Msg # 791 Subject: FaxSTF 2.6.1 Updater (part 11 of 13)<br>Msg # 792 Subject: Photoshop Dither Filter Package 1.0b
               Subject: Photoshop Dither Filter Package 1.0b0
```
As you can see, files may be split up into many messages, and they do not all arrive at the TCS in consecutive order. More about this later. Here is an example of what a message actually looks like (after slight editing to shorten it):

```
CS-ID: #684.c7b16/msgs@pro-applepi, 44449 chars 
Date: 6 May 1994 10:01:51 -0400 
From: Guenther Blaschek <gue@soft.uni-linz.ac.at> 
Subject: PopChar 2.7.1 Control Panel (part 1 of 2) 
Newsgroups: comp.binaries.mac 
Message-ID: <CBM.94.ll.03@uunet.uu.net> 
Lines: 686
```
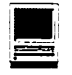

[PopChar 2.7.1 Control Panel - part 1 of 2)

For those who do not know what PopChar is for: PopChar is a control panel that simplifies typing of unusual characters. Click the PopChar icon in the menu bar, select the character you want, and PopChar automatically inserts it in the current document as if you had typed the proper key combination on the keyboard.

PopChar is FREE.

```
{This file must be converted with BinHex 4.0)
```
:%9"[F%0SBA)J-Lih,M%ZFfPd!&0\*9#&6593K!\*!%qU8!N!6Bq&0\*9#%! !3!!qU9 b6'&e!@J!N!-@!OJ#! !G3Eh \$D &bEh!JB phCA\*33b 3E{9R,@PZ)-3!N!4Sa!# 3'[q3" ONCAC3Eh#T)3#Tc)(\$UFb e3! NdX!N!Ek( #3")JZ!\*!)Ur-!!!3) 1# 4\$S 1\$J)J%#&J3!- 9!!SCHZ\*Q&#[f @J8J3,&5K+QM3C#)!#! ! \$d j!fF)QM b \$L%!T21P#483MMFk6# LB!djGM%UC1RdD-m81RET)9RJ%P,c%a\*aN3C{3J2L 5 3!\*%##T! !\*b-3' !3\$Jia-MF1N6Z\$J)b8%&4)&B%3SC \*F5%)X!Y\$Ba-\$%b2#@)\* a+!B!BOF -\$!b, %bC\$SJ5%K56%J+\$SUNG%#NJ\*J%5))Z{-,4\*)@i&\*%!C{U8!G) 3%-Q TA 8TT! !J!3-,UNJ\*! 9S5FT)S4)&F\$ N! !)B!#4Np%S#S&5C%S #@K%# J {31@m B-dL,jrlN)J5q!-\$! !LDQ#m@\$MN{3!\$-J#85b)Y )JS)LiK13F!R !SL! KJBNK%&(54T)) '!C\$&!5' 3#'! ! (2q!)3!%fNSKc\$rm4) (-2q3'mFd !%!3L!Y \*5"%%#&Fi!3d\*(m\$ !4X4!L\$\$ fi 3%33+N)5")d5bK%!#&q)F-8, !Ka) !363"#1 &%\*6mQ#3!X!MaKJ! ##! - C+J)f{{\$T4KiJ \$ \$NIX! !)5%%NRhj)6m bJLNM6M Ub -32XiT\*\*&)+JP P%qqJ8 99fBCbCp!0\$N%2!&C#%%f scca X+J2! ! !LXLF& r)Pc+J\*)C90Q 53JSH)83V3" 5 +@,%K2f &1!83B(Mc{ PI%!R&%ci%iL)@6a! Tik XZ)%TQ2Uii%DBdl (\$M#G!S# T3" m-+P\*R J+3d!5\*! !JS !N! !K! !82TSV More

Each line of the code is exactly 64 characters long. Pressing the spacebar (or changing a setting in your TCS User Profile) will continue the 'message.' With the communications program that you use to connect to the TCS, it would be possible to save each message as it is read, in a text file, and then combine the text files into one before conversion. The TCS also has a transfer function which enables you to download a series of messages as a text file to your computer in the same way that you would download, or transfer, a file from the TCS File Transfer section.

Just above the start of the code, the message above says that you must use a utility called BinHex 4.0 to convert the file back to binary form. In fact, the various versions of Stuftlt and Compact Pro, which are normally used to expand compressed files, will do the same thing. You really do not have to know the details of how these applications work to use them. All that is necessary is to arrange the pieces in the correct order into one text file. Usually you do not even have to remove the descriptive text from the messages; Stuftlt and Compact Pro will ignore that and just decode the 'BinHexed' part. The result of the decoding is a true Macintosh file, usually a Stuftlt archive (to save space, transmission time, etc.). This in turn must be 'uncompressed.' Either Stuftlt or Compact Pro can do that job also. The final result is a document, extension, or application that can be used (after checking for viruses, of course!) on your Mac.

The types ofitems usually found on comp.binaries.mac are newly developed programs or utilities, upgrades and bug fixes to them and to virus checkers, which need fast and wide distribution. comp.binaries.mac is a 'moderated' newsgroup; if you send a 'message' to it a moderator will review it before posting it for distribution over Usenet.

Since these files are expressed solely in ASCII text symbols, they can also be sent by e-mail over the Internet, which cannot directly transfer binary files. That is another subject, however....

On Conference 6 of the TCS is another board used for encoded binary files used by Apple II computers. Not being an Apple user, I can't tell you much about them, but they are there for your use if you prefer the Apple II platform. They are on [C6.B8], comp.binaries.apple2. Just another way the Washington Apple Pi TCS is there to serve you.  $\Rightarrow$   $\blacksquare$
The Hotline service is only for members of the WAP. Please do not call after 9:30 pm or before 8:00 am.

#### . · . **·A le 111111** ·

#### Apple 11•

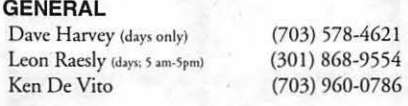

#### ACCOUNTING PACKAGES

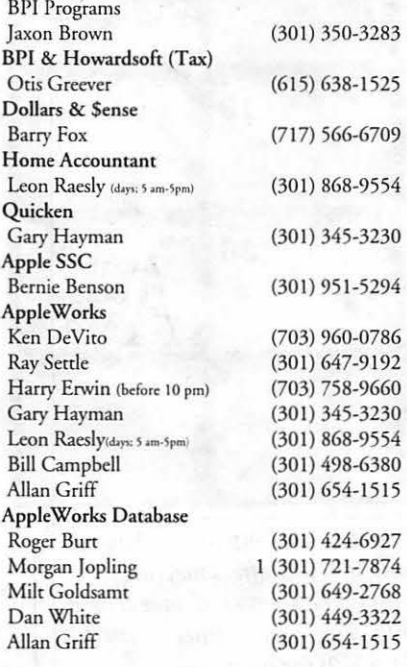

#### COMMUNICATIONS

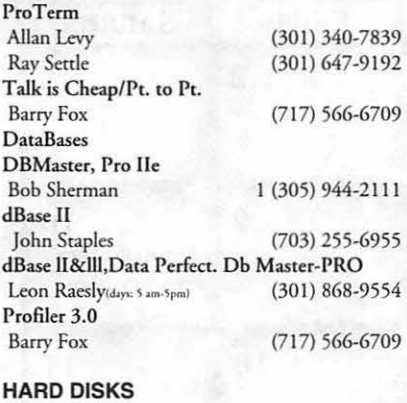

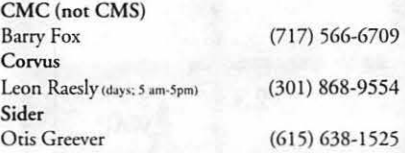

#### LANGUAGES

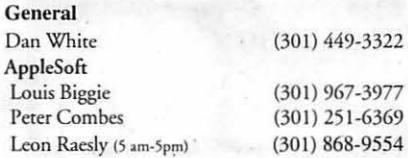

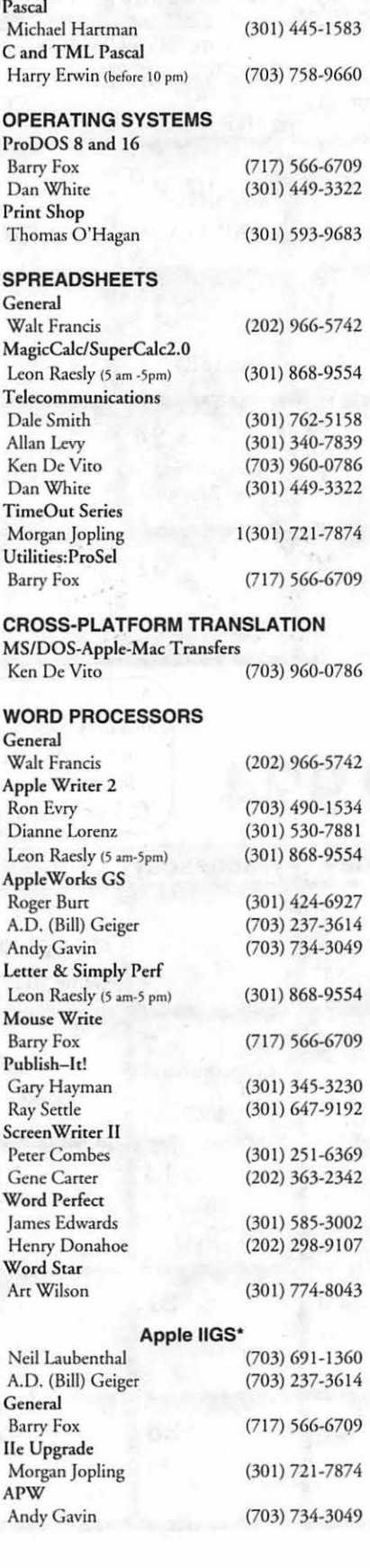

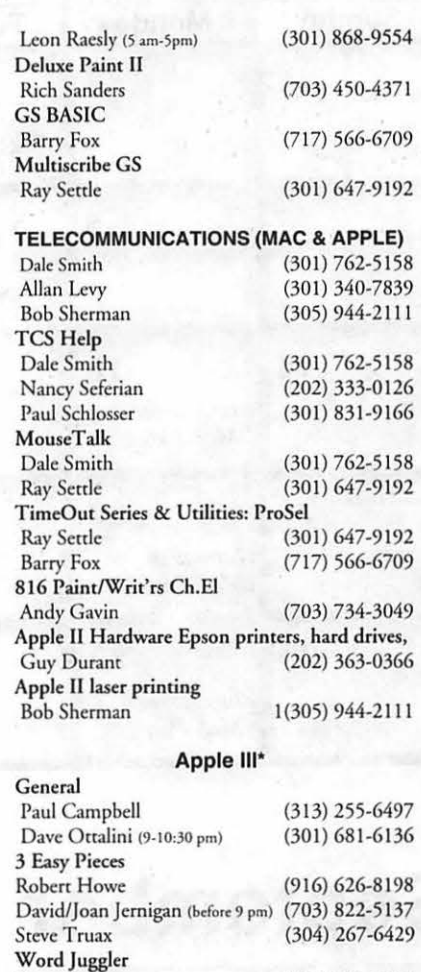

### **Beagle Buddies**

(408) 74 1-1001 (313) 332-8836 (703) 95 1-2025 (916) 626-8198 (908) 782-6492 (304)-267-6429

#### MARYLAND

Tom Linders

Pascal Dr.Al Bloom Apple Speller Robert Howe **AppleWriter** Eric Sheard Stemspeller Steve Truax

J. Carey McGleish (evenings)

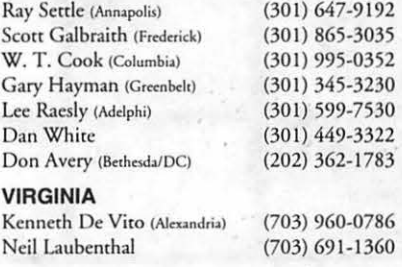

# **August 1994**

**September 1994** 

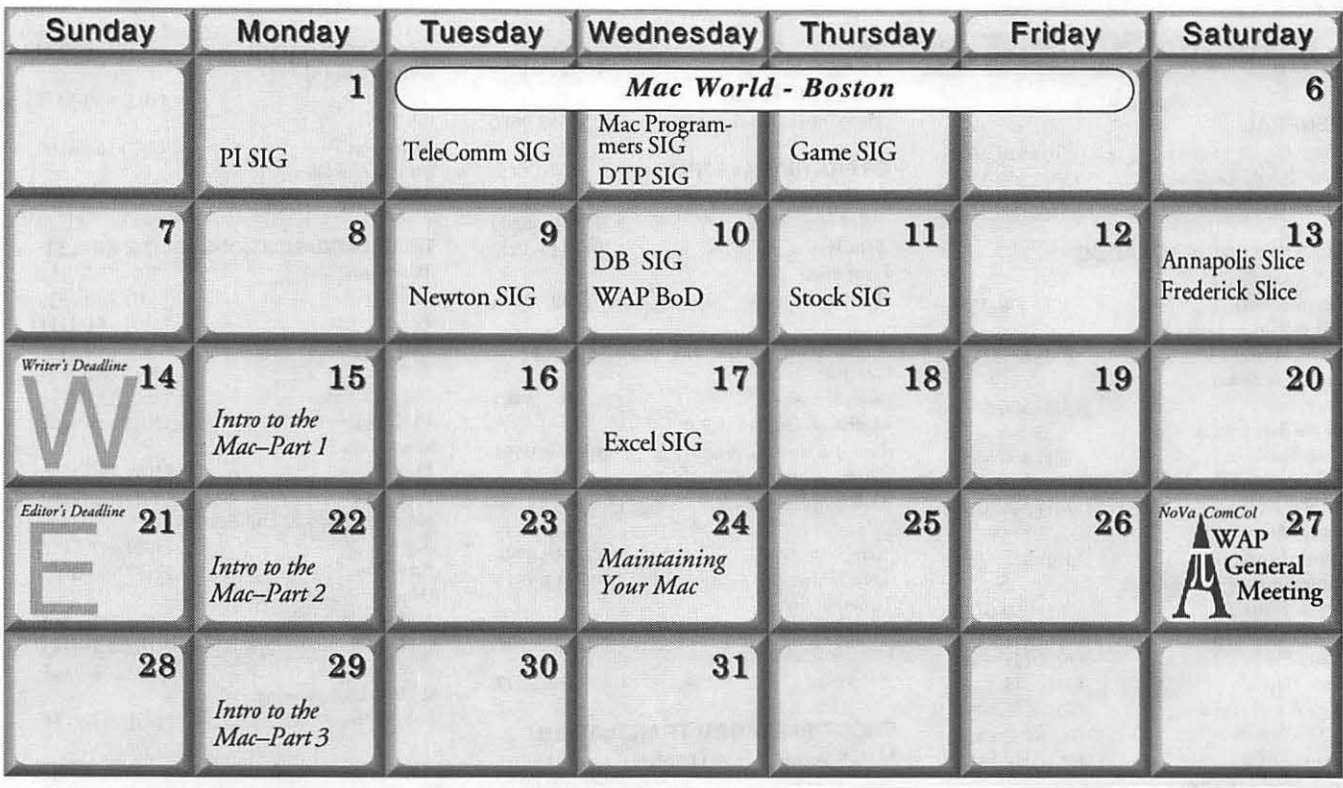

*Note: The WAP office will be moving in late August or early September, and this will affect meetings scheduled there. At press time we do nor have a new address or moving dare to announce. Check with the TCS or the office (654-8060) for latest news.* 

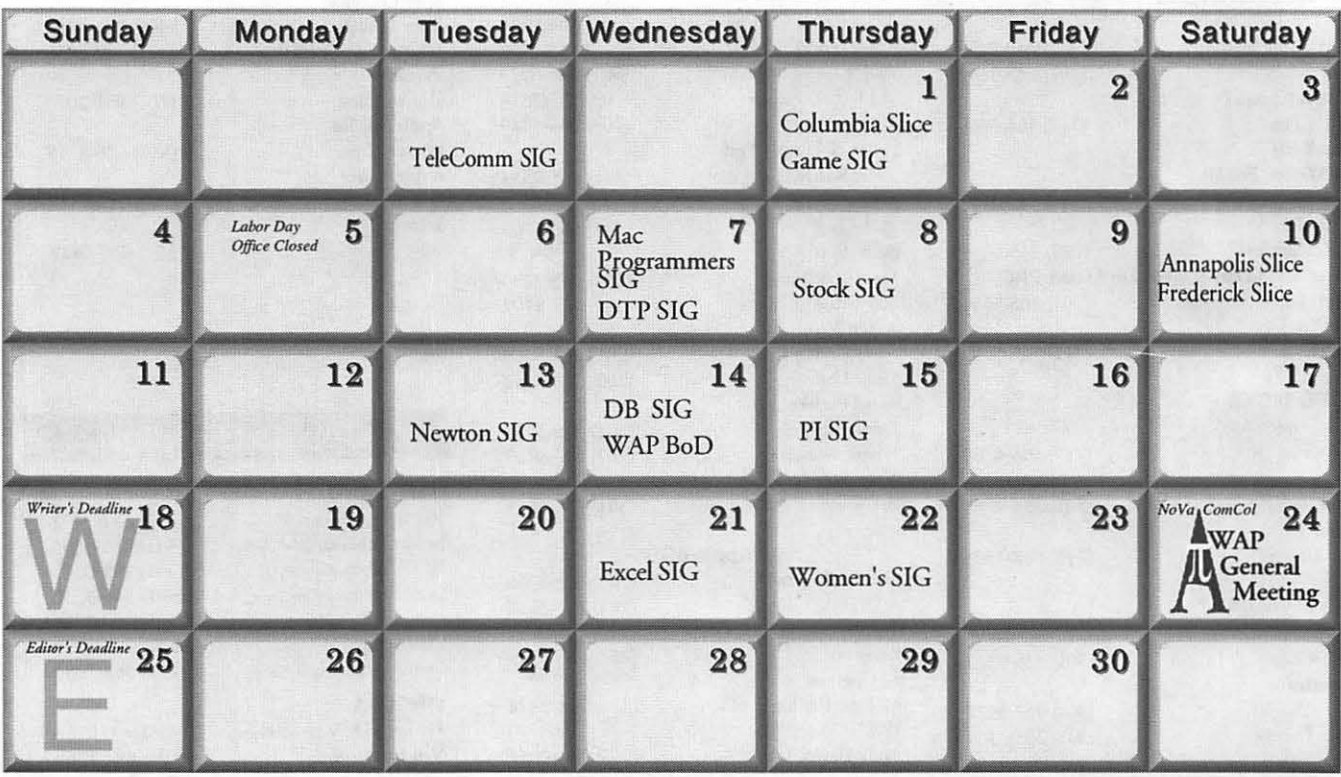

### *Unless otherwise noted, call the SIG chairs or Slice officers for meeting information. A list of the SIG and Slice chairs is on page 4 of every Journal Calendar events in italics are tutorials, workshops, or seminars.*

**Meeting Notices** 

# Annapolis Slice Game SIG

2nd Saturday; 9:30 AM; Severna Park Library on McKinsey Rd (off Rt 2), Severna Park, MD. Answering Machine: (410) 761-4260 CrabApple BBS: (410) 315-8532

# Apple IIGS SIG

Meetings at various locations an don various dates. Looking for new chairperson. Call Gary Hayman (301) 345-3230, for details.

# Apple III SIG

Quarterly on 2nd Saturday; 10:00 AM; WAP Office.

# AppleWorks SIG

Meetings at various locations and on various dates. Call Gary Hayman (301) 345-3230, for details.

# CAD SIG

Call SIG chair.

Columbia Slice 1st Thurday; 7:00 PM. Call for location. BBS (410) 964-3706.

# DataBases (Mac) SIG

2nd Wednesday; 7: 15 PM; FHWA R&D Labs, near McLean, VA-from GW Parkway, exit at the interchange marked CIA HQs, then make a right turn to the FHWA gate, and check in with the guard.

# DeskTop Publishing (DTP) SIG

1st Wednesday; 7:30 PM; PEPCO Auditorium, 1900 Pennsylvania Ave. Nw, DC. For further details, we encourage you to attend the monthly DTP meeting. Information can be found elsewhere in the Journal. (See page 5 this month.)

Excel SIG 3rd Wednesday; 7:30 PM; WAP office.

# Frederick Slice

General meeting time, 2nd Saturday; I 0:00 AM; United Methodist Church; 22 Main Street in Walkersville.

1st Thursday; 7:30 PM; Call Jeff (703) 979-8249 for meeting location.

# HyperTalk SIG

Call SIG chair for information.

# Mac Programmers' SIG

1st Wednesday; 7:30 PM; WAP office.

## Newton SIG

1st Monday, 7:30 PM; WAP Office.

# No Va Education (Ed) SIG

Last Wednesday; 7:30 PM; Walnut Hill Ctr., 7423 Camp Alger Ave., Falls Church, VA.

# Programmers' Interface (PI) SIG

Meetings are announced on the Announcements Board of the TCS. Call Gerry Wright at (301) 422-4286 for details.

## QuickTime SIG

Quarterly; 7:30 PM; WAP Office.

# Stock SIG

2nd Thursday; 7:30 PM; WAP office.

#### Telecomm SIG 1st Tuesday; 7:00 PM; WAP office.

# UltraMacros SIG

Meetings at various locations and on various dates. Call Gary Hayman (301) 345-3230, for details.

WAP Garage Sale June and December.

### WAP General Meeting

4th Saturday; 9:00 AM; Northern Virginia Community College, Annandale Campus, Community Cultural Center Auditorium.

# Women's SIG

Usually held every quarter on the fourth Thursday of the month at the Pi Office at 7:30 PM. Call SIG Chair, Ann Aiken (301) 530-1990 for details.

Notice: Plans change! Anyone with calendar information please call the Calendar Editor, Bill Wydro (301) 299-5267 or Beth Medlin at the WAP office (301) 654-8060.

The Hotline service is only for members of the WAP. Please do not call after 9:30 p.m. or before 8:00 a.m.

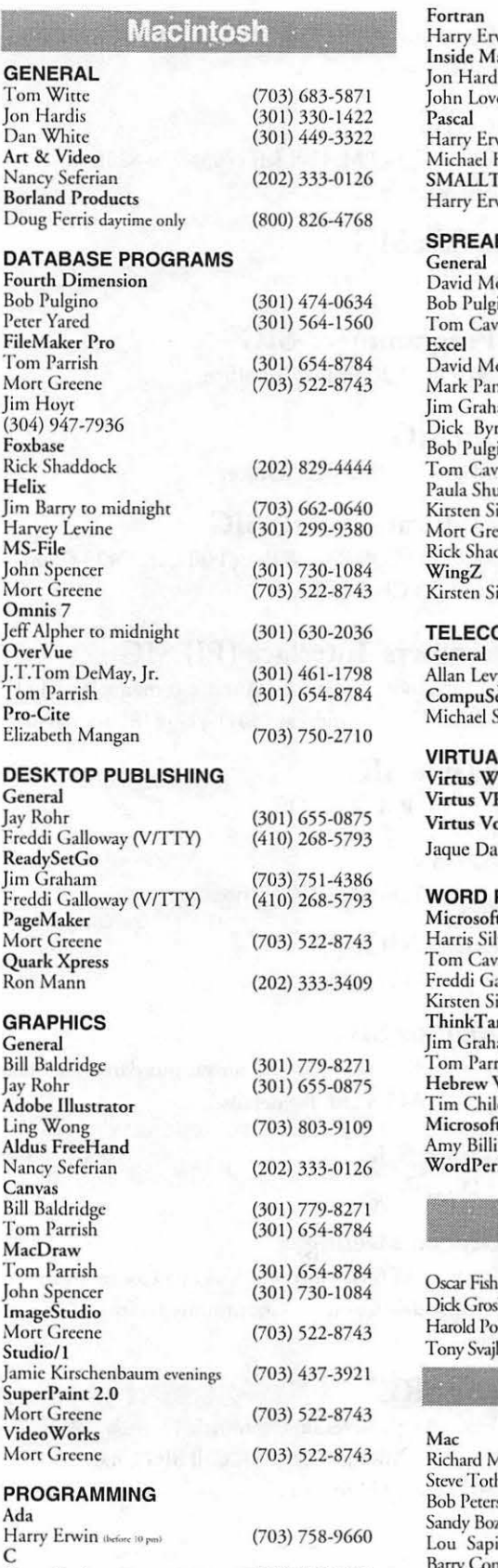

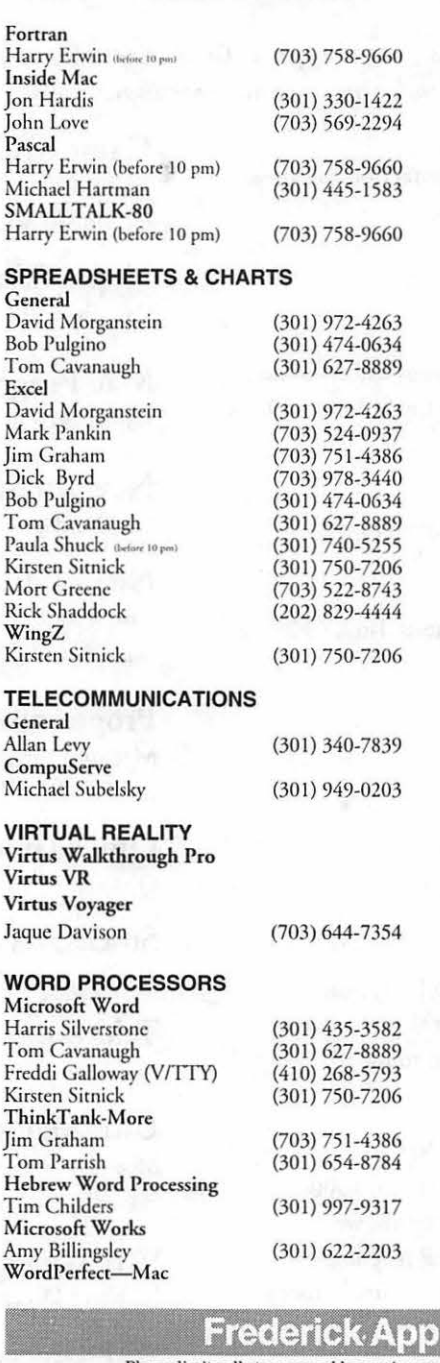

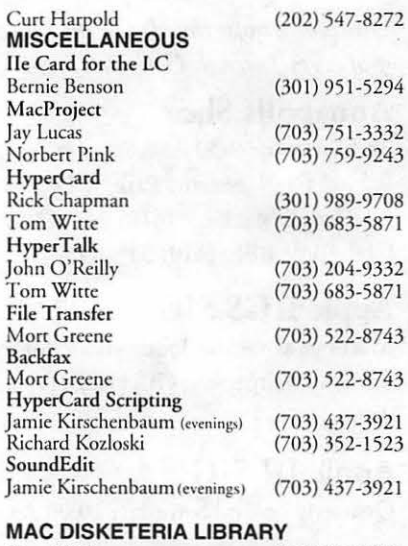

Dave Weikert (301) 963-0063

## **General**

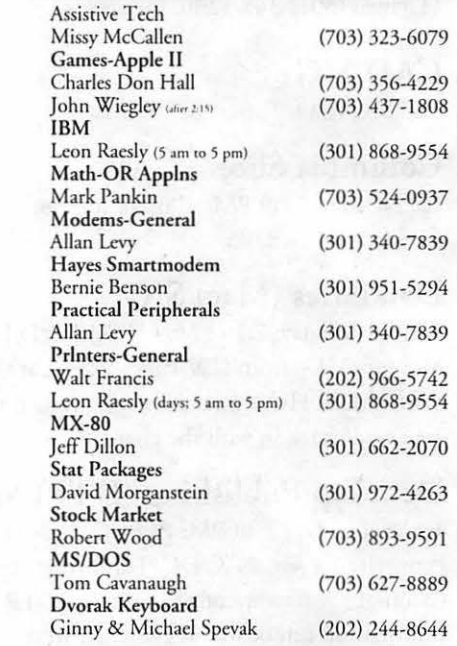

# le Core Help Line

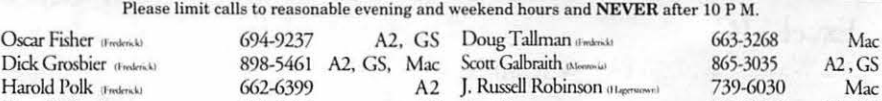

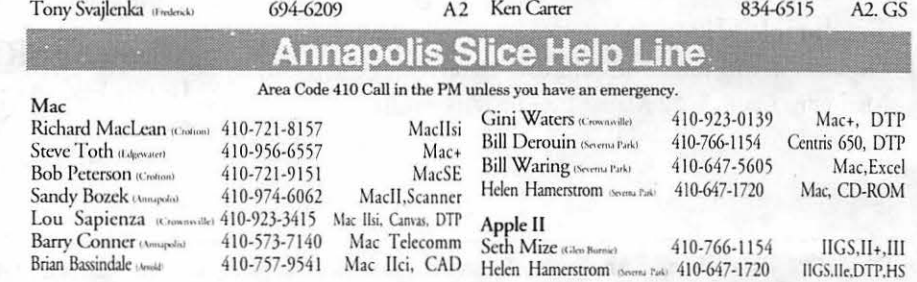

Harry Erwin (before 10 pm) (703) 758-9660

# **TCS Help Sheet**

#### **TCS Phone Numbers:**

-301-986-8085 (for 300, 1200, 2400 bps)

-301-986-0706 (for 9600, 14400 bps)

#### **Main Menu**

<B> .... Bulletin Boards <C> .... Change Conferences <F> ..... File Transfer <L> ..... General Library <M> .... Membership Search <N> .... Now On System <0> .... Off the System <P> ..... Public Library <T> ..... Time and Date <U> .... User Preferences <W> ... Read Welcome Bulletin <X> .... eXamine Weather Forecast

#### **Change Conference Menu**

<1-8> .. Choose Conference Number <L> ..... List Conferences Available <Q> .... Quit to Main Menu <1> ..... General Conference <2> ..... Apple II Conference <3> ..... Macintosh Conference <4> ..... Classified Conference <5> ..... Global General **Conference** <6> ..... Global Apple II **Conference** <7> ..... Global Macintosh **Conference** <8> ..... Global Miscellany **Conference** 

#### **Conference Menu**

<A> .... Adjust Pointers <C> .... Change Conference <G> .... Global Read All New **Msgs** <L> ..... List All Available Boards <0> .... Off the System <Q> .... Quit to Main Menu <R> .... Read All New Msgs

#### <W> ... Welcome Bulletin

<X> .... Xfer All New Msgs <Z> ..... Zelect Boards of Interest

#### **Bulletin Board Menu**

<A> .... Alter/Edit an Existing Message  $\langle B \rangle$  .... Blind Reply to a Msg by Number <C> .... Change Boards <D> .... Delete Msg From or To You <E> .... Enter a Message <F> .... Find Message by Keyword <L> .... Library for this Board <0> .... Off - Quit the System <Q> .... Quit to Main Menu <R> .... Read a Msg or Msgs <8> ..... Scan Message Headers <T> .... Title Scan Msg Headers <W> ... Welcome Bulletin for Board <X> .... Xfer (Download) a Msg or Msgs **Editor Menu**  <A> .... Add to File <C> .... Clear File in Memory <D> .... Delete a line from File (#)  $\langle E \rangle$  .... Edit a Line  $\langle \# \rangle$ <F> .... Find a String <G> .... Global Search & Replace <I> ..... Insert Lines into File

- (#)
- $\langle L \rangle$  .... List the File  $(\#)$
- <M> .... Toggle Reply Mode
- <N> .... Line Numbering Mode On/Off
	-
- <P> .... Purge Temporary File <Q> .... Quit - Clear File & Exit
- <R> .... Read back from Temporary File
- <8> ..... Save File and Exit Editor
- <T> ..... Write File to
	- Temporary File
- <U> .... Upload Mode Toggle (No Reply Mode)
- <V> .... View Temporary File
- <X> .... Exchange a String within line (#)

<'> ...... Modify Reply Mode **Characters** 

#### **File Transfer Menu**

- <A> .... Adjust Pointers <G> .... Global Read New Descs <L> ..... List All Available Areas
- <N> .... New File Descriptions
- <0> .... Off the System
- <Q> .... Quit to Main Menu
- <R> .... Read All New Descs
- <Z> ..... Zelect File Areas

#### **File Area Menu**

<A> .... Alphabetical List <B> .... Batch Functions <C> .... Change File Area <D> .... Download a File <F> ..... Find File Descriptions <If> .... Help With File Transfer <I> ..... Info on File Contents <L> ..... List All Files <M> .... Mark Files for Downloading <0> .... Off the System <Q> .... Quit to Main Menu <R> .... Read File **Descriptions** <I'> ..... TitleScan **Descriptions** <U> .... Upload a File or Files <W> ... Welcome Bulletin **User Preferences**  <A> .... Alter Password <E> .... Emulation Mode

- <F> ..... File Transfer Protocol
- <P> ..... Prompt Character
- <Q> .... Quit to Main Menu
- <R> .... Reply Mode Prefix
- <V> .... Video Length <X> .... Expert/Novice
- Prompts
- <Y> .... Your Current Status •

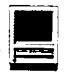

**System Software** 

# The Why and How of **a Clean Installation**

by Stephanie Hahn (7.1 clean install steps from the Technical Information Library)

#### Why Do a Clean Install?

Most Macintosh computers come from the factory with the system software installed on the hard drive, and on the floppy disks, which can be thought of as a "clean" version of the system software. That is, the extensions, control panels, fonts, System, Finder-in essence, the entire contents of the System Folder- come solely from Apple, and have not been modified in any way. Because the Macintosh is easily customized, most users like to add Finder enhancements, fonts, extensions and such to their system to make it more tailored for their own personal style. Sometimes these additions can cause incompatibilities, either with another extension, or with that particular version of system software. These incompatibilities can cause the Macintosh to hang, generate errors, or crash unexpectedly. Another potential problem that may cause such behavior might be actual corruption of a key system component, such as the System, Finder or an extension or font.

The most common incompatibilities occur when users upgrade from an older version of System Software to a newer version. Many times the extensions or control panels that are already installed in the System Folder need to be upgraded to work with the newer version. Installing "over" an existing System does not remove or disable any incompatible System Folder components. The Installer simply installs over the existing System Folder, updating only the Apple software; it leaves any third party additions alone.

A "clean" installation is a key trouble-shooting step whenever your Macintosh is hanging, crashing, or behaving "unusually'. To test for a potential extension or control panel conflict [in System 7 only] is to restart the Macintosh while holding down the Shift key. This disables ALL extensions and any control panels that load as a system extension.

If your Macintosh functions properly after holding down the Shift key, then a clean install should be your next step. If holding down the Shift key doesn't help, you might still have a corrupted system component, and need to cleanly install in any case.

#### How To Do a Clean Install

#### • Step 1 • Restart with Disk Tools

Shut down your Macintosh, insert Disk Tools in the floppy drive, and turn on the computer. At the desktop, the Disk Tools floppy disk's icon should be in the upper-right comer of your screen with your hard disk's icon below it.

If the computer ejects the Disk Tools disk, make sure you have an Apple SuperDrive (formerly FDHD) that reads high-density disks. If your computer doesn't have a SuperDrive, you need System Software version 7.1 on SOOK disks. To get the 7.0 to 7.1 upgrade, call 1-800-769-2775. (See your dealer for the upgrade from other versions.)

If you have a Macintosh computer that requires a System Enabler, you should use the Install Me First disk that came with your computer. The standard 7.1 Install disk doesn't contain the Enabler, and won't start up a Macintosh that requires one.

#### • Step 2 • Run Disk First Aid

Run Disk First Aid to detect and repair problems with a hard disk:

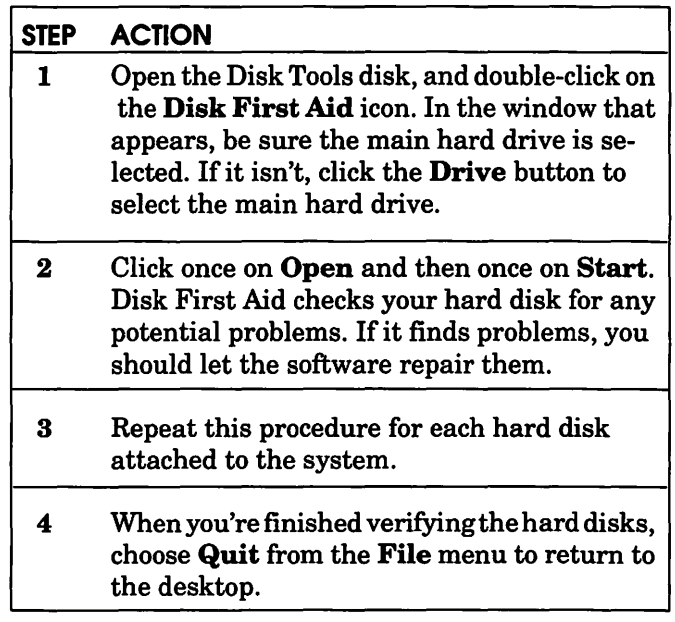

If Disk First Aid can't repair your hard disk, back up the hard disk and re-initialize it using the appropriate formatting utility for that drive. For Apple drives, use Apple HD SC Setup.

#### **U** Step 3 - Update Hard Disk Drivers

If you don't have an Apple hard drive, or you use third-party software to format your hard disk, don't use the Apple HD SC Setup utility. However, you should contact your hard drive vendor to verify that your formatting software is compatible with system software version 7.1.

If you have an Apple hard drive, update the drivers with the version of Apple HD SC Setup that's on the Disk Tools disk:

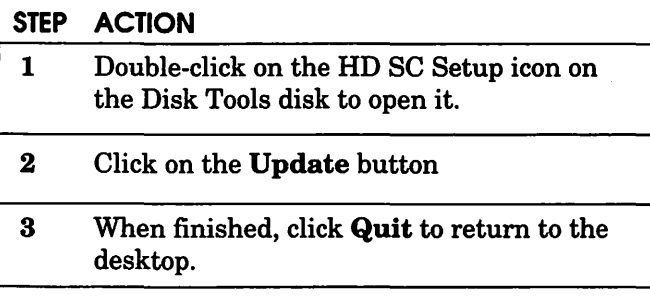

Sometimes HD SC Setup can't update the hard disk driver (indicated by a "dimmed" Update button). Here are some possible causes and solutions:

- If a third-party utility formatted your hard disk, you should obtain the latest version of the utility to update your hard drive.
- If a version of Apple HD SC Setup more recent than the version on the Disk Tools disk formatted your hard drive, don't update the hard disk drivers.
- If an earlier System 6 version of Apple HD SC Setup formatted the drive, it may not have left enough room for the updated driver. You don't have to update the hard disk drivers. However, if you intend to use file sharing or have a Macintosh that can use virtual memory, then you need to back up the disk and re-initialize it with HD SC Setup. This erases the disk, so be certain you back up the hard disk first.
- If the driver is corrupt, the Macintosh doesn't recognize the drive (that is, the drive doesn't show on the desktop when you start from a floppy disk). You may wish to re-initialize it with HD SC Setup. This erases the disk, so be certain you back up the hard disk first.
- Step 4 Check Available Hard Disk Space Be sure you have at least 5MB available on the

hard disk where you plan to install the system software. Open the hard disk's window. Open the Views control panel and select Show disk info in header. The amount of available disk space appears in the upper-right comer of any open window.

If there's less than 5MB available, you need to delete unnecessary files by moving them to the Trash. Choose Empty Trash from the Special menu, to get more available disk space. (You can copy files onto floppy disks or other media before moving them to the Trash.)

#### **E** Step 5 - Disable the System Folder

Disable the System Folder by moving the Finder and renaming the System Folder:

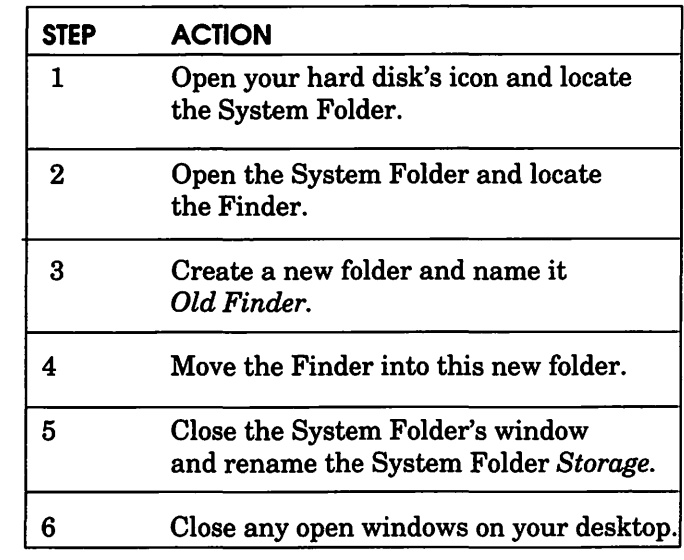

#### **E** Step 6 - Restart Your Computer

Choose Restart from the Special menu. The system automatically ejects the Disk Tools disk, and after a few seconds you should see a picture of a disk with a flashing question mark.

If your Macintosh starts up from the hard drive, you have an extra System Folder on the hard disk. Delete or disable it, then restart.

When you see the flashing question mark on your screen, you can continue. If you still don't see this on your screen, and you're installing the system software on the internal hard disk, turn off your Macintosh and all attached peripherals. Then disconnect the SCSI cable from the back of the Macintosh. Start your Macintosh again.

#### • Step 7 - Install System 7 .1

Install system software version 7.1:

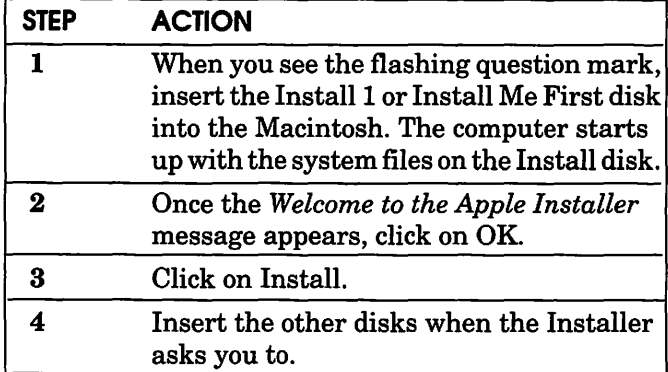

#### $\blacksquare$  Step 8 - Verify Problem Resolution

After performing a clean installation, verify that you resolved the problem before adding anything to the new System Folder.

#### • Step 9 - Install Non-Standard Items

You can now reinstall the non-standard items from the old System Folder (which you named *Storage* in Step 5) such as fonts, screen savers, device drivers, and so on. (If possible, reinstall these items from their original disks.)

If the original disks aren't available, you may move the non-standard items from the Storage folder to the new System Folder. Be careful not to replace anything that's already in the new System Folder. Only move items that aren't already in the new System Folder:

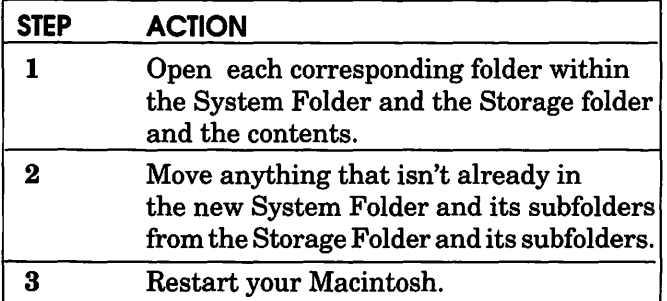

#### • Step 10 ·Troubleshooting Extension Conflicts

If you've installed any system extensions or control panels, you'll probably see their icons line up across the bottom of the screen when you restart. They load into memory at start-up time and modify the standard behavior of the operating system.

#### **• Step 11 - Verify Extension (INIT) Conflict**

If the Macintosh fails to restart or behaves erratically, you probably have an incompatible or conflicting system extensionor control panel. Verify this problem:

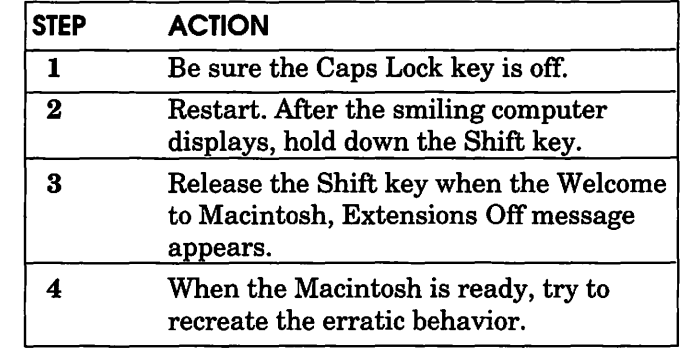

If the problem no longer occurs, you have a conflicting extension or control panel. Continue with Step 12.

#### **E** Step 12 - Remove and Replace INITs in System Folder

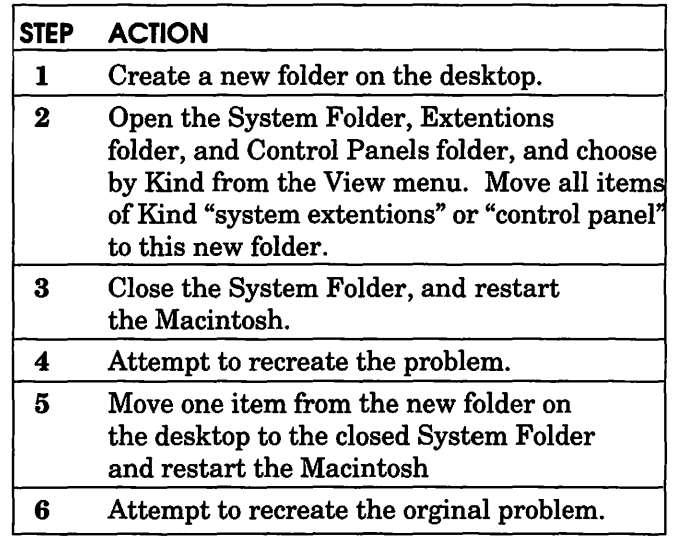

Repeat Steps 5 and 6 for each item in the new folder on the desktop until the problem recurs. The last item returned to the System Folder is probably the cause of the problem.

#### • Step 13 • Final Steps

Verify that your applications are performing normally. If not, refer to the application manual or contact the vendor.

When the Macintosh behaves as expected, and you are sure you have removed any necessary items from the Storage folder, move the Storage folder to the Trash, and choose Empty Trash from the Special menu.  $\blacksquare$ 

*Our thanks to the folks at Apple Computer, Inc., Support Information Services for providing this information to us. (c) 1994, The Information Alley, Apple Computer, Inc.* 

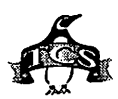

# **New Macintosh Files on the TCS**

**PERMIT REPORT OF A PROPERTY** 

by lcharters@tcs.wap.org

Boredom as incentive  $M$ HEN I WAS A child, I remember someone saying that progress is made by lazy people. Great advances, so the theory goes, were made by innovative people too lazy to do it the old, harder way.

I've never fully accepted this as an explanation, but admit it does have some validity. My pet theory is that progress is made by those who are bored. Jon Thomason, the "code warrior" who wrote virtually all the custom software used by the TCS, often announces new features to his fellow Sysops with the statement, "I was bored." Sysops (System Operators, the volunteers who keep the bulletin board in working order) tend to be a bit conservative; "I know it shouldn't do that, but at least it is working, so *leave it alone!"* Under the circumstances, you can imagine the mixed feelings that greet Jon's sunny announcements...

Progress may be a Good Thing, but there are limits. When you consider the age and history of most of the TCS equipment, it isn't so much a case of "don't fix what isn't broken" as "it isn't broken *that badly*  so don't you dare touch it." Superstition even plays a role: "we got it to work last time after Pengie (our mascot, a toy stuff penguin) fell on it, so maybe we should whack it with Pengie again?" [Attention Stuffed Toy Rights Activists! We didn't actually try this.]

Adding the Usenet News Conferences on the TCS happened when Jon was "bored." Adding Internet electronic mail happened when Jon was "bored." The whole idea of using a Macintosh-based AppleShare server wedded to a constellation of Apple II modem servers was the result of an extended period of boredom.

Guess what? Boredom is not limited just to TCS Sysops. One evening while I was, ahem, bored, I downloaded the TCSFILES. TXT file, which is a tab-delimited listing of all the files on the TCS (check Area 2, TCS Help Files). As of May 15, 1994, there were 5,808 files available.

I then sorted the files by time of upload, and discovered: progress is made by bored people. During "normal working hours," arbitrarily defined as  $6$  a.m. to  $6$  p.m.,  $1,910$  files were uploaded. During"come to bed, dear, you have to work tomorrow" hours, defined as midnight to 6 a.m., 1,364 files were uploaded, or 71% as many files in only half as many hours. By far the vast majority of all files, 3,898, were uploaded between 6 p.m. and 6 a.m.

And no, the boycott of daylight uploads is not due just to conflicts with work. In the words of almost any political office seeker, "I tend to blame television." Bored with broadcast TV, Information Age computer owners tend to pay more attention to programs by Microsoft, Aladdin, and Claris than programs by CBS, NBC and ABC.

My next project: does TCS ac-

tivity drop during first-run broadcasts of *Star Trek: The Next Generation; Star Trek: Deep Space Nine;*  and *Babylon-5?* 

#### An important reminder, repeated

Read the long file descriptions. There are thousands of files on the TCS, all of them divided up according to machine type and general classifications within machine type. Additionally, each file has a short file description that appears on the same line as the file name, but it *also* has a longer file description, and this longer description often includes important details on compatibility, installation and other key issues. Over half the questions asked about files on the TCS could be answered if people would read these longer descriptions.

*New, improved fine print:* a recent decision of the Washington Apple Pi Board of Directors has opened the TCS to all Pi members. But if you want to *download* something, or have E-mail (electronic mail), you must have a TCS subscription. Call the Pi Office at 301-654-8060 for information on how to fully participate in the Washington Apple Pi Telecommunications System, the Pi's "24 hour a day General Meeting."

#### Area 3: Apple System Software

- *PM6100.SIT:* Technical summary of Power Mac 6100; PostScript document (must be printed on a PostScript printer with something like SendPS or the LaserWriter Utility) prepared by Apple listing the specifications of the Power Macintosh 6100.
- *PM7100.SIT:* Technical summary of Power Mac 7100; PostScript document (must be printed on a PostScript printer with something like SendPS or the LaserWriter Utility) prepared by Apple listing the specifications of the Power Macintosh 7100.

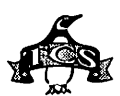

- *PM8100.SIT:* Technical summary of Power Mac 8100; PostScript document (must be printed on a PostScript printer with something like SendPS or the LaserWriter Utility) prepared by Apple listing the specifications of the Power Macintosh 8100.
- *QT.1.62.SIT:* version 1.6.2 of Apple's QuickTime video extension: uses less memory when idle (22k) and a host of other tweaks.
- *SYSTEMUPDAT.SEA:* Apple's System Update for Macs running System 7.1 with 1.44 drives *only*. Mandatory if you're using System 7.1: corrects both hardware and software deficiencies plus adds Disk First Aid 7.2, HDSC Setup 3.0 and SimpleText, Apple's replacement for TeachText.
- *SYSTEMUPDAT.SIT:* System Update 3.0 (800k only); for Macs running System 7.1 with 800k floppies *only.* Mandatory if you're using 7.1: corrects both hardware and software deficiencies. Adds Disk First Aid 7 .2, HDSC Setup 3.0, and SimpleText (Apple's replacement for TeachText, now supporting styled text.)
- *THREADMANAG.SIT:* Thread Manager 2.01; add multi-threading capabilities to System 7. Also includes technical documentation and coding examples, and also adds cooperative threading to Power Macs.

#### Area 5: Pi Documents

*WAP.BYLAWS.9404:* Bylaws of Washington Apple Pi, Ltd., as of April 13, 1994.

#### Area 6: Misc. Documents

*CRACKDOWN12.SIT:* electronic (text) copy of *The Hacker Crackdown* by Bruce Sterling.

- *DICTIONAR.YH.* TXT: run this file through your plain-Jane spell checker and expand its consciousness to include states, countries, abbreviations, contractions, proper names, weights & measures, and more.
- *FTPMAIL.SIT:* Word document giving instructions on how to use E-mail to do anonymous ftp and archie

searches.

- *INTNETBKSIT:* list of books about the Internet. Includes author, publisher, price, ISBN and a short description of the book.
- *MACEDONIA.SIT:* politically oriented PageMaker (Mac) document regarding the Macedonian issue.
- *RECLM.YOUR.SELF:* "a manual for the survivors of sexual victimization," is a self-help document from an experienced social worker.
- *WOMENSWIRE.INFO:* gives information about the new Women's Wire information service.

#### Area 7: GIF Graphics

- *BBINSID2.GIF:* parody by a local artist on the Intel Inside commercial.
- *CHASTITY.GIF:* Unusually frank photo of a chastity belt
- *ElEAGLE. GIF:* the misty forest background looks like either the Pacific Northwest or Alaska.
- *EAR.THMO.GIF:* nice view of the Earth and Luna, our companion planet.
- *PM7100.GIF:* color photo of the Power Macintosh 7100 with a big monitor. (Sigh)
- *POWERLOGO.GIF:* Apple Power Macintosh logo.
- *POWERMACS.GIF:* looooong color image showing the entire Power Mac lineup.
- *POWERPC.GIF:* actual-size photo of a PowerPC chip. If you can't afford the real thing, you might as well have a photo so you can tell everyone "I've got a PowerPC chip on my Mac."
- *PPC601.GIF:* color photo of the Motorola PowerPC chip with banks of Macs in the background. *REVOLVER3D.GIF:* Rendered 3D
- image of a revolver
- *RUNES.GIF:* page of Celtic runes. On the left a semi-illuminated drawing, and on the right half a dozen individual characters.
- *SLUGS940429.GIF:* one of the editors of Tidbits will soon have a new book out on the Internet, illustrated with cartoons featuring slugs. This is a sample. Slugs, for the uninitiated, are a Pacific Northwest phenomenon that defies

intelligent explanation.

- *SURFINGONTHEGOP:* actual unretouched illustration of the famed world-spanning Gopher riding the crest of the Information Wave. Acquired from a computer in Australia, which got it from a computer in Japan, which got it from a computer in Holland, which got it...
- *THESEAGOPHER.GI:* cute mascot of SeaGopher, an Internet Gopher server in Seattle.
- *VICTORIASSE.GIF:* Victoria's Secret; equal time rule

#### Area 8: JPEG Graphics

- *CLEMINSIGN.JPG:* glorious, *large,*  color insignia of the Naval Research Laboratory's "Little Spacecraft That Could," Clementine, a \$70 million marvel. This insignia is a brilliant tribute to history, science and culture, with warm humor thrown in, too.
- *CLEMLOGO.JPG:* not nearly as entertaining as the spacecraft insignia, but much smaller.
- *DR. Fun,* the Internet daily cartoon in 24-bit color: The Right to Keep and Arm Bears; Trauma Center; You Are (not supposed to be) Here; Wrong Tum in the Carwash; Scene from "Benji the Tax Evader;" The Painful and Annoying Skeetersquirrel; Dog Sports; Snake Fads; Future Results of Genetic Engineering; We Gotta Make This Look Like An Accident; Squirrel Dating; Snow White will take them home; World's Worst Jobs; Whale Show-Offs; Medusa's Older Brother at the Beach; This is Not Good; Uncle Bob's Miniature Horse Farm; More Short-Lived Hobbies; I was a snake ... so I bit him.; More Gym Tips; How much is that doggie in the window?; The Natural History of Suburbia; Drug-Sniffing Fruit Bats; The Search for the Elephantino; Jonathan Edward's Obedience School; ... and stop picking at it; That Candy may be Cursed

#### Area 12: PowerPC

(Note: many native PowerPC files are also in the regular Mac file areas)

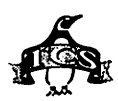

- *JPEG.CONVERT.10:* native PowerPC version of JPEG Convert 1.0. It is identical in function to the current 680x0 versions of JPEG Convert, only it runs a wee bit faster. This port was done by Aaron Giles, with the permission of the original author, Jim Brunner. This is NOT a JPEG viewer. It converts JPEG files to/from GIF, PPM, & TARGA, and supports quantization, dithering, smoothing, and grayscale.
- *KPTDEMO.EXl.CPT:* for those without Power Macs but with imagination, here are three simple 8-bit screen captures from the KPI' PPC Spheroids demo, viewable in TeachText or your graphics program.
- *KPTPPCSPHRD.CPT:* one promise of the PowerPC processor is that not only will our existing tools work much faster, but we'll start using new kinds of tools that were never before possible. This demo of Kai's Power Tools' PowerPC version is an amazing display of how the product's user interface has revolutionized into real time. If you're a graphics professional and this demo doesn't sell you a Power Mac, then nothing will.

#### **Area 22: Mac Applications**

- *MOTHERSDAY.SIT:* electronic Mother's Day card.
- *NEWLOANER.SIT:* nice program for figuring loans, written by Pi member.
- *OSCILLOSCOPE:* Digital Oscilloscope, v 1.1.1, enables you to use your Macintosh as an audio-frequency oscilloscope.
- *PLANET. C5.1:* a program for computing the locations of the visible planets for any time and any place on earth. It contains a sophisticated interface for eclipse computations.
- *SPECTRE.NOTES:* v 2.0, is a replacement for the Note Pad DA. It has 30 scrollable pages, as well as advanced features not found on the Note Pad, like printing, saving to a text file, entry in any style, size, or font.

*THREE.CHAN.TIME:* 3-Channel

Timer, designed for use in a research laboratory.

*US.DEBT.5.3:* estimates the current US National debt, your share, the US Population, World Population, etc. You've all seen the billboards which have this message. Now, you can bring your politics to your desktop, too. (Of course, you could always send a shareware fee to The Bureau of the Public Debt if you were so inclined.)

#### **Area 23: Mac Utilities**

*ABOUTTHAT20.SIT:* place the background-only application in the Extensions folder of one Mac, and use the viewer application on the other Mac to display performance and memory use of the first Mac using Program Linking. Potentially useful net admin tool.

- *ACID.JAZZ.1.2Vl:* Apple Event based phone dialer for use with FileMaker Pro, HyperCard, QuicKeys, or any other applications that has the ability to send custom events or the standard "Do Script" event. Acid Jazz can also be used with Apple Script. It is both scriptable and recordable.
- *ALIAS.Z00.204:* utility for finding, renaming, deleting, testing, and re-connecting aliases on your Mac.
- *BATTERY.MINDER:* small application for conserving and monitoring battery life on PowerBooks. For example, when placed in the Startup folder, it turns AppleTalk off. This allows you to turn AppleTalk back on only when you need it, without rebooting. Another function times minutes since the PB was unplugged.
- *CALCULATORII125:* pleasant looking multi-function calculator that runs as an application under system 6.x (w/ Multifinder) or System 7. It improves on Apple's original calculator by adding functions for trigonometry, logarithms, exponentials, base conversion, percent increase/ decrease, and memory.
- *DEEP.DISCHARl 10:* discharges NiCad batteries on PowerBooks to help avoid "memory effect." *DISKDUPV2.5.SIT:* Performs sector

duplication for 400K, 720K, SOOK, OR 1440K floppies. Unused sectors may be skipped for faster duplication. Automatically creates disk labels, disk images may be mounted, verifies copy against the original to assure full data integrity, and many other features.

- *ENSCRIPTOR.3.01:* prints TEXT files in a multi-column format that looks nice and is very presentable. Its main purpose is for printing source code files but will work with any TEXT file.
- *EXPANDNOW.SEA:* latest version of Now Software's Now Compress expansion utility. Now Compress is a commercial product, and this is the free "expand-only" utility for decompressing files.
- *FARADAY:* simple application for monitoring the status of your PowerBook battery.
- *FILE.BUDDY.2. lR:* Bug Fix for File Buddy 2.1
- *FILE.BUDDY.21:* has four main areas of functionality: Get Info, file finding, file manipulation (moving, copying, and deleting), and disk cleaning.
- *FRONT.DOOR.116:* substitute for the standard way of logging on a server. Just enter your UserName & Password, then FrontDoor will mount all available volumes on one or more preselected servers. FrontDoor is faster than using the Chooser, because it mounts all volumes at once.
- *JCONV.DD.1.7.0:* drag& drop application which performs a conversion between JIS, SJIS and EUC files, which is relevant to you if you work with Japanese text.
- *LOODLE.SIT:* creates labels for floppies when disk is inserted.
- *LPDAEMON.CPT:* allows you to send a PostScript print job to a UNIX print spooler.
- *LPRl.2.CPT:* lpr 1.2 allows you to send a PostScript print job to a UNIX print spooler. Not quite the same as Ip daemon. *Note:* there is a utility with this same exact name by a Japanese programmer that does something entirely different.
- *MAC.ERRORS:* small application that

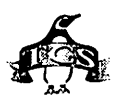

shows you the result code and description for all of the Macintosh system errors.

*MACALOAN3.3.CPT:* simple and friendly amortization program that has proven itself popular and bullet proof. Compatible from system 4.8 through 7.1. Print features work with dot matrix or LaserWriter printers.

*POWER.STRIP.3.1:* reports the current state of affairs. PowerStrip can display: current time, current date, free RAM, free disk space, whether AppleTalk is on or off, the currently selected printer, mouse coordinates; and for PowerBook users: CPU speed, whether modem is on or off, elapsed charging time or elapsed battery time, battery voltage.

- *S.TOOL.1.2:* keyboard wedge that allows data from the serial ports to enter directly into any open application as if it were typed.
- *SPEED04.SIT:* can run *Native* on Power Macs and report benchmark info relative to regular Macintoshes. New Machine Record format normalizes performance to Quadra 605's (which is a ridiculous choice).
- *TA'ITLETECH2.SIT:* comprehensive update, replacement, etc. for TattleTale. Among other improvements, it no longer hangs your machine if you don't have specialized files located in special places (yeah!), it doesn't need a special desk accessory (yeah!) and it checks more things.
- THRESHOLD.104: lets you adjust when low battery warnings occur on Power- Books.

#### **Area 24: Mac Extensions**

*AD.BLUR. TWIST:* Twist is an After Dark module which warps, rotates, skews, and twists all over the screen any PICT that you give it. If you don't give it one, it will use its own default PICT. Blur is an After Dark module which, like the name implies, blurs your screen. Your screen will become more and more blurry over time until it drives you completely mad.

*AD.CLOUDSl.1:* After Dark module

draws animated, fractal clouds. *AD.CYBER.1.1:* After Dark module.

- *AD.FLAME.1.0:* generates "recursive cosmic fractal flames" as an After Dark screen saver.
- *AD. TORGO:* Torgo, The Module of Fate. Here is an After Dark module for all you Mystery Science Theater 3000 fans ... Watch Torgo stagger across the screen as the haunting 'Torgo Theme' plays in the background.
- *AD. WRAPPER:* After Dark module which scrolls the image on your screen around in a random way. *ADCIRCLESO.SIT:* After Dark module

draws circles on the screen. *ALIASMENU:* control panel which lets

you add up to nine new menu items to the Finder menu.

- *AUDIO.INTERFACE:* control panel which uses Apple's PlainTalk text-to-speech extension to speak the contents of menus and dialog boxes.
- *AUTOMENUSPR.SIT:* control panel that makes menu use much easier. It can be set so that menus will drop down when the cursor is placed in the menu heading or or it can be set to drop down a menu after a click of the mouse.
- *BELCH2.0.0.CPT:* Extension that causes your Mac to have a case of indigestion: it lets out a nasty belch every once in a while.
- *CRON.1.00:* program scheduling utility similar to the UNIX cron utility. It is really two things: Crond, which is a faceless background app, and CronMgr, which is a Control Panel. They automatically launches applications or documents at times you specify.
- *DEFAULTFOLD.CPT:* control panel that lets you assign, for each application you run, a default folder in which to store documents.
- *FORCE.PRAM.INIT:* designed for public access Macintoshes, where there can be little tolerance for users changing PRAM settings.
- *GLIDEL.2.4.2:* extends Finder's drag-and-drop abilities within System 7. You can select any visible icon and drag it to: the Open, Print, Get Info, Sharing..., Duplicate, Make Alias, and Put Away options

on the File menu; any application or folder in the Apple menu, including those accessible via a third-party hierarchical menu utility; or any currently running application.

- *GREGSB'ITNS.SIT:* control panel that let's you replace the standard flat *bl*  w push buttons, check boxes, and radio buttons with 3-D color ones.
- *HEADLINES2.SIT:* version 2 of After Dark module Headlines; generates random National Enquirer-style headlines on your computer's screen as it idles.
- *MENUCHOICE.2.0:* control panel which enables hierarchical menus under the Apple menu.
- *NEWFACES.SIT:* souped up version of the "SR Monitor" extension which houses the on-screen personas of the speech recognition characters on AV Macs. This extension replaces the existing feedback characters with several new faces including: Cindy Crawford, Homer Simpson, the author's (Mark Gray), his friend Stosh, and a couple of cartoon faces.
- *NO.DESKTP.CLEAN:* control panel that lets you add a confirmation dialog to any menu item in any application. The name comes from the original task it was written for: disabling the annoying "Clean Up Desktop" and "Clean Up All" menu items in the Finder, which often make one's life miserable by moving all the icons on the desktop away from their carefully chosen locations.
- *OSAMENU.101.SIT:* iconic system menu (like the Help menu) that appears on the right side of the menu bar. Its menu items are scripts: choose an item from the menu and the script will run.
- PATTERNS.4.US: collection of 77 ppats for enhancing (or at least changing) the standard "Macintosh gray" desktop, using Wallpaper, FunPictures, Under- ware, Before Dark, Desk Patter, Desktop Textures, or ResEdit (instructions included).
- *POPCHA2.7.1.SIT:* control panel for accessing special/higher ASCII characters from within any

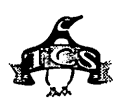

application. Point the mouse to a 'hot spot,' drag 'til you're at the character you warit and release the mouse. The character is then inserted in your document at the insertion point.

- *PREVERSION.111:* control panel that forces the Mac to keep old versions of documents as new versions are saved, within user-specified limits.
- *PTRPATROLlO.SIT:* extension does nothing but display a dialog to warn you if you're about to print to a printer that's not listed among specified preferred printers.
- *PWRSWITCHER.112:* switch between active programs with your power-on or escape key, instead of with the mouse or Finder's application menu.
- *SAD.SIT:* collection of sound-activated (maybe sound-reactive?) After Dark modules. Untested, but presumably will not work with hearing impaired Macs.
- *SCREEN.REFRESHR:* redraws everything on the screen.
- *SCSI.PROBE.3.5:* identifies and mounts any SCSI devices connected to your Mac. It shows the devices' SCSI IDs, types, vendors, names, and versions.
- *SHUTDOWN.FX.1.5:* fun little INIT which will clear your screen with a cool graphic effect whenever you restart or shut down your Macintosh.
- *SLEEP.DEPRIV.11:* INIT that clears the screen with a cool graphic effect every time you put your Mac to sleep.
- *SPEAKALERT.SIT:* uses the speech manager to recite the text which appears in alert boxes.
- *SPEED.FNDR.159D:* control panel which customizes several settings in System 7 versions of the Finder. Color floppy icons, faster delete and copy operations, better file type matching, etc. Now supports Power Macs!
- *TOPTENLIST.SIT:* screen saver data file, which, when used with the After Dark screen saver module "Headlines 2.0", generates random Letterman-style Top Ten Lists on your computer's screen while it idles.

*WRITE. THROUGH:* INIT causes the data in the Mac cache to be written continually to disk.

#### **Area 25: Mac Fonts**

- *MORSE.CODE:* font replaces all the letters of the alphabet with their morse code equivalent.
- *TREKBAT:* font chock full of Trek logos, diagrams, graphics, emblems, etc., from the standard Star Fleet communicator-type emblems, to Federation, Borg, Klingon, and Romulan insignia, phaser pictures, a Klingon assault knife, all the enterprises (orig, A, B, C, and D), runabouts, Klingon D-7's, Warbirds, Reliants, Cubes, etc.
- *TURKISH:* PostScript (Type 1) and TrueType fonts for the Turkish language from The Summer Institute of Linguistics (SIL).

#### **Area 26: Mac Sound**

- *DX7.LIBRARJAN.* 7: application which allows you to make a library of voice data for the Yamaha DX7. *EAR. TRAIN.CPT:* requires Deluxe Music Construction Set 2.5 (or earlier) to play the ear training files created. Will sound best with MIDI.
- *JUNO.LIBRARIAN:* application which allows you to make a library of voice data for the JUNO 106.
- *NATIONALANT.SIT:* five national anthems (France, Great Britain, Canada, USSR, USA) as System 7 beep sounds with custom flag icons.
- *POWERMACSTASIT:* stick this in your System 7 Startup folder (inside the System Folder) and save your money - you won't have to buy a Power Mac to hear this sound.
- *SOUND.BUILDER.2:* records, edits and saves sounds in SND, AIFF, AIFC, WAV and VOC format files, and in SoundBuilder's native format.

#### **Area 27: Mac Graphic Images**  *POWERMAC.SCREEN:*

StartupScreen for Power Macs, with 16" monitors. It's rendered and anti-aliased in Infini-D.

**Area 28: Mac Graphic Utilities** 

- *BIJOUPLAY12.CPT:* yet another player for QuickTime movies, only this one takes advantage of the Power Mac where applicable. It supports AppleEvents, and on the AV model Macs it accepts voice commands.
- *MOOVUTILS.SIT:* Flatten Movies 'flattens' movies (duh) to enable them to run on PC QuickTime. Movie Analyzer tells you everything you could possibly conceive of (and more) about your movies. MovieShop lets you alter movies, i.e., set a different frame rates, crop, change sound track, etc. Mondo cool.
- *NIHIMG 1.55F.SIT, NIHIMG155NF.SIT, NIHIMAGEDOC.SIT:* NIH Image 1.55, the National Institutes of Health's image editor and analyzer. Highly recommended-and free. FPU and non-FPU versions plus documentation .
- *PICT2PPAT.CPT:* create desktop patterns (aka 'ppat') from any PICT file for use with a desktop pattern applying program.
- *POWXPLOR101.SIT:* sports a minimal and clumsy user interface, but boy does it draw fractals quickly on the Power Macintosh.
- *QUICK.EDITOR.15:* allows you to edit QuickTime movies. Its user interface is like a VCR.
- *SCULPTOR.1.0 31:* free-form 3D modeling program. It generates DXF model files that are readable by virtually every commercial 3D program.
- *STARTSCRMGR.SIT:* lets you choose more than one startup screen to be displayed, a different one each time you start up your Mac.
- *TIMECODECAL.SIT:* if you've ever had to add times together or calculate the length of something, you'll especially appreciate this calculator. Enter times in the form of HH:MM:SS:FF (ff=frames) and then add or subtract times in standard calculator fashion.]

## **Area29: Mac Telecommunications**

*BLUESKIES.SIT:* specialized Gopher application which calls up a

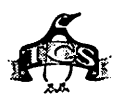

particular computer on the Internet and comes back with all kinds of weather information, including current weather, forecasts, QuickTime movies of the weather over the past day, QuickTime movies of famous weather events, pictures of storms  $-$  great stuff!

- *BLUESKIESPM.CPT:* Weather gopher client, Power Mac version
- *FAXSTATE30.SIT:* turns on/off FaxSTF 3.0 software from anywhere, without having to call up the control panel or Fax Manager.
- *HTMLEDITll.SIT:* assists in the creation of structured text documents in the HTML format, particularly those destined for HTI'P.
- *NCSATEL26.SIT:* NCSA Mac Telnet 2.6, for telnet and FTP; requires a direct connection to the Internet.

*SERVERREMOT.SIT:* pair of applications to control a server across a network, potentially valuable if you use System 7's Personal AppleShare a lot.

*UUPREPARE.SIT:* helps with uuencoded files from Internet newsgroups via America Online.

#### **Area 30: Mac Product Demos**

- *BANNERMANIA.SIT:* great Banner program that is easy to use and very flexible - you can do just about anything you want if its a banner you'd like to do.
- *BBEDIT.255.DEMO:* If a text editors is a tool, BBEdit is a power tool. It includes integrated support for many programming and other environments, disk and glossary browsers, multi-file search and replace, a built-in compare utility, and pattern ("grep") searching.
- *BIOFLIX.1.0:* multimedia educational tool designed by two graduate students to help teach complex biochemical processes. It uses QuickTime animation, text, and graphics (including 3D renderings) to help students visualize reaction pathways.
- *CRUSADERDEM.SEA:* first of a set of games designed by AtomicGames (who did the V4V set) for the new Avalon Hill World at War game.

*FINAL.DRAFT:* screenwriting pro-

gram for the Macintosh. It combines complete word processing with script formatting intelligence: scene headings, action, dialog, character names, MORE's and CONTINUED's and scene numbers. It contains productionoriented features such as revision marks and A & B pages, vital when rewrites inevitably occur.

- *HERITAGE.1.0:* tracks family histories. You can incorporate textual information for each individual, as well as their photographs, and determine the exact relationship between any two. Included is a sample genealogy for the Tudor Kings and Queens of England, which demonstrates the program's features.
- *HS.PREVEIW.SIT:* "HyperStudio Preveiw Disk," demo of HyperStudio for the Macintosh "A really cool color multi-media program!"
- *MACLANVIEW.SIT:* demo of Mac Lan View, a packet analysis utility. Includes a complete fake LAN to analyze, in case you don't have a real one to play with.
- *MUSICAL.SET.COM:* Musical Set Complete assists composers who work with set-classes. Dialogs enabled are Abstract Inclusion, Simple Tables, Simple TTO's, and Other Operations: MNF, Complement, and Permute.
- *PATHSDEM020.CPT:* a live-action maze game where you look down hallways, shoot strange creatures and search bodies. Has smooth rotation, texture-mapped walls, active panning stereo sound - *very* impressive.
- *VISTA.PR0.1.0:* 3D landscape simulation program. Using data from the USGS and NASA, you can recreate and explore real-world landscapes. Hard-coded into this demo is a map of the El Capitan area of Yosemite Valley.

### **Area 31: Mac Product Support**

*BBEDIT.255. UPDT:* Update BBEdit  $2.5.x \rightarrow 2.5.5$ *CALMACRO.SIT:* Improves WordPerfect calendar macro

*CETOOLBOXl .. SIT:* Update CEToolbox to 1.7.2

- *CWARRIOR2Pl.SIT:* Patch MetroWerks Code Warrior DR/2 to pl
- *FAlB.112.UPDATE:* Updates F/A-18 Hornet 1.1.x -> 1.1.2
- *FA18.113BETA2:* Updates F/A-18 Hornet 1.1.2 -> 1.1.3b2
- *FAXSTF3.0PA.SIT:* Patches to update FaxSTF v.3.0
- *HELLCATS104. UDT:* Update Hellcats  $1.0.3 \rightarrow 1.0.4$
- *LEYTEGULF. UDT:* Update Leyte Gulf  $1.0x - 1.02$
- *MACEKG.207.UPDT:* MacEKG version 2.0.7 Prerelease Updater
- *MACEKG.ACCESS13:* MacEKG Access Utility, v 1.3
- *MSWRD6.SEA:* lets Microsoft Word 5.x for the Mac read and write to Word 6 for Windoz.
- *MW.DEBUG.Al.P.1:* pre-DR3 release of the Metrowerks Debugger for Power Macintosh.
- *MYST.1.0.1.UDT:* Update Myst 1.0-> 1.0.1
- *PS.PRINT.PATCH:* PS Printing Patch (3.3) for QuarkXPress 3.3.
- *QUARK3.3.SEA:* Quark XPress 3.3 Updater
- RD102UPD.SEA: Updates RAM Doubler to 1.0.2
- *STF2.6.1.IM.SIT:* Update FaxSTF 2.2.x->2.6.l (March '94)
- *THINGAMABOB.SIT:* general purpose Quark XPress Xtension to add several nice features to the program.
- *TRIBESTAR.20.1:* TribeStar 20.1 Update
- *VDAUPDATE3A.SIT:* VendorDA 1.43 updater  $\Longrightarrow$  1.43a

#### **Area 32: Mac Games**

- *ANGBANJ).2.0.2:* ASCII-graphic dungeon-adventure game in the tradition of Rogue and Moria, with many new features and monsters.
- *ASTERAX:* single- or multi-player arcade game for Macintosh computers, growing out of the classic arcade game Asteroids, but with new strategic elements.
- *CHESS.PLUS.PLUS:* program written in Symantec  $C++/TCL$  1.1.3 which, as you might guess, plays chess.
- *CHIRAL.1.0.0:* fusion between the scientific concept of atomic bonding and the addictive game play of Tetris. Points are scored by

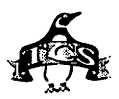

positioning atoms on the screen, building molecules out of the atoms provided.

- *CN.EDITOR:* Alters the course of Civilization. (CivEditor is a program which patches the commercial game Civilization to change its behavior.) *COLORINGBOOK201:* electronic
- coloring book in which children color areas of pictures by selecting a color from the color palette and clicking on the various items. Hidden within the pages are many surprising animations and enjoyable sounds.
- *CYCLONE.SIT:* knockoff of the old arcade game Starcastle.
- *DESERT. TREK 102:* you try to cross the great Gobi Desert. Be careful, though, since hungry cannibals are chasing you. (The author is in serious need of a geography lesson.)
- *FINAL.IMPACT:* space shoot-em-up similar in concept to Sky Shadow.
- *FLOWER.PUZZLE, IRIS.PUZZLE, LIGHTHSE.PUZZLE:* three graphic puzzles programmed using Macromedia Director 4.0.
- *GALACTIC.EMPIRE:* You are asked to unite the twenty planets of the galaxy, by force, before civilization decays.
- *GALACTIC. TRADER:* Your great grandfather united the twenty planets, but the current Emperor is strangling it for his benefit. You must raise one billion credits in order to finance a revolution to save the crumbling Empire.
- *GOLD.PUSHER:* game with a mixture of puzzles, strategy, and action. It is inspired by the commercial game Leprechaun, however it has different rules, graphics, and features.
- *GUNSHY.SIT:* Ultimate Gunshy collection. Three different versions of Gunshy 2.0: the original, with color Mac icons; a Simpsons version (note how many of the characters look like Bill Gates); and Gunshy Women, featuring photos of women. BONUS: are you frustrated by games that have no solution? Included are 50 games that HAVE solutions, so play with confidence that there IS a way to win.
- *IMG.APR94.SEA:* Inside Mac Games-April '94 issue.
- *IMG.JAN94.SEA:* Inside Macintosh

Games-Jan '94 issue.

*IMG.MAR94.SEA:* Inside Mac Games-March '94 issue.

- *IRAQATTACKl.SIT:* relive those golden days of yesteryear with this 285k history lesson. Take off a aircraft carrier in you helicopter and shoot things up for a while.
- *LOST.CRYSTAL:* intended to be the sequel of one of the first adventure games on the Macintosh: Enchanted Scepters. By the time the project was done (3 years ago), Silicon Beach Software was out of the gaming market, and no one else would publish it. So, after two more years of tweeking ... here it is.
- *MACBRICKOUT.204:* rendition of the classic arcade game, Breakout.
- *MACMINES.2.0.4:* can you locate all the mines on the playing field?
- *MAELSTROM.1.4:* deadly meteors fly at you from all sides, indestructible balls try to drain your shields, and just when you thought escape was in reach the deadly Shenobi fighter will take you on, one-on-one.
- *MAELSTROM.SIMPS:* replace the Maelstrom Sounds file with one that contains sounds from The Simpsons.
- *MISSION.RELIANT:* arcade adventure game that bears some resemblance to "STTNG: Rescue" and "NetTrek," but has a personality all its own.
- *MOSAICON.1.0.2:* HyperCard-based Drawing Game
- *PEGGED.2.1.3:* classic game of Peg Solitaire, but more.
- *POKER2.0.SIT:* Pocket-sized rendition of video poker
- *POLY.DOL.1.0:* board game on hexagonal or square grid. The object of the game is to match the pieces on the board as given shape.
- *POLY.PEG.1.0.2:* classic board game on various hexagonal or square boards, built-in or custom made. It is easy to learn, but hard to master.
- *RESCUE.2.0:* latest version of the multi-window, color-capable action adventure inspired by the Star Trek: The Next Generation universe.
- *RETURNTOTHE.SIT:* funny arcade game - but still a good game. Yes, it is G-rated.
- *SPACEBATTLE.101:* shoot 'em up space arcade for play against another human or your Mac.
- *SUPER.COLUMNS:* Super Columns; a

Tetris type game

- *SUSAN.PACKAGE:* quick and subtle board game for two players. It features an intelligent computer opponent that uses a simulated neural-network to actually learn by playing.
- *THREE.D.PADDLE:* unusual 3d version of Pong.
- *TRIST:* board game in which you move stones around a board and try to land on a square with either 2 or 3 stones in it, thus capturing the stones and making points.
- *WORDFINDl.O.SIT:* in spite of the small size, this word search program works quite well: type in a list of words, and the program will *rapidly*  produce a word search puzzle. Great way to torment your grade school children.

#### **Area 33: Mac Education**

- *EAGLEGRADEBK17:* helps school teachers track their students. The program records assignments and grades, computes grades, and produces reports. A spreadsheet that looks like a typical grade book is used as the method of entering and maintaining data. There are over a dozen different reports available. Different grading and averaging systems are available.
- *TESTER.1.0lDEMO:* helps teachers compose tests for students to take. Type in the questions, add pictures where necessary, then print multiple copies of the test, with each copy having a different question ordering, and with an answer key for each copy.
- *TGP.II.104.DEMO:* Teacher's Grading Program II, v 1.04 demo, manages students' grades. Everything is organized into 3 simple worksheets.

#### **Area 34: Mac Hypermedia**

- *HYPER. TABLE.1.2:* Periodic Table of the Elements
- *SOLV2.0.SIT:* Satellite of Love Version 2, an updated HyperCard-based encyclopedia of Mystery Science Theater 3000.

#### **Area** 35: **Mac Multimedia/ Quick Time**

*BEAUTY.SEA:* cool 4-window

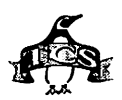

QuickTime movie of how Beauty and the Beast was made, i.e., the four stages of animation.

- *TACOMANAR.RO.SIT:* an oscillating cycle on a grand scale: a clip from the movie that every science student of the past 3 generations has seen of the Tacoma Narrows bridge start oscillating because the wind activated its natural frequency. Mondo cool.
- *MACMOVIEQT.SIT:* Clips from a videotape spoof of personal computing with a heavy, and deliberate, Mac bias, called "MacMovie."
- *BPPl.SIT:* logo with the words "Bonwit Productions Presents" leaning back at 45 deg. The animation was created with only two key frames: the first and last.
- *SHATTERMOOV.SIT:* clip showing a face that disintegrates into a pile of chips.
- *SKULLROSE.M.SIT:* A skull turns into a rose.
- *TAKOMALOOPS.CPT:* contains references to a copy of the Tacoma Narrows Bridge newsreel. Contains three movies which pull smoothly-looping excerpts from the larger file, with the sound down. (And the name of the city is Tacoma, with a C, not a K.)

#### **Area 36: Mac Information**

- *AVGENERALFA.SIT:* AV Frequently Asked Questions list, dated 5/8/94
- *EASTEREGGS.SIT:* Extensive list of Mac Easter Eggs; features, gags, or credits hidden by the programmer, and activated by certain procedures or key combinations described herein.
- *INFOALLEYl.SEA:* new on-line mag from Apple called Info Alley. A sample of this volume's titles are: Text to Speech on AV Systems; Using the SIMM Stack; From DOS to Mac and Back; Getting the Most Out of Your StyleWriter Pro; Looking For Something?; System Software - The Why and How of a Clean Install; VRAM Amounts and Color Choices; Power Macintosh - LAN Software Compatibility.
- *MACFACTS940422:* list of all Apple Macintosh Models: past, present,

or rumored. Includes a list of configurations, system versions, and Speedometer tests.

- *MACUPDT940409CW, MACUPDT940409ET, MACUPDT940409TX:* Mac Updates 4/9/94 in ClarisWorks format, Setex format, and tab-delimited format. A huge amount of information regarding Macintosh software updates from Apple. Although not complete, the database covers most software since System 6.0.7. Included are such things as which Mac models the update applies to, what versions the update supersedes and is superseded by, what the new functions are, what the fixes are, and when it was released.
- *TidBITS #222* (18 April 1994) to *TidBITS #225* (09 May 1994): the famed on-line weekly magazine (and one of the most popular features on the TCS).

#### **Area 37: Mac Programming**

- *EXTENSION.SHELL:* library of source code for writing System 7 Extensions. Full source code is provided, as well as six sample Extensions demonstrating how to write Extensions with Extension Shell in Think C.
- *PERMUTE.SET.C:* c module (no source code) which consists of a non-recursive permutation routine which can permute from one to twelve elements.
- *MACWRITEPRO.SIT:* AppleScript dictionary from MacWrite Pro 1.5x (not 1.0x).
- *MODERNMMOSA.SIT:* AppleScript osax that checks to see if the Power Mac's Modem Memory Manager is active.
- *FMPR02.1ASS.SIT:* many examples from Claris of how to automate FileMaker Pro 2.x with AppleScript.

#### **Area 38: Mac Technical**

*CRYSTALSPEE.SJT:* want to increase the speed of your Centris 650 to 40 MHz, your 660av to 35 MHz, you IIsi to 25 MHz.... All for less than \$20.00? Just do it. Here's how.  $\blacksquare$ 

**BETWEEN ALL PROPERTY AND INCOME** 

# **Other Tutorial Information**

#### **"Weekly Telecom Training Classes"**

The Washington Post recently ran a story projecting the growth of the national information services<br>(America Online, GEnie, (America CompuServe, etc.) from the current level of 4.5 million subscribes to 35 million subscribers, by the year 1998. To help meet the training needs of the burgeoning numbers of new telecom users, Washington Apple Pi will be starting up weekly telecom training tutorials.

Classes will be held Friday evenings, from 7 PM to 10 PM, at the WAP office. The classes will be informal in structure, not focusing on any particular information service or bulletin board. Rather, these classes will show a sampling of different information services, both commercial and non-profit.

Arrangements have been made with CapAccess, the new Washington DC community information service (analogous in operation to "freenets" in other cities around the country), to have a special phone line on CapAccess that WAP can use for these training classes. Time permitting, classes will also show the rich information fare on Montgomery County Library's Public Access Catalog.

To sign up for one of the Weekly Telecom Tutorials, send \$25 to the club'soffice.(Thefeefornon-members is \$35.) Class size is limited to six persons, to ensure that everyone has a chance to engage in hands-on training.

Also covered in this class will be how to pack and unpack compressed files using Shrinklt (Apple II) and Stuffit(Mac). The classes themselves will be taught on the club's Mac IIci.

# **Macintosh Tutorials**

OLUNTEERS AND INSTRUCTORS-You can't have raining without teachers. If you have expertise in any subject useful to Mac or Apple users, please consider teaching. Instructors have an opportunity to work with students in small groups and informal settings. The teaching process is truly rewarding. Besides the spiritual and intellectual, rewards also include compensation; you will be paid. We especially need someone who can offer training in Excel. Call me if there is a subject that you are qualified to teach.

I am very pleased with the response to our requests for volunteers. We have a very bright and enthusiastic group of volunteers working to bring you the best possible classes and programs. We encourage and welcome additional support for the training program. Graphic designers, desktop publishers and illustrators-we could use your help in promoting our programs with brochures and fliers. For further information call Beth Medlin at the Pi office, (301) 654-8060.

Macintosh Tutorials-The Macintosh introductory tutorials are a threepart introductory series designed for beginning users or those desiring to brush up on their skills. The primary focus of these courses will be on the System, Desktop, Icons, Windows, and basic concepts in System 7, but System 6 hangers-on are welcome and encouraged to participate. Their issues and concerns will be addressed. Please try to take all three parts; this is the most beneficial arrangement.

-Introduction to Macintosh, Part 1 (Course #M080894) You should go through the Guided Tour disk that comes with your computer or system upgrade kit before you come to class. You'll learn: how to safely turn your Macintosh on and off; what the basic dos and don'ts are; how to understand common Macintosh terminology found in manuals and other documentation; and how the basic components of your Macintosh system, hardware and software work. You'll also learn why the Macintosh user interface is consistent across all applications, and how this makes learning and using software easier.

#### Weekly Telecom Training Classes (continued)

Apple II telecom questions will be entertained, time permitting.

Toaccommodatetheneedsofboth novice and experienced telecom users, the first two Fridays each month will be geared more towards the telecom novice. The latter two (or three) Fridays each month will be geared more towards experienced telecom users.

The instructor for these classes is Phil Shapiro. For questions about these classes, please call Phil at: (202) 686-5465 (home/office), or contacthim via Internet e-mail at: pshapiro@aol.com

Phil has written on telecommunications topics for several national publications, and has done independent consulting work on telecom for Apple Computer.

These Weekly Telecom Tutorials will be starting the first week of August. To register in advance for any class, send a brief note telling which class you'd like to sign up for, along with the class fee, to the WAP Office. Please include a daytime phone number when registering for WAP classes, in case you need to be reached in the event a particular class is cancelled.

Materials required: Your Macintosh, hard disk drive, startup disk, and an unformatted DSDD 800k disk.

Date: Mon. Aug. 8, 7-10 pm.

Introduction to the Macintosh, Part II (Course #M081594) Part II will continue the exploration of the basic components of your Macintosh system, hardware and software. You'll learn more of the dos and don'ts; the finer points of the Menu Bar, Error Messages, Dialog Boxes, Icons, Folders, Keyboard Shortcuts, Scrapbook and Clipboard will be discussed. You'll learn the basics of installing software, as well as about the Chooser, peripheral devices, and how they are connected to the Macintosh.

Materials required: Your Macintosh, hard disk drive, startup disk, and an unformatted DSDD 800kdisk.

Date: Mon., Aug. 15, 7-10 p.m.

Introduction to the Macintosh, Part Ill (Course #M082294) Part III will follow up the concepts in Parts I and II. You will learn more advanced Macintosh skills and terminology about the system software and using, installing, and updating system files; about managing memory, hard disk space, fonts, sounds and other resources, the Apple menu, aliases, launching applications, inter-application communications (Publish and Subscribe), and Balloon Help. You'll also learn about how to buy hardware and software, how to upgrade, and what kinds of software are available for your Macintosh.

Materials required: Your Macintosh, hard disk drive, startup disk, and an unformatted DSDD 800k disk.

Date: Mon. Aug. 22, 7-10 p.m.

Maintaining Your Macintosh (Course #M082494) How to maintain and troubleshoot your Mac. Topics will include: organizing and managing your hard disk; backing up and back-up strategies,

#### Maintaining Your Macintosh (cont.)

archiving, disk formatting, defragmentation and optimization; managing start-up resources (including System 7 extensions or System 6 INITs); avoiding conflicts and incompatibilities; virus protection; memory management; upgrading or replacing the operating system; system enhancements; customizing software installation; cleaning your mouse; and Macintosh "housekeeping" philosophies.

Date: Wed., Aug. 24, 7-10 p.m.

#### Some Specifics

Where: Unless otherwise stated, all tutorials sponsored by Washington Apple Pi are given at the office located at 7910 Woodmont Avenue, Suite 910, Bethesda, Maryland.

**U**When: unless otherwise stated, all tutorials are three hours in length and begin at 7:00 P.M. on the date listed. The office building is secured at 6:00 P.M.. To gain access, pick up the telephone located by the glass entry doors and tell the operator where you are going.

#### Other Educational Opportunities

-Desktop Publishing & Graphics tutorials are given by Clockface & Creole Communications Inc. Please contact Manolo Almagro at 301-718-0612 for details.

-Prince George's Community College Center for Business Training, 301 Largo Rd., Largo, MD 20772-2199. Call 301-322-0726.

-Greentalt Systems Inc., 610

**• Fees:** \$25.00 per class for members and \$35 per class for non-members. Pre-registration and payment must be made to hold a seat.

■ Class Size: Class size is limited to 6 students per class.

*<u>Bring my computer?</u> All classes* are taught seminar-style with the instructor using a computer and an overhead display. We encourage students who wish hands-on training to bring their computers.

**Instructor Cancellation:** If a class is cancelled by the instructor, all students will be notified of the cancellation.Pleasecheckyourhome Herndon Parkway, Suite 900, Herndon, VA 22070. Call 703- 471-6842.

-Berkeley Computer Training, 1800 Diagonal Rd., Ste. 240, Alexandria, VA 22314. Call 703- 548-9471.

-Micro Center Training, 3089 Nutley Street, Fairfax, VA 22031. Call 703-204-8409.

answering machine if you have not given a work number for notification.

**E** Student Cancellation: A cancellation must be received by the office 72 hours before a class is scheduled. The only exception to this is a cancellation due to illness.

August Tutorials are the 4 basic ones: -Intro to Mac 108/08/94 (M080894) -Intro to Mac 2 08/15/94 (M081594) -Intro to Mac 3 08/22/94 (M082294)

 $-Maintaining the Mac 08/24/94$ (M082494)

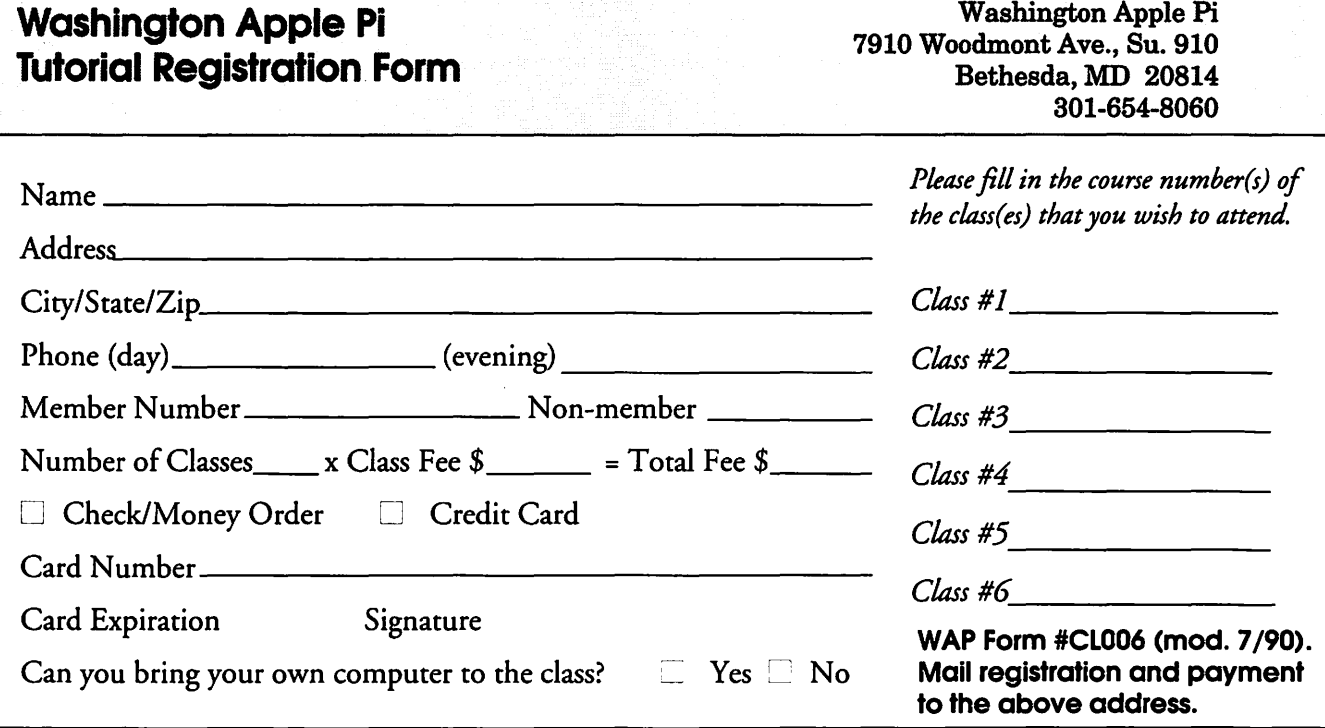

# **Mac Music With MIDI**

by Randy Landenberger

SIGNAL Magazine of the Hawaii "Macintosh & Apple Users' Society -April 1994

*Wow! What amazing stuff the Mac can do in the world of music! The combination of Mac and MIDI (Musical Instrument Digital Interface) has truly revolutionized the music and recording industry.* 

TALKED WITH two leaders in the Oahu electronic music scene: Alan Kaneda, lecturer in the Electronic Music Program for the University of Hawaii at Manoa & Aiea High School Learning Center, who has also provided music for KITV's production "In a League of Their Own," hosted by Cynthia Yip, and Wendell Au, who is with CPU Inc., a local VAR (value added reseller for Apple products) consulting firm, and is owner of his own music production business, WAU! Productions. Along with demos of truly beautiful music, they each gave me a basic primer on composing and playing music with the Mac. Trying to explain the role of the Mac in electronic music is like trying to explain the printing/publishing industry -overwhelming in all of it's intricacies, and similar in many aspects.

The Mac handles sound in two different ways, either Acoustically or thru MIDI. Acoustically is most similar to recording as you would on

a standard tape deck, except that you are recording on your Hard Drive. All of the differences between Acoustic andMIDirecordingwould provide enough material for another article. For now, suffice it to say that Acoustic records sound, and MIDI records performance data (pitch, duration, velocity, etc.). The

strength of Acoustic recording is that it captures the "feel" of the live performance with digital accuracy.

MIDI is best described as a language or protocol, much like what Postscript is to printing. It

was developed to standardize the way in which musicians connect their electrified musical instruments to each other and to computers. It spells out the type of wires and connectors, as well as commands and software protocols; in other words -networking. MIDI, in fact, does not record sound at all; MIDI creates and manipulates data. Just as Postscript describes a letter's font, size, style, stroke, fill and position on the page, MIDI describes notes. MIDI data defines a note's name (A, A#, B flat, etc.), it's octave, and it's duration {1/16, 1/8, 1/4 beat, etc.). This basic raw data can then be manipulated in countless ways. Wendell Au explained that a major difference between MIDI data and acoustically recorded music is size. Acoustically recorded sound eats up lOMB per stereo minute. The MIDI data for a seven minute piece he composed containing at least seven instruments occupies only 150K of disk space.

Every Mac, since the very first "128", has had the capability to handle MIDI data, though they still need the proper connector or "Interface" to the printer or modem port. Many instruments are made spe-

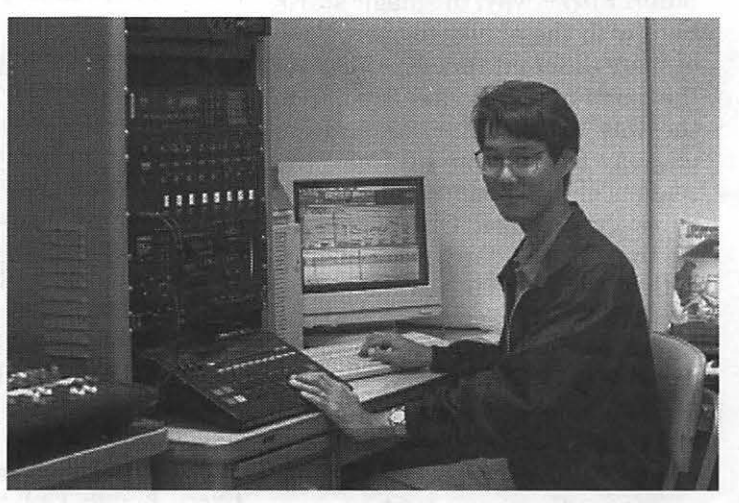

*Alan Kaneda, lecturer in the Electronic Music Program for the University of Hawaii at Manoa* & *Aiea High School Learning Center* 

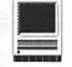

cifically as MIDI vehicles (the Keyboard Synthesizer, Electronic drums), but almost any instrument can be retrofitted to produce and receive MIDI data. MIDI data has

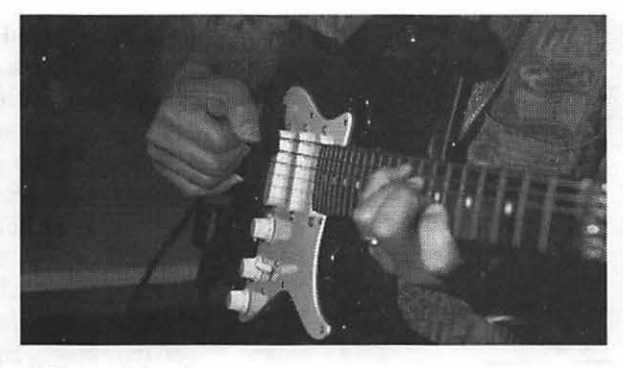

many forms. One of these is note data -which keys were pressed (or strings plucked) and for how long. Velocity-sensitive keyboards also register how hard each key was pressed. The sound is reduced to the simplest basic data, for example: an A# minor chord held for 1/4 beat, being "bent" up to a C# minor chord and the intensity with which it was played. (Think of B. B. King bendmg up those bottom two strings in a mournful wail.) Chop that action into enough little pieces over a set time period, assign each moment a musical value, and tra-la ...... digital data! Now forget that it was played on a guitar, it's just raw data that describes the attributes of the note. At this point the data can either be sent to another instrument on the network or straight into the computer. Either way, the magic starts here with the ability to open three or more different time line views of the same piece at once. Similar to the way a QuickTime application may lay out time and frames, the sequencer lays out bars or measures of time/music. One view might be that of standard sheet music with a 5 line staff in any meter  $(44, 4)$ 68, 38, etc.). The next view could be waves or squiggles showing volume. A third view may show notes in a list form, with the ones being played blocked in. All this is possible with a direct-to-hard-drive sequencing program like Digital Performer or Studio Vision.

The Mac can also instruct an

*With MIDI, it matters not which instrument you use to input the music· you don't even need an instrument, the standard typing keyboard can be used. The magic comes in the fact that you are able to output the music on any instrument for which you have a sample ... even a bag pipe.* 

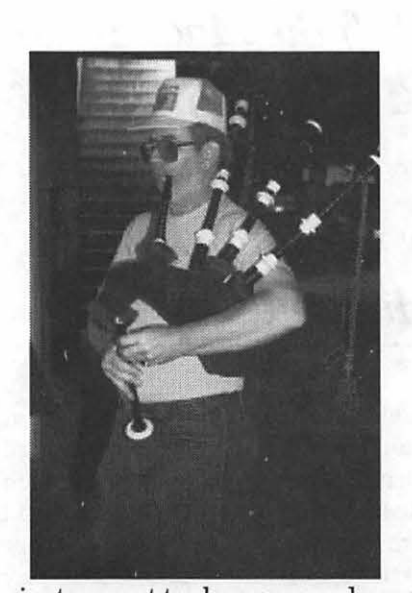

instrument to change sounds, making your piccolo sound like a kettle drum. With MIDI, it matters not which instrument you use to input the music; you don't even need an instrument, the standard typing keyboard can be used. The magic comes in the fact that you are able to output the music on any instrument for which you have a sample. Collecting samples is like collecting fonts. What this means is that any critter, whether it be guitar, Mac, synthesizer or electric accordion can be used to synthetically play any other instrument. For example, I may be able to play the saxophone like Rashan Roland Kirk but need a guitar sound like Django Rhinehart. Even though I play guitar at the same level of proficiency with which our Governor has improved the

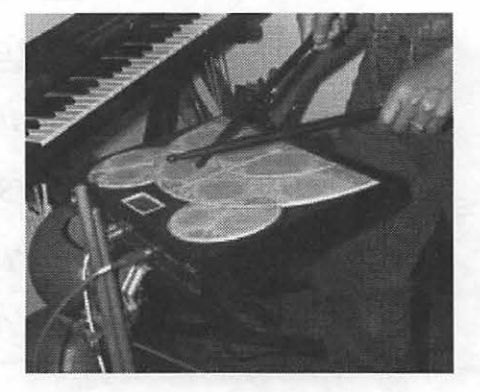

school system, all that is needed is time and patience. With MIDI you have the ability to use a full orchestra, everything from violins to oboes triangles to trumpets, harps to pie~ colos.

Most MIDI instruments come with a variety of sounds; a synthesizer keyboard typically has over 200 samples. You can use the basic guitar sounds and within that choose from classical, distorted rock or wa-wa, country twang, steel and so on. There's also instrument specific data which defines manufacturer and model. Do you want that rock guitar to sound like a Stratocaster, Les Paul, 12 string Ovation, Martin D-36, or Gretsch? You can record or input the basic notes on that cheapie Sears guitar at home with a MIDI pickup, then take your hard drive into a professional studio and have it played back thru realistic samples of a Strat, Les Paul or \$20,000 Takamine classical. You can control the timing with a clock or sync track, espe-

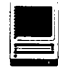

cially useful if recording multiple tracks to tape. You can also speed up the tempo without changing the pitch, something that can't be done on tape; lay down a few bars of the bass track and loop it over and over; or take the bass or melody from an existing song, loop it, change the timing or remove every second, third or whatever beat and experiment with variations on a theme. With a little imagination, you can make the theme from *"Ina-Godda-da-Vida",* sound like a Christmas carol or hot Bluegrass.

Most MIDI/Computer players use software that acts as a Sequencer. Although it looks like a tape deck, acts like a tape deck, sounds like a tape deck  $-a$  tape deck it's not! Again, it's important to note that a sequencer stores data not sounds. By looking at the tracks on your monitor, you can see which instrument is playing at any given moment. You can then adjust or eliminate any one or series of notes or instruments covering any expanse of time, or assign the notes to a different instrument.

Both Wendell and Alan agree that MIDI is a great composer's tool. Its instant access to full orchestral instrumentation is invaluable. Practically speaking, an artist may have a masterpiece in his head, and no way to hire the musicians and studio time to record it. But, if he has the time, he can lay it out, play it, tweak it, and then hand it to a producer on disk, DAT or CD as a demo or finished product. As a perfect example, in 1990, Wendell composed eight songs for the CBS Surf Special-"Goin' *Surfing."* He put in an average of four hours a day over a month's time for this project. Because he could easily transfer his work to standard cassettes, and then listen to it in the car, on his home stereo and on the beach while watching real surfers, he was able to tweak

it over and over, to get it perfect. Had he needed to hire musicians and a studio for every change he wanted to try, the project would never have happened. Even with unlimited funds for salary and studio time, just getting the musicians together in the studio could easily have taken a week to make even one set of changes. This often blocks the flow of creative juices which is the artist's life blood. The ability to try something, decide you don't like it, and immediately undo or try again is a key strength of MIDI.

This brings up another important point: As flexible as MIDI is, as great as it sounds, it will never replace real humans behind the instruments for two reasons: 1) A note (data instruction) played from or thru a MIDI instrument may be a perfect note, but that's it-one perfect, clean, note. When a note is played on a real guitar or piano, there are other strings also vibrating, called overtones which, however slight, add to the richness of live music, (unfortunately these overtones are missing from sampled sounds mentioned earlier); 2) There is "something'' special that a human being expresses on his chosen instrument, that can only be produced by a "real" guitarist, pianist, violinist, drummer or sax player. Maybe it's a slight vibrato on the string, a special thump to the strum, the oomph in the breath behind a wind instrument, or that indescribable, yet tangible feel of ecstatic energy from a musician being carried away by his or her performance.

Most of Alan Kaneda's University students share the common theme of seeking to compose with MIDI rather than hunting down performers, which is always a difficult task. The class is given only during the Spring semester and only to those fulfilling the two year prerequisite in music theory and aural

training. Since there's just one MIDI station, the class is limited to ten students and fills up quickly. The station is a mixture of old and older equipment. They use one Yamaha DX7 and TX 816, a Yamaha RX11 drum machine, an Ensonic EPS 16+ sampler and a Macintosh Quadra 700 with 4MB RAM. If there are any University benefactors out there, this would be a good place to earmark a donation.

Do you want to pretend you're Lawrence Welk directing the Boston Pops with guest stars Buddy Rich, Zamphir and Frank Zappa? If you're a budding music composer with a Mac, it's a great time to be alive! You can pick up instructional videos from Harry's Music in Kaimuki, or sign on for lessons from the most capable Wendell Au.  $\blacksquare$ 

# **On the Trail of the Apple ///**

by David Ottalini Apple/// SIG Co-Chairman

station will be a set

ШÌ

WOW!<br>HEAPPLE///Community THE APPLE /// Community<br>continues to amaze me—even after all these years of working away with our beloved SARA. The latest WOW! came from *al//* er named Kevin Lund, who literally appeared out of nowhere on the Apple /// discussion group at West Virginia University. Kevin has written an Apple ][ + emulation in software to run on a Macintosh. Here's the message he sent after some members were daydreaming about ... well, let's let Kevin tell us what he wants to work on next:

I'm the (principal) author of Stop the Madness, the foolishly named Apple  $\left| \right|$  + emulator that was mentioned recently. From the start, I had it targeted for a metamorphosis into an Apple /// emulator. To this end, all of the 1/0 stuff is in external code resources which are loaded at run-time (in the current beta version, I just rolled the code resources into the application to avoid confusion).

Currently, the modules handle the disk II card, the language card, the keyboard, and the paddles; (next) I'll pull out the video and CPU code as well. So, what I'm trying to say is that all that's needed to make it into an Apple /// is some new I/O modules to handle the/// stuff, plus whatever was done to handle the banked memory (I have a///+, but no technical manuals. Which is why I still have only a  $\mathbb{I}$ + emulator...). Oh yeah,

and a little code to handle the new videomodes. It could all probably be done in a week or two...ah, to have a week or two. Kevin Lund (kevin@cassandra.ucr.edu)

As you might imagine, the response was rather excited, with many ///ers (including yours truly) offering to provide whatever information Kevin needed. He later communicated to me that:

From what I understand, the real fundamental difference between the  $\|f\| +$  and the  $\|f\|$  is the banked memory. So I'd be interested to know how it works; that way, I can make sure that the main body of the emulator can offer that sort of service to external modules. Any other major deviations from the basic architecture are important, too (e.g., does the/// do all ofits memory-mapped 1/0 in page \$CO?). I've been planning to clean up the external module interface and release the specs; that way, as long as the emulator core has the flexibility it needs, I can stick other people with the work of doing the modules themselves...

I think I'd die happy if I could see the running horses demo on my  $Mac...$ 

#### Kevin also says:

It'd work on just about any Mac; in its current incarnation (as a  $]$ [+ emulator) it runs on anything with System 7 and 256 color display. My girlfriend's brother said, "now, an Apple][ emulator, that might actually be useful. But an Apple/// emulator, now that'd be art for art's sake"...

Kevin has been given Bob Consorti's e-mail and regular address and phone number. Bob is our best source of knowledge for anything SOS related with the /// at this point. I'm also trying to find out if this program would be Freeware, Shareware or ?? and will pass that along as I find out more information.

#### WOW2!

On another front, I am happy to report that we have begun the process to begin work on our next Software Development Project. As discussed before here along the Trail, we are going to contract with Bob Consorti (once again), this time to develop an entirely new version of The Communications Manager. While I can not tell you about all the features it will have right now, we hope to model it after the Shareware Mac program called ZTerm, which offers an easy to use interface able to handle 14,400 baud, ZModem, internal Macros, page scrolling and more. We will also ask for a number of terminal emulations (like VT 100 and 220). In previous discussions, Bob also indicated it would not be difficult for him to add a BBS capability, something I would love to have to replace Infonet.

As with BOS, this project will cost our Software Development Fund \$1500. Bob has agreed to take \$1000.00 up front to get started as we raise funds for the rest. The way we will have to do this is through pre-sales of the program. We are doing this because, honestly, we have not sold out all our copies of BOS. As you may remember, we raised enough funds to purchase 30 copies of BOS from Bob. By selling them all, we would replenish the SDF so that we could then go on to the next project. Unfortunately, we have not sold a dozen copies of the program yet. While support from our WAP ///ers has been strong, our friends atATUNC in California, for example (who contributed \$500 to get things started) never purchased one copy.

We are still selling BOS and hope to sell them all (again, if you do *not* have yours yet, you are missing out on a truly wonderful program). But in the meantime, we are going to sell pre-orders for the new TCM. Price will be \$45.00 for all, with a \$5.00 postage and handling fee, if delivered by mail. The program will cost \$50.00 when it is released (plus P&H).

As for a timetable, here's what Bob told me on CompuServe:

My schedule is going to be pretty busy this year as I'm doing a rotation in the summer, teaching a class in the fall and preparing for my oral examination, but as long as you're willing to give me until say December I should be able to get everything done.

Bob went on to say that, knowing him, he would add even more features to the ones we've requested. I'm asking our Co-Chair Paul Campbell to coordinate with Bob about what goes into the new TCM. But feel free to call or message either one of us (or communicate with Bob directly) if there are some features you'd like to see included.

As with BOS, though, this program promises to give our SARA added life and capabilities. If you can be a little patient and willing to invest \$50.00 one more time, please send in a check to the WAP office and note it's for a pre-order for the new Communications Manager. As always, thank you again for supporting the /// Community!

#### The Election

Well, what can I say here, but thank you to all who again sup-

ported me with your votes to serve as a member of the WAP Board of Directors. It was close, but I maintained my record of never having won an election to serve as a Director (I did serve as Secretary once, but ran without competition). Given these events, I will no longer allow my name to be placed in nomination to run for the BOD and will not nominate myself. I feel I can best serve the club at this point by concentrating on the  $\frac{1}{10}$  SIG, as I have for all these many years.

#### Crash But No Burn

My 10 MB Profile finally bit the dust in late May-much sooner than I expected (though the lOMB Profiles do not have as good a service record as the 5s do). Luckily, I had heeded my own advice (given to you many, many times) to do a backup often. The backup I had was still not as late as I would have liked (it was about a month old) but it was close enough. I pulled out my old backup 5MB Profile and reinstalled everything.

That gave me an excuse though, to take you through the steps of what I had to do. Not difficult, but something you should keep in mind should something similar happen to you:

- 1) Make up a System Utilities disk containing the proper drivers for your system.
- 2) Boot your system with the backup hardisk and format it.
- 3) Make up a copy of your GoBack / II (or Backup ///) disk with the proper drives for your system.
- 4) Boot up GoBack and reinstall your system onto the backup hard disk.

My system includes an SOOK Unidisk, which I used for making backups. It certainly makes it easier.

A better solution would be a SuperDrive, since it can hold even more data (1.4 MB).

I was *not* able to reinstall everything because I was going from a lOMB to a 5MB hard disk. *but* with GoBack, it's easy to cull out all the things you really don't need on the hardisk, and if you do get your original hardisk repaired, you still have the backups on the (in my case) *BOOK* disks and can reinstall everything if need be.

By the way, GoBack has a special feature that makes the most out of your hardisk when its got a "clean slate" to restore to. You can also take advantage of a special feature in BOS that enhances disk caching with hardisks restored from scratch.

Apple /// Resources

#### Bob Consorti

179-B Kent St. Brookline, MA. 02148 (617) 731-0662

#### On Three c/o Joe Consorti

1174 Hickory Ave. Tehachapi, CA. 93561 (805) 822-8580

#### Sun Remarketing

1-800-821-3221 PO Box 4059Logan, Utah 84321

#### The Lisa Shop

(916) 668-5637 PO Box 969Woodland, Ca. 95695

#### Tom Linders

1-408-741-1001 12604 Wardell Ct. Saratoga, CA. 95070

Apple User Group Connection 800-538-9696 ext. 500

Apple User Assistance 800-767-2775 •

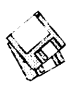

# **Macintosh Disketeria**

### by Dave Weikert

New Disks, New Record<br>HERE IS A NEW Mac

THERE IS A NEW Mac<br>Disketeria record in the clubhouse tonight-50 new disks this month-the most that we have ever issued. But I had a lot of help since Jon Hardis compiled 30 of them. The new disks are: a Macworld Expo Summit special, a new Application and Utilities *Updates* series, a complete revision of *the Best of the Pi* series and four Apple System Software. Of particular note is Apple's release of System 7.1 Update 3.0. Descriptions of the files on the new and revised disks are included below.

#### Macworld Expo Special

As a special promotion for Macworld Expo Summit, we compiled a disk of utility programs. The programs were listed by MacWorld magazine (April '94) as the eleven best shareware utility programs. We agree that these are some of the best shareware programs-although not necessarily the eleven best-and they are included in our *the Best of the Pi*  series. The disk is available at Macworld Expo prices while they last-\$3 for the disk.

#### Is Your Software Current?

Jon Hardis has compiled a new series of disks-Mac Disk #26.XX Updates-that will be useful to many of you. This collection includes 'patches' for many popular application and utility software packages. Software vendors are continually improving their products-finding and fixing bugs, making changes to be compatible with new Macintosh models and other new products, to take advantage ofnew capabilities of Macintosh System software, and in

response to the requests of their customers. Jon has collected and assembled 'patch' programs released by these software vendors into this convenient series of disks.

Do you run Adobe Photoshop, Illustrator or Premiere? Or Aldus<br>PageMaker or FreeHand? PageMaker or QuarkXPress? Word, WordPerfect, MacWrite or FullWrite? FileMaker Pro and Excel? Or many other application and utility programs? Are they up-to-date? Look over the list of disks in Mac Disk #26.XX Updates series below and compare the version numbers with your software. And then order the updates you need to maintain your software tools-sharp and ready to use.

All of the Mac Disk #26.XX Updates series are available at special prices through July-see the prices on the *Macintosh Library Order Form.* 

#### The Best of the Pi

We completely revised our *the Best of the* Pi disk series for the recent MacWorld Expo Summit in Washington, DC. This series includes the most popular and useful programs from our extensive Macintosh Disketeria for your use and enjoyment. The programs in this series are an eclectic mixture; a few are "oldies" that have withstood the test of time while most are more recent than System 7.1. Most will work with all of Apple's recent System Software releases and any Mac Plus or later. A few will operate only when run in conjunction with System 6.0.8 or earlier. A few others are System 7.X specific; they are designed to work with or take advantage of the features of Apple's newest Systems. Although most will work with B/W or color Macs, others may require a color Mac. In any case, there is something for everybody in this collection.

The revised collection includes 15 disks of files compressed with Stuffit. There are nearly 30 megabytes of files on these 15 disks; enough to keep you busy at least through next weekend. The 15 disks are available only as a set for \$30.

#### Apple System Software

There are four disks this month which include updates to Apple System Software.

System 7.1 Update 3.0 • 1.44M consists of two disks and is a "must have" update for anybody running System 7.1, 7.1.1 (System 7 Pro) or 7 .1.2 (for Power Macintosh). This disk set fixes bugs and enhances the reliability and performance of all Macs running versions of System 7.1. Its installer script installs updated System Enablers, Control Panels and Desk Accessories appropriate your Mac. In addition, SimpleText is provided to replace TeachText; SimpleText permits multiple open document and different fonts and font styles. An updated version of Apple HD SC Setup is included for formatting Apple brandedhard disks.

System 7.1 Update 3.0 • SOOK is a single disk which updates Mac II, Mac SE and Mac Plus computers with *BOOK* floppy disk drives. It includes only the updates pertinent to these three computer series. If you have updated your Mac II or SE with 1.44M drives, then you should use the two disk set.

QuickTime 1.6.2 fixes bugs and improves performance ofMacs when running QuickTime. The primary features of this version are: takes much less memory (approximately 20K) when it is not in use, permits converting audio tracks to movies, supports Easy Open extension, adds ColorSync support, Improved Grayscale and adds smoother (anti-

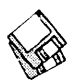

aliased) looking text.

#### About Shareware Requests

Please honor authors' requests for shareware fees if you decide to add shareware programs to your software library. Shareware is a valuable distribution channel for low cost software and it is important to encourage authors to use this channel by paying them for their efforts.

#### *MACWORLD'S PICKS* - *11 BEST* SHAREWARE *UTIUTIES*

- These are the programs picked by MacWorld magazine (April '94) as the best shareware utility programs. Try them out and see if you agree. Yes, they are all included in our 'the Best of the Pi" 15 disk set. No, they are not all on my list of 11 best-but many are. No, I will not tell you which ones are not on my list. Yes, my list does change almost daily.
- AppDisk 1.6.1 f.sit By Mark Adams. A RAM disk that lets you use part of your RAM as a fast disk drive, without restarting your Mac. It is System 7.0 dependent. It has the ability to save its contents to provide some protection against loss of data due to system crashes. AppDisk 1.6.1 Read ME!is in text format. *Shareware* - *\$15.*
- MacErrors 1.0 f.sit By Marty Wachter. Ever wondered what an "error type - 34" means? Well, now you can find out using this handy utility. MacErrors.readme is in text format.
- PopChar 2.6.2 f.sit: By Günther Blaschek. Enables you to generate every possible character that is available in the current font without having to remember keyboard combinations or to resort to Key Caps. It's all done with the mouse. PopChar Docs is in TeachText format. System 6 and 7 compatible.
- PwrSwitcher 1.1.2 f.sit By David B. Lamkins. Switch back and forth between active programs using your power-on key or escape key rather than the mouse. Move to the next active programs with each press of the key. PwrSwitcher Instructions is in TeachText format. *Shareware charitable donation at your discretion.*
- SCSIProbe 3.5 f.sit: By Robert Polic. Displays status of SCSI drive in control panel; mounts SCSI disks and disks

that have been dragged to the trash. Also reads drive PROMs and reports back vendor, product and version numbers. SCSIProbe.ReadMe is in TeachText format. System 6 and 7 compatible.

- SpeedyFinder7 1.5.9d f.sit By Victor Tan. Speed up the Mac Finder when copying files, opening or closing windows, changing file name and emptying the trash. It also has some other features such as adding additional command key shortcuts and optionally removing Balloon Help from the menu. SpeedyFinder7.doc and Release Notes 1.5.9.doc are in Mac Write format. For System 7 .0 and later. *Shareware -Aus\$20.*
- Stuffit Expander<sup>™</sup> 3.0.7 f.sit: By Leonard Rosenthol. Decompress any non-encrypted Macintosh archives compressed with Stuffit, Compact Pro or AppleLink packages. Also decodes files which have been encoded by BinHex 4.0 (or a compatible product). Stuffit Expander 3.0.7 Docs is in text format. Requires System 6.0.4 or later.
- SuperClock! 4..0.4 f.sit: By Steve Christensen. The classic full-featured menu clock; with timer and other features. Perhaps the best free software value available for the Macintosh. SuperClock! README and SuperClock! 4.0.4 release notes are in TeachText format. For System 6.0. 7 and later. Free, but if you really want to send something, send it to Stanford Children's Hospital.
- UltraFind 1.0.3 f.sit By Julian and Steve Linford. A powerful and flexible file search utility that lets you move, copy or delete files found during the search. Also permits you to search for text within files. UltraFindReadMe is in text format; UltraFind Manual (MacWrite) is as indicated. For System 7.0 or later. *Shareware-\$37.*
- WindowShade 1.2 f: By Robert Johnston. Double click anywhere on the title bar of the window and the lower part of the window will 'roll up' underneath the title bar. Double click on the title bar again and the window will lower to its original size. WindowShade Doc is in TeachText format.
- Zipple 1.9.2 f.sit By Christopher Suley. Adds an animated image of your choice over the title of the Apple, Balloon Help or Application menu. Zipple 1.9.2

Manual is in TeachText format. For System 7.0 and later. *Shareware* - \$10.

#### *DISKS #26.01A* & *#26.02A*  **ADOBE PHOTOSHOP**

Updates Adobe Photoshop version 2.5 to 2.5.1. Two disk set.

#### *DISK #26.03A*  ADOBE PHOTOSHOP PLUG-INS

- PowerPC Accelerator Plug-in 1.0.1: Lets the computationally intensive part of Photoshop run in native PPC mode (i.e., much faster).
- AV DSP Power Plug-In: Lets the computationally intensive part of Photoshop run on the DSP chip of Centris and Quadra "AV" models.
- Kodak CMS Photo CD Plug-In 2.1.0: Updated software for the Kodak Color Management System.
- Drop Shadow I.Ob: By Alien Skin Software. This Plug-in is provided as a sample of their work. You may purchased additional Plug-ins from them directly.
- Watermark 1.0.1: By John Dykstra. Watermark is a Plug-in filterthatadds a faintly-visible copyright symbol (©) to the image being edited. When used on an image that will be distributed in digital form, it allows clients to evaluate that image and use it for layout and "comp" purposes, while preventing unauthorized usage for final artwork. *Shareware* -\$10.
- Plug-in Digitizer 1.1: By Cyrus Daboo. Allows Photoshop (and other applications) to input images from QuickTime compatible digitizers. Free for personal use; *Shareware* - *\$15 for commercial use.*

#### *DISK #26.04A*  **DESKTOP PUBLISHING**

Update Adobe Illustrator 5.0 to 5.0.1, Adobe Premiere 2.0 to 2.0.1, Adobe Premier 3.0 to 3.0b, Aldus FreeHand 4.0 to 4.0b, and Aldus PageMaker 5.0 to 5.0a.

#### *DISK #26.0SA QuARKXPRESs*

Upgrade QuarkXPress version 3.2 to 3.3. Also, patch the bug in version 3.3 that prevents printing with LaserWriter drivers prior to version 8.

*DISK #26.07A*  HP *DEsKWRITER PRINT DRIVER* 5.0

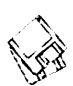

Supersedes all previous Hewlett-Packard DeskWriter print drivers. Includes Apple's ColorSync.

#### DISKS #26.0BA & #26.09A DENEBA CANVAS

Update Deneba Canvas from version 3.5 to 3.5.1. Two disk set.

#### D<sub>ISK</sub> #26.10A WORD PROCESSOR 1

Update Claris MacWrite II to version 1.1 v5, Mac Write Pro 1.0 to 1.0v4. Update the Claris Main Dictionary to fix problems related to possessives and hyphenated words and words run together without a space. Update WriteNow version 4.0 to 4.0.2.

#### Disk #26.11A WORD PROCESSOR 2

- Update WordPerfect 3.0 to 3.0p2. Also includes Mac WP 3.0 converter for PC Word Perfect version 6.
- Update FullWrite to version 1.7, Vantage to version 1.6.1, and Thunder 7 version 1.5 to version 1.5.3.

#### DISK #26.12A **DATABASE**

Update any version of Claris FileMaker Pro since 2.0 to 2.lv2. Update Aldus DateBook Pro version 2.0 to 2.0.1. Update Aldus TouchBase Pro version 3.0 to 3.0.1.

### DISK #26.13A **CLARISWORKS AND QUICKEN**

Update any version of Claris Works since 2.0 to version 2.lv2. Includes such enhancements and new features as support for PowerTalk (electronic mail), automatic hyphenation, and additional imports and exports. Update Quicken 4 to Release 6.

### DISK #26. 14A MICROSOFT WORD

Update Microsoft Word 5.0 to 5.0a. Update Microsoft Word 5.1 to 5.la. Also includes new converters which allows Word for the Mac to read files from the new Microsoft Word 6.0 for Windows, MacWrite II, and WordPerfect 2.0.

#### DISK #26.15A WORD ENHANCEMENTS

Contains Application Notes and templates from Microsoft and others. Also includes help files, a modified toolbar, a dictionary of medical terms, and a utility to fix damaged Word documents.

#### DISK #26. 16A EXCEL ENHANCEMENTS

Contains a replacement copy ofMicrosoft Help for versions created before August 5, 1992. Also contains Application Notes and macros from Microsoft and others to draw smooth charts, add speech, better deal with text files, better use Apple Events, and draw and program more easily.

# Disk #26.17A **ANTI-VIRUS SOFTWARE AND UPDATES**

New Macintosh viruses were discovered in March. Do you have the latest in virus protection? This disk contains the superb free anti-virus software Disinfectant 3.5 and GateKeeper 1.3. Forthose who prefer to use commercial anti-virus software, this disk contains the latest updates for SAM and Central Point Anti-Virus. Additional files include a Virus Reference HyperCard stack. Please get this disk!

#### Disk #26.18A **BERKELEY SYSTEMS AFTER DARK** UPDATE & MODULES

Update After Dark to version 2.0x. (The "x" version follows the "w" version in this notation.) This disk also includes a wealth of information on After Dark and other screen savers, plus 27 additional freeware and shareware After Dark screen saver modules.

#### DISKS #26.1 BA THRU #26.23A AFTER DARK DISK SET

Includes disk #26.18A together with five additional disks to bring the number of screen saver modules to over 100. Six disk set.

#### DISKS #26.25A THRU #26.28A **CENTRAL POINT SOFTWARE MAC** Tools 3.0<sub>B</sub>

Update Mac Tools version 3.0 to 3.0b. Four disk set.

#### DISK #26.29A  $Now$  Unumes 4.0.2

Update Now Utilities versions 4.0, 4.0.1, and 4.0.lp to version 4.0.2.

#### DISK #26.30A **MISCELLANEOUS UTILITIES**

Update RAM Doubler to version 1.0.2; update TimesTwo to version 1.0.3d; update Hard Disk Toolkit from version 1.5 to 1.5.1 (regular and Personal Edition); update any version of

OptiMem since 1.4.1 to 1.5.6b; also includes MaxRAM shareware utility which increases the multiplier in RAM Doubler (i.e., Tripler, etc.).

#### DISKS #26.31A AND #26.32A *STUFFIT* DELUXE 3.0.7

Update any version of Stufllt Deluxe since 3.0 to version 3.0.7. Two disk set.

#### Disk #25.01C — 1 THE BEST OF THE P1

- Read Me First: A text document that provides a brief introduction to Washington Apple Pi, Ltd. and explains how to extract the archived files in this disk series.
- • Extract Me First.sea •: When this file is copied over to a hard disk and double clicked, it will automatically extract the following two folders:
	- Washington Apple Pi f: By Dave Weikert. Just double click the •• Double Click Me•• file to read our Program Notes and information about Washington Apple Pi, Ltd. and our Mac Disketeria. This opens theEasyViewviewer. Youmayhave to select Word Wrap under the Style menu to facilitate viewing. You may also open the Mac Disketeria text file with your favorite word processor.
	- Easy View 2.44 f: By M. AkifEyler. An application for intelligent browsing of collections of structured text files, large or small. It allows very fast access by recognizing the internal structure. Easy View lntroduc· tion and Easy View Notes are in text format. Easy View· Read Me is in Easy View format.
- UnStuffIt<sup>™</sup>3.0.7.sea: By Raymond Lau andAladdinSystems, Inc. Decompress ( unstuft) archive files created with Stuftlt Classic, Stuffit Lite and Stuftlt Deluxe programs. Easy to install, just double click and follow the directions. Read Me First is in text format.
- Add/Strip 3.0.3 f.sit: By John Wind. Addsorstripslinefeeds and/or carriage returns from text files; that is it converts PC format files to Mac format and vice versa. It also has a feature to strip carriage returns from all lines not followed by two carriage returns thus creating paragraphs. Add/ Strip™ 3.0.3 Docs is in TeachText format. Edit Add/Strip 3.0.3 permits you to personalize your copy of Add/ Strip. *Shareware -\$25.*

Address Book DA 3.6.6 f.sit: By Jim

Leitch. This is a Address and phone list, dialer and envelope and label generator in DA and application formats. You may view an index of 66 names (length limited to40characters) per page in three columns per page. Select name and double click to open record and choose one of three numbers to dial automatically. Several pages of help and is System 6 MultiFinder and System 7 compatible. Files can be exported. In the AddressBook Utilities f; 11/C Addr to Text 1.5, SideKick Convertor VS.land Text to Address Book 3.4.1 permit you to convert data from HyperCard, Sidekick and Text files to the Address Book file format. Installation and What'snewin3.6.6 are in text format. *Shareware -\$80.* 

Alias Director 3.5.2 f.sit: By Laurence Harris. Use its drag and drop and keyboardshortcutcapabilitiestomake creating and deleting aliases as easy as using them. With the proper selection, you can send an alias directly to the Apple Menu folder. Alias Director 3.5.2 Read Me is in TeachText format. For System 7 and later. *Shareware* - *\$10.* 

#### DISK *#25.02C- 2 THE BEST OF THE* P1

- AliasBOSS 2.03 f.sit: By Scott A. Johnson. A flexible utility to manage aliases. Scan the disk for aliases and identify those that are invalid. Trash or link invalid aliases. Read Me! is in text format. For System 7 and later. *Shareware -\$20.*
- AliasZoo 2.0.4 f.sit: By CliffMcCollum. Manage aliases across multiple hard drives. Locate and delete or repair aliases that no longer "point" to anything. • ReadMe-AliasZoo2.0.4 • is in TeachText format. *Shareware -\$15.*
- Ann-Stone TT f.sit: By David Rakowski. A drop caps woodcut font from the late nineteenth century. Germany, to be exact. Each letter is black, surrounded by a box drawn in thin lines and curvy, curtain-like, stained glass patterns filling in the space. Read me Ann-Stone is in text format.
- Anonymity 1.2.sit By Anonymous. Removes a program's owner's name from the opening menu of some applications. Run only on copies of applications.
- AppDisk 1.6.1 f.sit By Mark Adams. A RAM disk that lets you use part of your RAM as a fast disk drive, without restarting your Mac. It is System 7.0 dependent. It has the ability to save its contents to provide some protection against loss of data due to system crashes. AppDisk 1.6.1 Read ME!is in text format. *Shareware* - *\$15.*
- ARAClient 2.0.3 f.sit: By Ron Duritsch. Provides one-step connection for Macs configured with Apple's AppleTalk Remote Access software. You initially create and save 'connectors' in the desired configuration for each of the remote networks that you log in on. Then just double click the 'connector' each subsequent time to establish your network connection. ReadMe/ ARAC2.0.3 is in Word format. ConnectNot is a one-step way to disconnect from the network. *Shareware* - *\$20.*
- Architect TT f.sit: By Hank Gillette. Architect simulates hand printing of the type typically done by architects. It was inspired by Adobe's font Tekton. It has a full set ofletters, numbers, and punctuation, and quite a few extra characters. Architect Read Me is in MacWrite format.
- Arctic 2.0 PS f.sit: By Sam Wang. A Type 1 brushscript font from the Dover book on Solotype fonts. It is complete with upper and lowercase letters, as well as numbers, punctuation etc. ReadMeisin text format. *Shareware -\$10.*
- AtticAntique TT f.sit: By Brian Willson. A body or display font that resembles the wavy, broken serif type you might find in a hundred-year-old textbook. Quite legible even at tiny point sizes, which give a subtle look of age; use at larger sizes for drop caps or to make a design statement. AtticAntique<Tr>.ReadMe is in text format. *Shareware -\$10.*
- Basic Color Monitor 1.0 f .sit By Apple Computer. Eliminates the greenish cast that the Apple Basic Color Monitor and some non-Apple VGA monitors display when used with Quadra and Centris models. Read Me is in TeachText format.
- Battleship 1.3.sit By John Linda!. A classic board game of battleship complete with sounds and game options; you may get a key to unlock the protected features when you pay

your shareware fee. *Shareware-\$5.* 

- BBEdit Lite 2.3.2 f .sit: By Rich Siegel. A full featured text and programming editor with powerful but complex pattern ('grep') searching and matching. Additional functions include entabbing and detabbing, wrapping and unwrapping, removal of gremlin characters and a powerful multi-file capability. Extensible with BBEdit Extensions. About BBEdit Lite is in text format.
- BeHierarchic 2.0 f.sit: By Fabien Octave. Automatically creates a visual hierarchy in your Apple menu for items in folders. For System 7.0 and later.

### DISK *#25.03C- 3 THE BEST OF THE* P1

- Biorhythm 2 v7.0.s f.sit: By David A Bailey. Chart your emotional, mental, and physical well being. You can chart two persons' birth dates and compare patterns for a given 30 days. Other statistics like number of days since birth date and day of the week for the birthday are provided. This version is date and access limited. *Shareware* - *\$20.*
- BODIDLYBold Tr f.sit: By LORVAD (formerly Printers Devil). A font that looks great in small or large sizes. This one can readily pass for Poster Bodoni at a fraction of the cost. Read Me First! is in text format. *Shareware* - *\$10.*
- BroadCast 2.1 f.sit: By Joachim Lindenberg.A Chooser Document used to send short messages between Macs on a network. BroadCast Info and BroadCast Info 2 are in text format. Not tested. *Shareware* - *\$25 a machine or \$100 a network.*
- Cairo ShootOut!.sit: By Duane Bloem. This shooting arcade game is a blast from the past; how far in the past is kind of indicated when you slow the game down by a factor of 4 for a Mac II. You have to be very quick to play this on most of the current Macs.
- Carpetbag 1.4 f.sit: By James L. Walker. Carpetbag permits you to keep DAs, fonts, keyboard layouts, sounds and FKeys outside your System file much as Suitcase II or MasterJuggler. Ancillary files Carp Unmount, Laser Path, Outboard Keyboard, Outboard Sound and Universal Suitcase are also included. Contents is in TeachText format. *Shareware- \$5.*

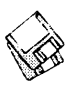

- CartWright TT f.sit: By LORVAD (formerly Printers Devil). A font inspired by the Adobe wood type Ponderosa font. Just the font for designing those old west wanted posters. Read Me First!! is in text format. *Shareware* - *\$10.*
- Classic Daleks 1.1 f.sit By Ingemar Ragnemalm. Another version of the original Daleks game that was available for play on the original 128K Mac. This one works with both color and B&W Macs and has a high score list and a number of other options not available on the original Daleks. ClassicDaleks docs is in text format.
- ColorSwitch 2.2.0 f.sit: By Andrew Welch. Permits you to easily switch between color modes on one or more attached monitors. For color capable Macs running System 6.0.5 with Color QuickDraw and later systems. ColorSwitch 2.2.0 Notes is in text format. *Shareware* - *\$10.*
- Compact Pro 1.33 f.sit: By Bill Goodman. Lets you reduce the size of many of the files on your computer by "compressing" the data in the files. Also supports "archives" which are collections of files and folders combined into a single unit. You can simplify the storage of large amounts of data by grouping related items into an archive. Compact Pro User's Guide is in MacWrite format. *Shareware-\$25.*
- Connect Four f.sit: By Berrie Kremers. A board game for two players where each player drops stones into cells in a box. You win by connecting 4 stones of your color in a vertical, diagonal or horizontal row. READ ME is in text format. *Shareware* - *\$10.*
- Default Folder 2.48 f.sit: (formerly DFaultD) By Jon Gotow. Lets you assign, for each application you run, a default folder in which to store documents. The idea is that you shouldn't have to navigate throughout your disk the first time you try to save a document after starting up an application. Default Folder Docs is in double clickablePrint2PictPostCard format. *Shareware* - *\$20.*
- Desktop Reset 1.1 f.sit By Lloyd L. Chambers, Salient Software, Inc. Forces the Finder to rebuild the desktop by deleting the hidden desktop file. Can be used to correct the corrupted desktop (missing files and folders) sometimes seen under System 7.

About Desktop Reset is in text format. For System 6.0.x and System 7.

- Disk Charmer 2.0.4 f.sit: By Fabrizio Oddone. Locks out 'bad' sectors on floppy disks. This is imperative if you want to use disks with bad sectors with Systems earlier than 7.0 (down to 4.3). The program even has some utility with System 7 and later as it locks out bad sectors more efficiently than the method Apple uses with System 7. Disk Charmer docs is in TeachText. *Shareware* - *\$10.*
- Disk Copy 4.2 f.sit: By Steve Christensen, Apple Computer, Inc. Duplicate 3.5" floppy disks from a single master disk. It performs checksumming of the master disk to assure a reliable duplication. Copies 800KAppleand 720Kand 1440KMFM disk formats. Requires a double sided disk drive. Mountlmage 1.lb3 permits you to view and use disk images just as if they were disks. Apple DiskCopy documentation is in MacWrite format and Disk Image Directions is in text format.
- DiskDup+ 2.5 f.sit: By Roger D. Bates. A disk duplication program written to automate as much as possible the sector-by-sector duplication of a floppy onto one or more duplicates. Performs sector duplication of either 400K to SOOK floppies. Formats copies as single or double sided. ReadMe-DiskDup+ is in TeachText format. *Shareware- \$25.*

#### *DISK #25.04C* - *4*  THE *BEST* OF THE *Pt*

- DeSEA 1.4 f.sit By Ken Hancock. DeSEA removes the overhead selfextraction code from files created from self-extracting archives (SEAs). Can be run on a single file or on an entire folder of files. Configured for Disk Doubler, Compact Pro and Stuffit Classir/Deluxe. DeSEA 1.4 Release Notes is in text format.
- Disinfectant 3.5.sit: By John Norstad. Detects and repairs files infected by all of the currently known viruses including Scores, nVIR (A & B), INIT M, INIT 17, INIT 29 (A & B), INIT 1984, ANTI (A & B), WDEF (A & B), CDEF, ZUC (A, B & C), MDEF A (Garfield), MDEF B (Top Cat), MDEF C and MDEF D, MacMag (Drew, Brandow, Aldus or Peace), MBDF (A & B), CODE 1, CODE 252, T4, T4-C and Frankie. Like Virus Detective, it

operates under your control and can scan a succession of floppy disks and create a log file of the results. Check out the About Disinfectant under the Apple menu; it's a gas! Requires System Software 6.0 or later and Mac 512KE or later.

- DisKeeper vl.9.sit By J. Geagan. A very handy disk management utility that lists all files and possible file anomalies such as identical files, files of zero length, empty folders, etc. You also have the ability to move such files to a DisKeeper Trash folder for later removal (or other operations).
- DOCMaker4.0.1 f.sit By Mark S. Wall, Green Mountain Software. This program allows you to create stand alone documents that do not need a word processor to open them. You may include different fonts, sizes and styles and graphics and print from the document. Frequently used to document shareware. DOCMaker Shareware Doc is double clickable. *Shareware -\$26 with* disk.
- DoubleScroll 2.0.5 f.sit: By Edward Voas. A Control Panel that places a double arrow on each end of your scroll bars, allowing you to scroll in both directionswithouthavingtomoveyour mouse from one end of your desk to the other to scroll back and forth. For System 7.0 and later. *Shareware* - *\$10.*
- Eclipse 2.2.0 f.sit: By Andrew Welch. Automatically dims your screen after a specified amount of inactivity. Eclipse 2.2.0 Notes is in text format. For System 6 and later. *Shareware* - \$10.
- Edit II 2.1.5 f.sit By Kenneth Seah. This relatively powerful text editor is designed as a replacement for the Consulair Edit text editor. It has font and size selection. It supports program editing with auto-indenting, UNIX 'grep' pattern matching search and replace functions, a Creator Names menu and other features. Edit Il Doc andEditllReadMeareintextformat. Requires System Software 4.1 and above, is MultiFinder-friendly and is also 32-bit clean and runs under System 7. *Shareware* - *\$15.*
- Enabler Patch f.sit: By Connectix. A fix for a bug that affects Macs that use an Enabler with System 7.1 by the folks that developed the MODE 32 fix for the bug in some Mac ROMs. This is

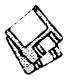

for Ilvi and Ilvx desktop Macs and 160, 180, 210 and 230 PowerBooks. READ ME! (Enabler Patch) is in TeachText format.

EraserDust TT f.sit: By David Rakowski. A large and detailed display font that looks like letters written in thick chalk on a blackboard. A full alphabet, punctuation and numbers are included. Use at sizes above 48 points. Read me EraserDust is in text format.

#### *DISK #25.0SC* - *5*  THE BEST OF THE P1

- Enigma 2.la f.sit By Mike Watson. Implements a limited version of the NSA developed Data Encryption Standard (DES) which is the standard for commercial, unclassified, data protection. enigma 2.1 doc.txt and READ Me are in text format; enigma 2.1 doc.wrd is in Word format. Requires System 7.0 and later. *Shareware* - *\$16 for full DES capability.*
- Extension Kit 1.1 f.sit By Richard Harvey. An extension/INIT manager. Create as many as 10 groups (kits) of extensions and control which ones load at startup. Extension Kit READ ME is in TeachText format. For System 6 and later. *Shareware* - *whatever you feel it's worth.*
- Extensions Manager 2.01 f.sit By Ricardo Batista, Apple Computer, Inc. Permits you to enable or disable loading of system extensions at startup much like Init Picker and other commercial utilities do. Notes for Extensions Mgr is in text format. Requires System 4.1 or later although written with System 7 in mind.
- FastEnvelope 2.1.4 f.sit By Henry Carstens, Vertical Solutions. Prints envelopes of various sizes and postcards with address, return address, bar code, message (for example-First Class), Icons and Pictures. FastEnvelope 2.0 Manual.text, QuickStart! and What's New are in text format. *Commercial* - *see license for ordering information.*
- FastLabel 3.1.3sw f.sit By Henry Carstens. Permits you to print a variety of labels quickly and easily. Includes standard templates for mailing, disks, VCR, and other label formats for LaserWriter, ImageWriter and

DeskWriter printers. You may also create your own templates and save them for later use. This program is worth at least five times the shareware price. QuickStart! is in text format. *Shareware -\$10.* 

- FileSharingToggle 1.0.4 f .sit By Steve Forgacs. An easy way to switch file sharing on and off. FileSharingToggle Read Me is in TeachText format. For System 7 and later.
- Finder Sounds 1.3.1 f.sit By Greg Smith. With System Software version 6.0.4 or later, the Finder can play sounds corresponding to various events. The Finder Sounds Config cdev permits you to select sounds for these events include opening and closing windows, creating and deleting files, and even modifying windows. Finder Sounds READ ME is in text format. Requires System 6.0.4 through 6.0.8; not for System 7.0 and later.
- Flash-It 3.0.2 f.sit: By Nobu Toge. Defines five hot-keys to: capture all or a selected part of the screen image, save it to the clipboard, scrapbook or to a disk file, and print it. It can also scale the image by a pre-specified ratio. Flash-It 3.0.2 Doc (MW) is in MacWrite format. System 6 and 7 compatible. *Shareware* -\$16.
- GIFwatcher 2.2.0 f.sit: By Kerry Shetline. A DA for viewing GIF files; it is especially designed for viewing GIF files during download. Your may select display alternatives that range from best color for your system or a number of dithered color and black and white selections. GIFwatcher 2.2.0 doc is in Mac Write format and GIFwatcher 2.2.0 update info is in text format. *Shareware* -\$16.
- GMS Calendar 1.5 f.sit By Green Mountain Software. A calendar and note taker in a small but handy format. When not in use, the calendar compresses to a small icon that floats on the desktop or on top of any open window. GMSCalendarShareware is in double clickable DOCMaker format. *Shareware* -\$26.

#### *DISK #25.06C* - *6*  THE BEST OF THE *Pt*

Folder Icon Maker 1.1 f.sit By Gregory M. Robbins. Creates folders with custom icons;just dragthe application or document to the FIM and that creates a new folder with icon. Folder Icon Maker 1.0 Notes is in text format. Requires System 7 or later.

- GateKeeper 1.3 Dist f.sit By Chris Johnson. These INITs and associated Control Panel Device (cdev) are placed in your system folder (Systems earlier than 7.0) and are then accessible via the Control Panel after booting. For System 7 .0 and later installation, see the documentation. GateKeeper monitors the types of action that viruses take and limits the system response to prevent infection. GateKeeper creates a log file for later analysis and diagnosis of virus attacks. GateKeeper Aid looks for certain viruses and their variants and eradicates them. GateKeeper Introduction and GateKeeper Aid Introduction, in MacWrite format, describe the use of the programs. For Mac 512KE and System 4.1 or later. Send a postcard.
- GIFConvertor 2.3.7.sit: By Kevin Mitchell. Allows you to view, edit contrast, lightness and gamma and convert between various graphics formats, especially Graphics Interchange Format (GIF for short). You may view graphics images in GIF, RIFF, TIFF, JPG, JPEG (JFIF), MacPaint or PICT format. Save formats include GIF, RLE, scan, startup screen, RIFF TIFF and EPSN format. GIFConverter 2.3 Notes and about gifconverter 2.3.7 are in text format. Requires Mac Plus or higher, System 6 or later. *Shareware -\$40.*
- Goudy Medieval PS f.sit: By MentorFonts. A Type 1 font with an old fashioned look. This is mystery font that came without any author or shareware information. The AFM file included the reference to Mentor Fonts. Please give us a call if you have any additional information.
- Graphic Light TT f.sit: By Richard Mitchell. Afont patterned after a metal type from the Baltimore Type Foundry. It has an unusual "ft" ligature and a small x-height. If you use it for blocks of text, always try it first set solid, that is, with a line spacing equal to its size, 12on12,forinstance. Theface,because of its small x-height, is very small on the body, and the lines will fly apart with too much leading. Please Read... and Generic READ ME· TrueType font are in text format.

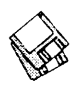

- Greg's Browser 2.1 f.sit By Gregory D. Landweber. Allows you to easily move up and down the folder hierarchy to select one or more files or folders. Create 'bookmarks' for frequently accessed files or folders. Browser Notes is in TeachText format. For System 7 .0 and later and Color QuickDraw. *Shareware* - *\$20.*
- Greg's Buttons 3.1.5 f.sit By Greg Landweber. Replace the standard black and white push buttons, check boxes, and radio buttons with shaded, color 3-D ones. The new buttons are designed to match the windows and scroll bars under System 7 and support the color tinges that you can select in the System 7 Color Control Panel. Greg's Buttons Docs and Registration Form are in TeachText format. For System 7.0 and later. *Shareware* - *\$15.*
- HP calc! (15C).sit By Mike Wessler. A calculator based on the Hewlett Packard 15-C. Just like the HP, this one uses RPN (post-fix) notation. *Shareware* - *\$10.*

#### *DISK #25.07C- 7*  THE BEST OF THE PI

- Griffin Dingbats TT f.sit: By David Rakowski. Contains about 155 picture characters and a rather ornate Gothic drop caps font. The images range from Art Nouveau printer ornaments, Renaissance printer ornaments and woodcut printer ornaments to smiling, walking vegetables; the drop caps letters are based on a Gothic typeface called Celebration. Read me Griffin Dingbats TrueTy is in text format. *Shareware* - *a tax deductible contribution of \$12 or more.*
- Imagery 1.8 f.sit By Jeff Lewis. Converts Macintosh, Apple Ilgs, Atari ST,Amiga, IBM PC and UNIXgraphics files into Macintosh compatible monochrome or color TIFF, GIF and PICT2 files. The file formats that can be converted are too numerous to mention but seem to include many of the most popular and many obscure formats. You may also import raw image data and try to organize it in a way the Mac can display. Imagery 1.8 Docs.mw is in MacWrite format. *Consider a donation to your local Society of Prevention of Cruelty to Animals.*
- Int'l Symbols TT f.sit: By Gary Ratay. A font with international symbols such as bus stop, handicapped access, food, etc. Includes ability to overprint shaded boxes, triangles, circles and slashed "no" circles. About International... is in double clickable Take a Letter format.
- Klondike 5.1 f.sit By Michael A Casteel. Probably the most commonly-known versionofsolitairecardgame.Klondike has been available forthe Mac since its introduction in 1984; this version includes color and a number of other improvements overthatoriginal game. Klondike read me is in TeachText format. *Shareware* - *\$10.*
- Loodle™ 5.3 f.sit: By Josh and Nick Franco. Create labels for 3.5 inch Mac disks in any of a variety of formats of commercial label stock. Just pop the disk into the drive and Loodle creates a label with disk name and files. LoodleList is a HyperCard stack for searching the lists produced by Loodle. LOODLE 5.3 Doc is in double clickable DOCMaker format. *Shareware* - *\$10.*
- Mac a foan 3.3 f.sit: By Coconut Info. Calculates details of a loan from input information such as loan amount and interest rate. Doesn't provide for printing until registered. READ ME-Mac a foan 3.3 is in Teach Text format. *Shareware* - *\$20.*
- MacAmortize 1.2 f.sit By Charlie<br>Movlan. Create amortization Create amortization schedules from data you enter and print them or save them to disk. Unique features include an ability to show tax deductible interest and the effect of inflation. READ ME is in text format. *Shareware* - *\$15.*

#### *DISK #25.0BC- 8*  THE BEST OF THE P1

- LightningPaint 1.1 f.sit By Humayun S. Lari. A very capable bit-mapped painting program with lots of advanced features such as zooms, blends, shadowing, masking, mirroring, etc. ReadMeisin text format. *Shareware -\$14.*
- MacErrors 1.0 f.sit By Marty Wachter. Ever wondered what an "error type - 34" means? Well, now you can find out using this handy utility. MacErrors.readme is in text format. MachineBlock PS f.sit: By Gary

Hagestead. A bold headline Type 1 font consisting of upper case letters and most of the commonly used symbols. It is patterned after the<br>"Machine" type style. "Machine" MachineBlock.docs is in MacWrite format. Shareware - \$15.

- Maclntalk 1.5.1 f.sit By Apple Computer, Inc., tweaked by Matthew Lewis Carroll Smith. The latest version of the system file that allows the Mac to "talk". Place it in the System folder to permit programs like Talking Moose to talk. This version is tweaked for System 7.
- Macman Classic Pro 1.0 f.sit: By John Butler. Patterned after the PacMan arcade game and now in glorious color; munch dots, energizers and fruits while avoiding ghosts. Reqires System 6.0. 7 and later and Color QuickDraw; for Mac Plus and later. *Shareware-\$5.*
- MacSokoban 2.1 f.sit By Ingemar Ragnemalm. The Japanese word Sokoban means warehouse keeper. The object of the game is to, for each level, rearrange a set of 'gold bags' to certain positions. When you have solved all levels, you have won the game. MacSokoban docs is in text format.
- MacUpdate 3.1.5 f.sit By Richard E. Fiegle. Compares modification dates of files in a local folder with another mounted volume and updates the local folder files to the same date. MacUpdate 3.1 ReadMe and other documentation are in TeachText format. *Shareware* - *\$5.*
- MenuChoice 2.0 f.sit: By Kerry Clendinning. Enables hierarchical menus under the Apple menu. Every folder stored in your "Apple Menu Items" folder will show up as a submenu under the Apple menu. ReadMe is in TeachText format. For System 7 and later. *Shareware* - *\$15.*
- Mille Bornes 1.2.1 f.sit By Greg Abbas. An electronic version of the Parker Brothers board game of the same name-which is French for 1000 milestones. Requires a 13" or larger color monitor. Release Notes is in text format. *Shareware -\$10.*
- MineField 1.3.sit: By Robert Donner and Kurt Johnson. A take-off of the Minesweeper game that runs on PCs (Ugh!). This one has a lot of features and an excellent Help function.

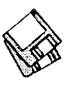

- MODE32 1.2 f .sit By Connectrix. This originally commercial product has been released by Apple to correct a problem on Mac II, Ilx, Ilcx and SE/30 computer ROMs. These ROMs are not 32-bit clean and will not support System 7 32-bit addressing thus limiting the amount of addressable memory to less than advertised. MODE32 patches the system to correct the problem and give you back the memory addressing you thought you were buying. Read Me (MODE32) is in text format.
- Mug Shot Lite 1.34.sit By James K Miles. Creates a "rap sheet" of information about your computer and the programs on it. The rap sheet may be copied to the clipboard or saved as a text file for later formatting in your favorite word processor. Designed to facilitate collecting information about your system when you need to report suspected bugs in programs.

#### *DISK #25.09C- 9*  THE *BEST* OF THE *P1*

- Møire 4.01 f: By John Lim. A color Møire screensaver with a built-in menu clock. Includes a variety of user selectable shapes, colors, lengths and speeds as well as sleep and wake position selection. *Shareware -\$10.*
- MountImage 1.2b2 f.sit By Steve Christensen, Apple Computer, Inc. Mounts the image of disks created with Apple's DiskCopy 4.x. The disks may be "locked" or "unlocked" just like a floppy. Mountlmage 1.2b2 doc is in text format.
- NetCal 1.4.4 f.sit By Tad Woods. Displays a window with a one month desktop or wall type calendar. You may select a day and enter notes for that day in a scrollable note area. You may have multiple calendars on one Mac and may have multiple Macs each with one or more calendars. If you send in the shareware fee, you receive INITs that let users share calendars across anAppleTalk network. NetCal • Documentation is in Word and Write format. Requires System 6.X or later. *Shareware -\$10 per user for network sharing keys.*
- NeuSansBlackPro TT f.sit: By Jim Pearson. A sans-serif typeface designed for almost every phase of font use. It's handy for emphasizing text, headlines, special announcements, etc. About NeuSansBlack is in double clickable

application format. *Shareware* - *\$5.* 

- Open-wide 3.5.8 f.sit: By James W. Walker. Widens the Open and Save dialogs so that you can see long file names. Very useful when the only differences in a file name is near the end of a long name. recent changes<br>is in TeachText format. Teach Text *Postcardware.*
- Otello 2.0 f.sit: By Ron Hayter. The classic strategy board game of Othello played on a grid with black and white pieces. You may play against the Mac or another person and may save unfinished games.
- OtherMenu 1.3.1 f.sit By James W. Walker. Creates a system-wide hierarchical menu (up to 5 levels deep), somewhat similar to the Apple menu. It can be used for launching applications and documents, restart and shut down, various file management functions, and executing FKEYs. OtherMenu Manual and other documents are in TeachText format. For System 7.0 and later. *Shareware -\$10.*
- PhoneBook Plus 2.6.4 f.sit: By Tim Herzog. A program for handling long lists of names and addresses, extensive phone dialing features, envelope printing, and a robust phone call timer. It also can open multiple files, import and export text files, print reports and display the phone log. PhoneBook 2.6.4Notes/ReadMe is in text format. *Shareware -\$25.*
- PopChar 2.7.1 f.sit: By Günther Blaschek. Enables you to generate every possible character that is available in the current font without having to remember keyboard combinations or to resort to Key Caps. It's all done with the mouse. System 6 and 7 compatible.
- Preview 3.0 f.sit: By Software by Design. Gives a print preview even in applications that don't specifically have such a feature. Also includes an FKEY to toggle your 'real' driver and this one. Preview 3.0 Docs is in Word format.
- Print2Pict 3.5 f.sit: By B. Raoult. Preview and save printed pages to a PICT file. The contents of P2P Extensions f permits you to save printed pages to Pixmap PICT (raster PICT), Paint, PICS, PostCard, scrap and text formats. README is in double clickable application format and

README\$\$ is in text format. For System 7.0 and later. *Shareware* - *\$10.* 

- PwrSwitcher 1.1.2 f.sit By David B. Lamkins. Switch back and forth between active programs using your power-on key or escape key rather than the mouse. Move to the next active programs with each press of the key. PwrSwitcher Instructions is in TeachText format. *Shareware charitable donation at your discretion.*
- Quoter DA 1.0 f.sit By Pete Johnson. Converts text on the Clipboard into quotes in the form generally used by FidoNet boards. It can also reformat textwithoutaddingthe quoter's initials and has an encrypting function using a "decoder ring" for those private conversations on a BBS. About Quoter DA... is in text format.
- RamDisk+3.22f.sit:ByRogerD.Bates. A RAM Disk program designed to run automatically on startup. It copies any selected files and folders to the RAM disk and optionally installs a crash saver to recover from system bombs. This program is considered by many to be the best of the shareware RAM disks. Read Me • RamDisk+ is in TeachText format. System 6 and 7 compatible. *Shareware* - *\$35.*
- RPN Cale.sit: By Jonathan Hess. A RPN calculator based inspired by the more complex Hewlett Packard types. Plenty of scientific functions and some limited financial functions. Click the? button on the DAfor help. *Shareware -\$10.*
- Sad Mac Error Codes 3.82.sit: Assembled by Jean Bauldin. The diagnostic error codes for different versions of the Macintosh in double clickable DOCMaker application format.

#### *DISK #25. IOC- 10*  THE BEST OF THE *P1*

Remember? DA 2.3.4 f.sit: By Dave Warker.ADeskAccessoryandanINIT to recall descriptions of important occasions, both one-time only (such as appointments) and repeating (like birthdays) entered into a file. The Remember? Extension reminds of impending events when the Mac is powered up or reset. Remember? 2.3.2 User's Guide is in double clickableDOCMakerformat.ReadMe

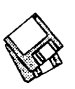

First and Remember? V2.3.4 Changes are in text format. Shareware - \$20.

- Reset DTDBs 2.0 f.sit: By Brian Gaeke. Resets the Desktop Databases on each mounted volume. Eject all floppy disks and read-only disks and quit all running applications prior to use. Don't Read Me is in TeachText format.
- Saloon TT f.sit: By Robert Schenk. A bold display typeface with an "Old-West" feel. Shareware-\$16 *for* this *font and* 12 *others.*
- Scrapz 1.3.2 f.sit By Lars Sundström. AreplacementfortheApple scrapbook that has features such as import/ export, resizeable window, partial selection of text and pictures ,multiple scrapbooks and more. Scrapz Read Me is in text format.
- SCSIProbe 3.5 f.sit: By Robert Polic. Displays status of SCSI drive in control panel; mounts SCSI disks and disks that have been dragged to the trash. Also reads drive PROMs and reports back vendor, product and version numbers. SCSIProbe.ReadMe is in TeachText format. System 6 and 7 compatible.
- SCSIProbe 3.5sq f.sit: By Robert Polic. Displays status of SCSI drive in control panel; mounts SCSI disks and disks that have been dragged to the trash. Also reads drive PROMs and reports back vendor, product and version numbers. This version is sponsored by SyQuest for use with their cartridge drives. SCSIProbe.ReadMe and SyQuest SCSI Probe User's Guide are in TeachText format. System 6 and 7 compatible.
- Set Clock 3.3.sit: By Jim Leitch. Synchronize your Mac to within one second with a 10 second call to Toronto Canada, Washington D.C. or Chesapeake Virginia.
- Set Paths 1.1b4 f.sit By Bruce Tomlin. A control panel file which maintains a list of up to five folders. The list is used as a search path any time a file open operation occurs. A very handy way to reduce System folder clutter. Set Paths.doc is in text format.
- Shaman 1.1.0 f.sit By Robert Hess. A utility that helps you use file sharing and Apple Remote Access by letting you control and view what is happening. Requires System 7.0 or later. Read Me is in text format.

#### Shareware -\$10.

- SIMM Stack 4.2.1\*.sit: By Apple Computer. A HyperCard stack that provides the SIMM (Single Inline Memory Module) configurations of the majority of Macs. A logic board layout, memory alternatives, memory speed and other pertinent data are shown for each computer. Requires current version of HyperCard or HyperCard Player.
- SmartCal 2.3.4 f.sit: By Lee Ann Rucker. Smart Calendar is an INIT/ DA combination. The Calendar DA allows you to save messages, and the INIT reminds you of them when you first start up your Macintosh. Smart Cal Converter produces a text file that may be used with Calendar Maker. For System 6.0.x or higher to see reminders, calendar should work with earlier systems. Read Me... SmartCal is in text format.
- SndConverter Pro 2.2 f.sit: By David Lambert. Convert between SoundEdit files, SoundMover suitcases, System 7 sounds and System 7 suitcases. About SndConverter Pro and other documentation are in TeachText format. Compatible with System 6.0 and later and Mac 512KE and later. Shareware -\$20.
- sndConverter 1.2.1 f. By Joe Zobkiw. Converts or extracts 'snd' resources to a format that may be used with System 7.0 and higher. Includes two sound files; Razz SysBark (to be converted) and Triangle (7.0 compatible). sndConverter 1.2.1 Read Me! is in text format.
- SoftwareFPU 2.45 f.sit: By John Neil. Allows most programs expecting an FPU to work properly on the Macintosh Classic II, Color Classic, LC series and Hsi and some models of PowerBook, Centris and Performa series which are not configured with an FPU. An FPU (Floating Point Unit) is a hardware chip that performs certain types of mathematical operations quickly. An FPU is also known as a floating point co-processor or a math co-processor. About SoftwareFPU and Programmer Info are in Word format;ReleaseNotesisin TeachText format. For System 6 and later. Shareware - \$10.
- Sound Mover Pkg 1.75 f.sit: By Riccardo Ettore. A package of four sound programs for different versions

of the Mac and System Software. SoundMover 1.75 moves sounds into and out of the System file and automatically converts between several different (and incompatible) sound formats. 1Beep2 lets you pick an alternative to the standard sound of the Macintosh beep and works with MacPlusandSEusersrunningSystem 4.1 and later. SndControl contains two complementarycdevs to Apple's Sound control panel, one for System System 6 and one for System 7. StartupSndlnit plays compatible sounds placed in the System Folder. SMP Read Me is in TeachText format and SndControl Manual and Format 1 vs Format 2 snds...are in text format. Shareware  $-$ \$25.

#### $D_{ISK}$  #25.11 $C$  - 11 THE BEST OF THE P1

- Sound Extractor 1.31 f. By Alberto Ricci. Extracts sound resources from SoundMover and SoundEdit suitcases and creates a folder with sounds that can be played from within System 7 by double clicking them. Also extracts any contained sound resources from applications, stacks and other files. For System 7.0 and later. SoundExtractor Doc is in text format. Shareware - \$6.
- SoundMaster 1.7.5 f.sit By Bruce Tomlin. Specify startup, beep, disk insert, disk eject, bad disk, restart, shutdown and key click sounds, rates and volumes from folders inside your System folders. Use System 6.0.4 or higher. System 6 and 7 compatible. SoundMaster.doc and SoundMaster changes are in text format. Shareware - \$15.
- SpaceInvader! 1.02 f.sit By Hui Dong. Afast action, shoot-em-up, destroy the dreadful space invaders arcade game. There are more different types of weapons to defend against than anyone could stand. Requires 256 color or gray scale Mac and a 640x480 pixel screen (13/14 inch). Shareware - \$20.
- Speedometer 3.21 f.sit By Scott Berfield. A system information and performance testing program for the Macintosh family of computers. Various tests are available; the central one is designed to give a performance rating for the system as a whole. Intended to help you understand and tune the performance of your computer and to give you some basis for

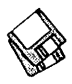

comparing different systems. Version History is in text format. *Shareware -\$30.* 

- SpeedyFinder7 1.5.9d f.sit By Victor Tan. Speed up the Mac Finder when copying files, opening or closing windows, changing file name and emptying the trash. It also has some other features such as adding additional command key shortcuts and optionally removing Balloon Help from the menu. SpeedyFinder7.doc and Release Notes 1.5.9.doc are in Mac Write format. For System 7.0 and later. *Shareware -Aus\$20.*
- Star 'Roids 7.0.sit: By Jason Ferrara. Anarcadegame,oneofthe best Asteroids games available for the Mac. Two sizes of asteroids and two kinds of flying saucers. Pick up equipment pods for additional capabilitiesorfirepower.For Mac Plus and later. *Shareware -\$5.*

#### $D_{ISK}$  #25.12C - 12 THE BEST OF THE Pl

- Star Trek Fonts PS J.sit: By James Sharer. A package of five Star Trek Type 1 fonts; Star Trek Classic (roman and italic), Star Trek Classic Movies, Star Trek TNG Crille and Star Trek TNG Titles. The documentation Star Trek Fonts READ ME is in text format. *Shareware -\$20.*
- Stuffit Expander<sup>™</sup> 3.0.7 f.sit: By Leonard Rosenthol. Decompress any non-encrypted Macintosh archives compressed with Stuffit, Compact Pro or AppleLink packages. Also decodes files which have been encoded by BinHex 4.0 (or a compatible product). Stuffit Expander 3.0.7 Docs is in text format. Requires System 6.0.4 or later.
- Stuffit Lite™ 3.0.7 Install.sit: By Raymond Lau and Aladdin Systems, Inc. The Stuffit series of programs create a type of file called an archive, which is a collection ofone or more files and folders that have been reduced in size through compression. Stuffit Lite includes some of the features of Stuffit Deluxe, Raymond's commercial program. Easy to install, just double click and follow the directions. Stuffit Lite User's Guide is in DOCMaker application format and Stuffit Lite ReadMeisin *textformat.Shareware -\$26.*
- Symbionts 2.3.3 f.sit: By B. Kevin Hardman. Manage the loading of Extensions. Also monitors the startup process and displays the name of, and bytes of memory used by each system extension. The name and number appear beneath the extension's icon, and also in the menu bar. Symbionts Readme is in TeachText format. *Shareware -\$20.*
- SysErrTableDA 3.1.sit: By Bill Steinberg. Displays a comprehensive list of Macintosh errors. The window comes set for the proper width, and it auto-centers itself on the main screen. On a color Mac II, it'll be in color. With a little work with ResEdit it can be used to display other information too. Click on the author credit of the DA for the documentation.

#### $D_{ISK}$  #25.13C - 13 THE BEST OF THE PI

- Scraplt ](DA.sit: By John V. Holder. A replacement for Apple's Scrapbook DA; this one lets you create and access multiple files, import text, PICT, 'snd' (sound) and Paint files, export text, PICT, 'snd' and Paint files and perform other useful functions. *Shareware* - *\$16.*
- StudioCraft 1.3 f.sit By Seán Bergin. A multi-layer color drawing program. Drawing tools include airbrush and pen and a drop shadow function is built in. ReadMe • StudioCraft is in TeachText format. Requires System 6 or later with Color QuickDraw; and Mac II, SE/30 or LC or better with 256 color or gray scale. *Shareware -\$36.*
- SuperClock! 4.0.4 f.sit: By Steve Christensen. The classic full-featured menu clock; with timer and other features. Perhaps the best free software value available for the Macintosh. SuperClock! README and SuperClock!4.0.4 release notes are in Teach Text format. For System 6.0. 7 and later. Free, but if you really want to send something, send it to Stanford Children's Hospital.
- Synchronize! 3.0 f.sit: By Qdea. This limited capablity demo keeps the contents of folders on two computers the same by copying the most recent files from one to the other. Perfect for keeping the PowerBook and desktop Macs up to date. Synchronize! Desc (TeachText) is in Teach Text format. *Commercial* - *\$29.96.*
- System 7 Pack 3.5 f.sit: By Adam Stein. Allows you to change, add, and delete Finder menu command key combinations. Permits you to change the rename delay built into System 7. Allows you to set the default Application used to open textandPICT documents when the creator applications are not available. You can create new links between documents and applications; for example, Mac Write documents can be linked to open under MS-Word. System 7Pack! 3.5 Order Form and System 7Pack! Quick Start are in text format; System 7 Pack! Documentation is in double clickable DOCMakerformat. For System 7.0 and later. Shareware *-\$29.96.*
- System Errors 7.0.1.sit By Pete Corlis. A stand-alone document which sets outthehostoferrorcodeswhichSystem 7 can generate. For System 7 and later.
- TapeLabeler4.0b3f.sit: By Johnathon Z. Simon. A real winner for tape cassette fans. Prints professional looking cassette labels on the Image Writer or LaserWriter. There is space to type two artists, two album titles and30 songs, plus noise reduction mode and recording dates (for each side of the tape). Specify the tape length, bias/equalization, tape brand and tape type, a catalog number and a distinctive Identification pattern. Even prints in color. Tape Labeler 4.0beta3 Docs describes the features and how to customize it using ResEdit.
- TattleTale 1.7.1 f.sit By John Mancino. Collects very complete information about your computer and its system related software. You may view information on screen by category, print it, write to a standard text file in standard or a special Bug Report format, or output it in database readable format. !! Please Read Me!! 1.7.1and TTale App Docs. Text 1.7.1 are in text format and TTale App Docs 1.7. Lis in Write format. Requires System 6.0.4 and later; Mac Plus and later.

#### Disk #25.14C — 14 THE BEST OF THE PI

TechTool 1.0.4.sit By Robert Sanders and JeffBaudin. Rebuild the Desktop or zap the PRAM (Parameter RAM) the easy way with this simple utility. Read the included Help dialog to see

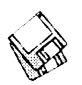

why you may want to do this.

- The Sound-Trecker V2.0.1 f.sit By Frank Seide. An application to play mod soundtracks; these relatively small size files may play in the background while you do other things on your Mac. You may control the order in which the soundtracks are played, the volume of each of the four tracks and the overall volume. You also have many of the same controls as an audio CD or tape player including repeatand shuffle play. Requires68020 or higher CPU. Documentation is in Word format. *Shareware* - *\$80.*
- theTypeBook v3.26s f.sit: By Jim Lewis. Create and maintain a typeface reference book (extremely popular in the Graphics and Typesetting industries). Helps people select typefaces by demonstrating the various artistic attributes of each face on a printed page. tTB-RefGuide 3.2.txt and other documents are in text format. Compatible with System 7.0 and TrueType.
- To Do! 3.2.1 DA f.sit By Andrew Welch. Allows you to keep track of the myriad of things you need to do in an organized and easily accessible manner. Permits tasks to be categorized by any number of topics and then assigned any of four priorities. It sorts all lists alphabetically and permits printing by topic and priority. To Do! 3.2.1 Docs is in double clickable Document Reader format. *Shareware -\$15.*
- TrashMan 4.0.5 f.sit: By Dan Walkowski. Deletes files from your trash after they have 'aged' beyond a setpoint that you specify, in days, hours, and minutes. Works with all mounted volumes, including AppleShare. TrashMan Emptier empties the trash of any volume that is dropped on it, acting like a selective 'Empty Trash' command. TrashMan 4.0.5Docsisintextformat.ForSystem 7 and later. *Shareware* - *\$10.*
- TypeIt4Me4.0 f.sit: By Riccardo Ettore. Provides a pop-up menu accessed to the left of the Apple menu from which you can select pre-stored phrases. Typelt4Me UserManualisindouble clickable DOCMakerformat. Requires System 4.1 or later. *Shareware -\$80 fordisk withlatestversionplusother*  free and *shareware programs.*
- UltraFind 1.0.3 f.sit By Julian and Steve Linford. A powerful and flexible file search utility that lets you move,

copy or delete files found during the search. Also permits you to search for text within files. UltraFindReadMe is in text format; UltraFind Manual (MacWrite) is as indicated. For System 7.0 or *later.Shareware-\$87.* 

#### $D_{ISK}$  #25.14C - 14 THE BEST OF THE P1

- UltraBlack PS f.sit: By Gary Hagestead. A bold headline Type 1 font consisting of upper and lower case letters and most of the commonly used symbols. It is patterned after the "HelveticaBlack" type style. "HelveticaBlack" UltraBlack.docs is in MacWrite format. *Shareware-\$15.*
- USDebt 5.3 f.sit: By Chris Riley. Displays and increments National Debt from Federal Deficits current through1February1994andprojected for later years. USDebt 5.3 Docs • word is in Word format.
- VendorDA 1.43 (B&W) f.sit By Bill Baldridge, one of Washington Apple Pis own members. A very useful list of Macintosh computer product related vendors and their phone numbers. This version, no longer a DA, was created with Print2Pict by Baudoin Raulot. Both B&W and color versions are included. About VDA 1.43 is in TeachText format. *Shareware-\$10.*
- VendorDA 1.43 (Color) f.sit By Bill Baldridge. The color version of the preceeding. About VDA is in TeachText format. *Shareware-\$10.*
- Victoire 1.0.3 f.sit By Samuel K. Caughron. Use this Control Panel to cheat at a number of games by getting extra moves, lives, etc. Read Me is in text format and Registration Form is in TeachText format. Shareware-\$15.
- Virtual Desktop 1.7 f.sit By Ross Brown. Create a desktop as large as you like no matter what size your monitor. Excellent for those Macs with small screens and big ambitions. About AWOL Utilities 1.1 is in TeachText format.
- Will-Harris TT f.sit: By David Rakowski. A font patterned after the display font 'Skyline.' It is a specialeffect font wherein the characters look like views through Venetian blinds of a city skyline. A headline set in this font will appear to have been cut from a continuous city skyline. There is a full set of alphabetic, numeric and punctuation characters in this font.

Read me Will-Harris is in text format.

- WindowFinder 1.3 f.sit By Edward Agoff. A most useful utility. Just Command click in the menu bar at any time to pop up a menu that lets you select any open window and bring it to the front. About WindowFinder is in text format.
- WindowShade 1.2 f: By Robert Johnston. Double click anywhere on the title bar of the window and the lower part of the window will 'roll up' underneath the title bar. Double click on the title bar again and the window will lowertoitsoriginalsize. WindowShade Doc is in TeachText format.
- WindowWizard.1.1 f.sit By Eric de la Musse. Switch quickly back and forth<br>hetween open windows and between open windows applications using a pop-up menu. Great for navigating open windows on a PB. WWl.l doc US (MW) is in MacWrite format. For system 7 and later. *Shareware* - *\$20.*
- WrapScreen 1.2 f.sit By Eric Aubourg. Allows your mouse to wrap across your screen and come out the other side. You can choose to wrap horizontally vertically or both. WrapScreen **README** is in TeachText format. *Shareware* - *what you think it is worth.*
- Zipple 1.9.2 f.sit By Christopher Suley. Adds an animated image of your choice over the title of the Apple, Balloon Help or Application menu. Zipple 1.9.2 Manual is in TeachText format. For System *7.0andlater.Shareware-\$10.*
- ZTerm 0.9 f .sit: By David P. Alverson. The communications program recommended by our TCS crew. It supports X-, Y- and Z-Modem data transfers and also includes ten user configurable macros and limited scripting. We have preconfigured the telephone list with the WAP TCS 2400 and 9600 Baud telephone numbers as well as corresponding numbers for the Twilight Clone. ZTermDoc0.9 (MW) is in MacWrite format, most other documentation is in text format. *Shareware -\$40.*

#### *DISK* #SU 3.0 **(1.44M)**  *SYSTEM* 7.1 *UPDA1E* 3.0

This two disk set fixes bugs and improves performance and reliability of Macs running System 7.1, 7.1.1 (System 7 Pro) and 7.1.2 (for Power Macintosh).

It applies to all Macs except those with SOOK drives which are accommodated with Disk #SU 3.0 (SOOK). System Update 3.0 incorporates all prior enhancements and bug fixes of System Update 2.0.2, Hardware System Update 2.0 and Hardware System Update 1.0. This disk includes an Installer and script which automatically installs the proper modifications for your system and Mac and removes superceded System components.

- Install System Update 3.0, Installer 4.0, SimpleText 1.0, System Update 3.0 Archive 3.0 and System Update 3.0 Read Me 3.0.
- System Resources f includes Keyboard Resources 1.0.3, Serial Resources 1.0 and StandardFile Resources 1.0.
- Utilities f includes Apple HD SC Setup 7.3.1 and Disk First Aid 7.2.
- Disk 2 of the set includes the following: PowerBook Duo Enabler 1.0, PowerPC Enabler 1.0.1, PowerPC Upgrade Card Enabler 7.1.2, System Enabler 003 1.1, System Enabler 040 1.1, System Enabler 065 1.2, System Enabler 088 1.2, System Enabler 1311.0.3, System Enabler 401 1.0.5 and System Enabler 403 1.0.2.

#### *DISK* #SU 3.0 (BOOK) *SYSTEM* 7. 1 *UPDATE* 3.0

This one disk is for Macs with SOOK disk drives; it fixes bugs and improves performance and reliability of System 7.1 and7.1.1(System7 Pro). It applies only to Macs *BOOK* drives-Mac Plus, Mac SE and Mac II. System Update 3.0 incorporates all prior enhancements and bug fixes of System Update 2.0.2, Hardware System Update 2.0 and Hardware System Update 1.0. This disk includes an

Installer and script which automatically installs the proper modifications for your system and Mac and removes superceded System components.

- Install System Update 3.0, Installer 4.0, SimpleText 1.0, System Update 3.0 SOOK Archive 3.0 and System Update 3.0 Read Me SOOK 3.0.
- System Resources f includes Keyboard Resources 1.0.3, Serial Resources 1.0andStandardFileResources 1.0.
- Utilities fincludesApple HD SC Setup 7 .3.1 and Disk First Aid 7 .2.

## DISK #QT.162 (1.44M) QuickTime 1.6.2

QuickTime™ 1.6.2, by Apple Computer, Inc., is the System Extension. QuickTime Read Me is a TeachText formatted document that explains how to install QuickTime extension and Scrapbook. Replacement Scrapbook File includes Scrapbook File Read Me, Scrapbook File and sample movie. Scrapbook 7.1.2 is a DA that replaces the earlier version of the same name. TeachText 7.1 is used to read the documentation.

#### **DISK #QT.16** QUICKTIME 1.6

QuickTime 1.6.2: By Apple Computer, Inc. QuickTime™ is the System Extension. QuickTime Read Me is a TeachText formatted document that explains how to install QuickTime extension and Scrapbook. Replacement Scrapbook File includes Scrapbook File Read Me, Scrapbook File and sample movies. Scrapbook is a DA that replaces the earlier version of the same name. TeachText 7.1 is used to read the documentation.

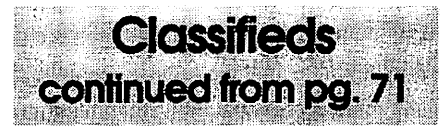

-HP7475A Plotter-Like new in original packing. With Macintosh cable and supplies. \$650.00 call Larry at 703-644-2697

-External 2400 baud Zoom mo· dem (v42.bis). Comes with modem cable for Mac, Apple Ilgs, or Apple Ile+. Phil (202) 686-5465.

-Zoom/Fax Modem Model FX 96/ 24. Usedoneyearwithaseven-year warranty. Price \$50.00 Call Barbara viaMarylandRelay 1-800-735- 2258, then 301-229-6028

--8MD Simms (2) 80NS - 72Pin -NEC used by HP 1200, 650c etc. and Pentiom PCs. Price \$540.00 for both. Call 703-971-5295

-Radius Rocket 040 Accelerator, new, \$500. RasterOps 24 Bit Color Board, \$200. (703) 978-0031.

-HP LaserJet Printer Postscript Cartridge alongw/doc. and TurboNet cabling for hook-up to Mac. \$99. Call HR (301) 670-0884 (Gaithersburg). -Mac Lightning Scan 400 hand scanner; 400 dpi; Thunderworks and "Read it" OCR software, manuals. \$175.00 Call Lynn at 301-845-4741

#### Info Request

Is anyone using Lonworks Networking Technology by Echelon? Please reply to Al Carlton, 6102 Winsome Lane, #7, Houston, TX 77057. (Or CompuServe 74650,1006) or on TCS.

# MacInfosh Library Order Form

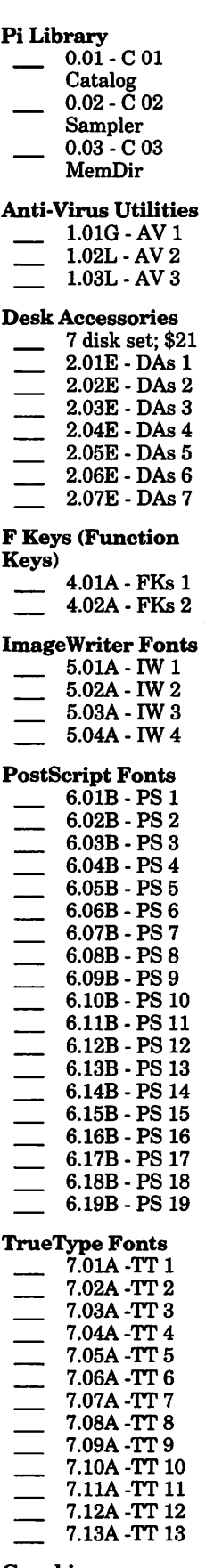

# $\begin{array}{ccc} 8.02 \text{A} \cdot \text{G} \cdot 2 & \hspace{1.5cm} 15.09 \text{C} \cdot \text{MU} \cdot 9 \\ 8.03 \text{A} \cdot \text{G} \cdot 3 & \hspace{1.5cm} 15.10 \text{C} \cdot \text{MU} \cdot 10 \end{array}$ 8.09A-G 9 9.03C - I/C 3<br>9.04C - I/C 4<br>9.05C - I/C 5  $\begin{tabular}{c|c|c|c|c} 2.01E-DAs & \hspace{0.2cm} 19.04C-1/C & 4 & \hspace{0.2cm} 16.07E-SU & 24 disk set; $50$ \\ 2.02E-DAs & 9.05C-1/C & 5 & \hspace{0.2cm} 16.08E-SU & 24 disk set; $50$ \\ 2.03E-DAs & 9.06C-1/C & 6 & \hspace{0.2cm} 16.09E-SU & 8 & \hspace{0.2cm} Set 2,7 disks; $15$ \\ 2.04E-DAs & 9.07C-1/C & 7$  $9.09C - I/C 9$ <br> $9.10C - I/C 10$ <br> $9.11C - I/C 11$ **F Keys (Function**  $\overline{ }$  9.11C - I/C 11  $\overline{ }$  16.14E - SU 14  $\overline{ }$  Best of Pi, 15 disks; \$30  $9.15C - I/C$  15<br> $9.16C - I/C$  16 Paintings (MacPnt)  $\frac{5}{11.01}$  = 5 disk set; \$15 11.03 - P 3<br>11.04 - P 4  $6.05B - PS5$  11.04 - P 4 18.02A - AF 2 Apple System Software 12.05B - S 5<br>12.06B - S 6<br>12.07B - S 7 Telecommunications<br>  $\begin{array}{r} 13.01B \cdot T1 \\ 13.02B \cdot T2 \end{array}$ TrueType Fonts  $\overline{13.02B} - \overline{T2}$  disks; \$5  $\overline{5}$  Basic Con Set 1.1.1; \$3 7.0lA-TT 1 - Express Modem; \$3 (;) 13.03B-T3 26.03A- $7.02A - T11$ <br>  $7.02A - T11$ <br>  $7.03A - T13$   $7.03A - T13$   $7.03A - T13$   $7.03A - T13$   $7.03A - T13$   $7.03A - T13$   $7.03A - T13$   $7.03A - T13$   $7.03A - T13$   $7.03A - T13$   $7.03A - T13$   $7.03A - T13$   $7.03A - T13$   $7.03A - T13$   $7.03A - T13$   $7.03A - T13$   $7.$  $7.04$ A-TT 4 Hacker  $26.04$ A-Desktop  $\overline{L}$  LW PPDs - 3 disks; \$9  $-$  14.01A - PH 1<br> $-$  14.02A - PH 2  $7.06A$ -TT 6  $\qquad \qquad \overline{\qquad}$  14.02A - PH 2 disk; \$3  $\qquad \qquad \qquad \text{AtEase Update 2.01 $3}$  $7.07A$ -TT 7  $\overline{26.05A}$ - StyleWriter II; \$12 7.08A-TT8 Miscellaneous Utils QuarkXPress, 1 Ile Installer; \$3  $7.09A - TT9$  15.01C MU 1 disk; \$3 Mon Energy Star; \$3  $7.10A - TT$  10  $15.02C - MU$   $26.07A - HP$  LW Pro Tune-Up; \$3 7.11A-TT 11  $\qquad \qquad - 15.03C$ -MU3  $\qquad \qquad - 20.01A^{-1}$ 15.04C - MU 4<br>15.05C - MU 5  $\frac{7.124-11}{2}$  15.05C-MU<sub>5</sub> 15.05C-MU<sub>5</sub> 1.2.5 - 3 disk set; \$9<br>26.08/09A- 26.08/09A- 2.5 and 2.5 and 3.5 15.06C - MU6 Graphics 15.07C - MU7<br>11 disk set; \$33 15.08C - MU8

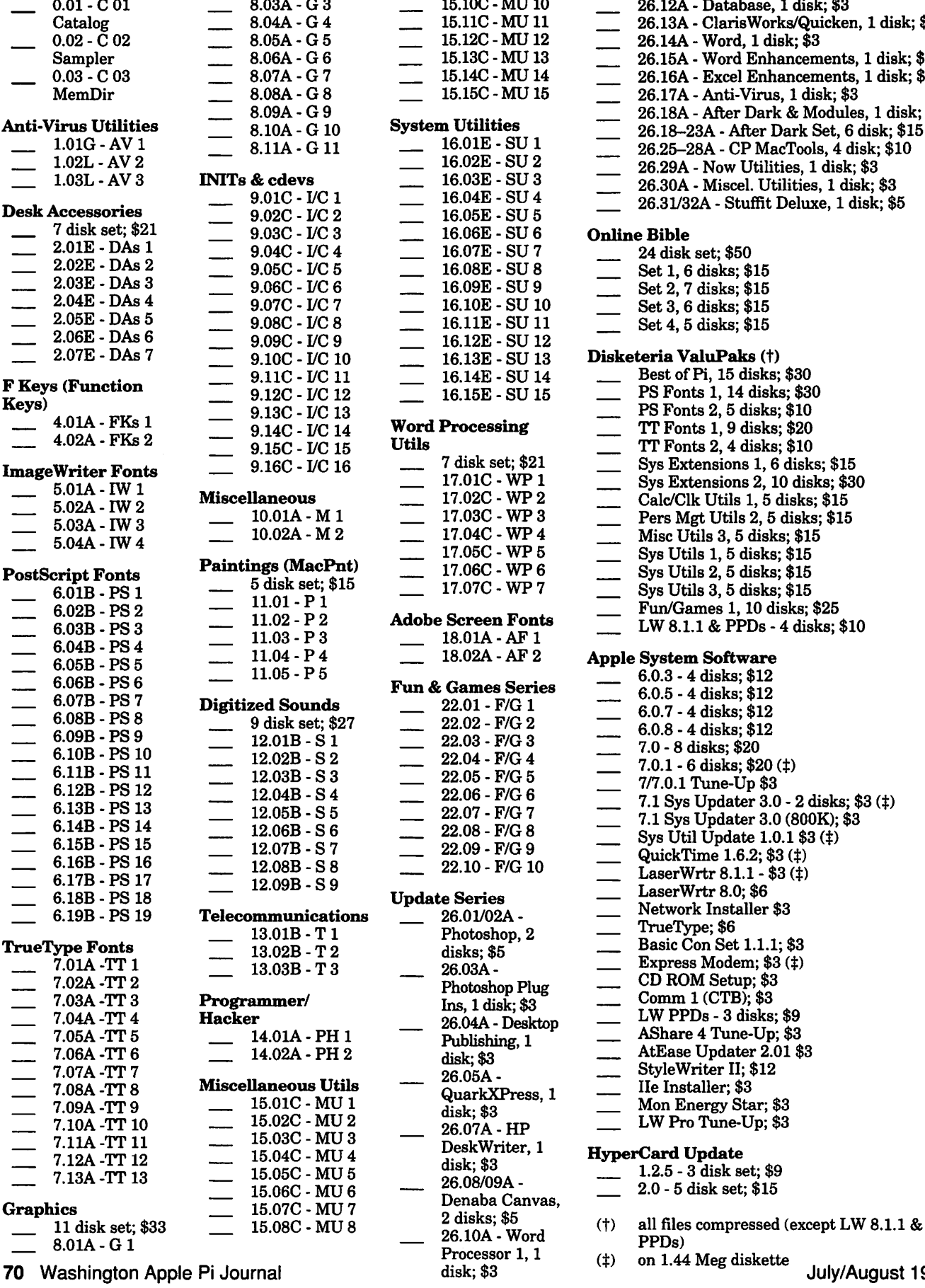

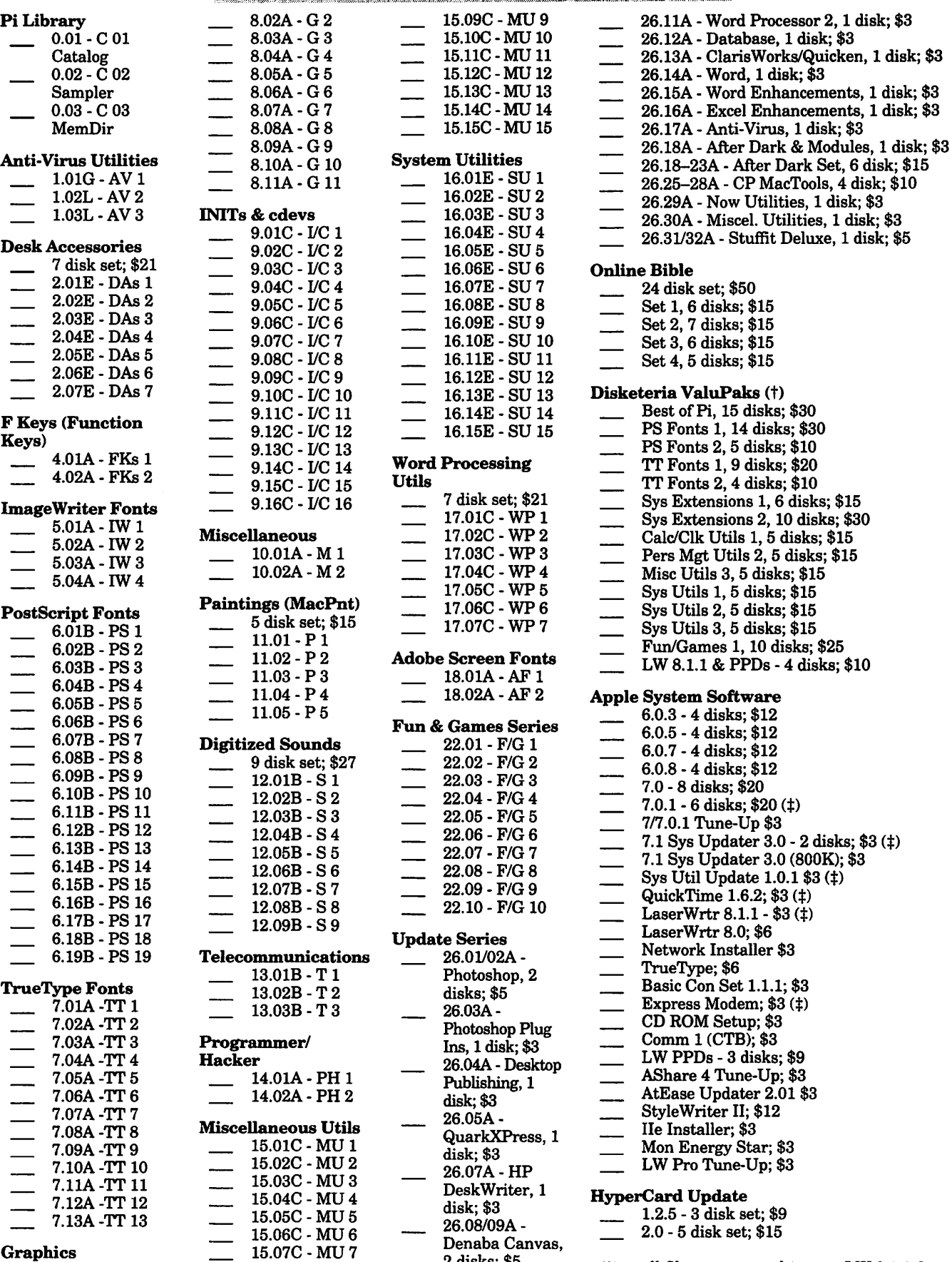
## **Classified Advertisements**

Classified advertisements can be placed by mailing copy to the business office of Washington Apple Pi, Ltd., 7910 Woodmont Avenue, Suite 910, Bethesda, MD 20814. Be sure to include your WAP membership number and indicate area codes with your phone numbers. Ads must be received by the ad copy due date listed in the calendar page for that month in order to be included in the appropriate issue. Any ads postmarked after that time will be included at the discretion of the editor. Cost is \$2.00/line (40 characters per line), maximum 12 lines. Members of Washington Apple Pi, Ltd., may place ads up to three lines at no charge. The editor reserves the right to refuse any ads deemed inappropriate.

#### Macintosh **Software for Sale**

-HyperCard FRT Shopping Stack which compares air & grnd FRT pkg costs. It will provide fast, accurate, and easy bottom line FRT costs, with discounts and other calculations for many carriers. Fly it for less! Save big bucks!!! For more info and demo, please leave your name and phone number on my answering mach. Call "Ed" 410- 437-0609 or 410-332-4540, ext 280.

#### Help Wanted

-Macintosh Tutor wanted by a new computer user in Bethesda area. Prefer a teenager and or student. I can be reached via Maryland Relay 1-800-735-2258, then 301- 229-6028

### Services 1-800-259-3444 Floppy Drive Repaires \$1- \$15 3.5", 5.25", 8", PS2, Mac Apple II, Tandy Consistently reliable since 1983, 2 day avg Turnaround, 6 mth warr, ISR - 2217 Downing Ln. Leander

\$ SAVING YOU MONEY\$ -Macintosh trainer/consultant available for hire. I currently subcontract to many local Mac schools. Hire me directly and save. I teach: Excel, Word, Quark, PageMaker, Illustrator, MS Project, and more. References available. Alan Stillman, (703) 548-8794.

#### -INEXPENSIVE MACINTOSH CONSULTING/REPAIR

Looking to buy, upgrade, install,

learn, repair, network or expand a Macintosh? Call Vigilance Information Systems at 949-2586 for an estimate and advice.

### For Sale

-Mac Classic 2MB RAM, 40MB drive. Comes with Image Writer II printer and an additional Hebrew system and software (like Clarisworks, MacWrite II, and more), keyboard, and mouse. Asking \$500, or best offer. Ruth Shiloh, (301) 718-0997.

 $-Mac$  SE,  $1/20$  w/KB & mouse, \$300. Mac Plus, complete with w/ HD, KB & mouse, \$225. Image Writer II, \$150. Memory upgrades available. Ph. (813) 935- 3614, (813) 935-4048 Fx. Tampa, FL. WAP member David Weiss. (Call collect.)

-MacPlus excellent condition \$150.00 OBO call 410-965-0990

-Mac Plus 2M RAM, 46M hard drive,800Kdrive,manyextras. Only \$350.00 Call Alan at 301-469-7295

-Apple IIGS w/color monitor. 1.25MB RAM, keyboard, 3.5" and 5.25" disk drives, modem, software and Imagewriter II included. \$850.00 OBO Call Kelly at 703-264- 8835

 $\longrightarrow$  Apple II GS in exc. cond., w/exp. memory,colormonitor,Imagewriter II (almost new) 3.5" & 5.25" Disk drives, mouse, joystick, glare protection and other extras, lots of software and manuals. \$750.00 Call/ Fax 301-654-4372

-86Apple IIGS. RGB Color Monitor, 3.5" & 5.25 disk drives. Software: Print Shop, Paintworks, Appleworks User program, SAT improv. sys., Carmen Sandiago & other learning soft. \$350.00 OBO 703-759-5578

-LaserWriter Plus, super printer w/45Kcopiesonly, well maintained, only \$500.00 Call Alan at 301-469- 7295

-Imagewriter II w/printer cable, 6 ribbons. \$150.00 call 301-590-9056 -Imagewiter II printer for Mac or Apple \$125.00 call Jeff at 202- 514-4749

-Style Writer I with cable. Excellent condition. \$100 firm. Please call Abel. (410) 269-0040, evenings (Annapolis).

-Mainland SE Asian Language Fonts: Thai, Lao, Chinese, Shan, Burmese, Vietnamese, and Khmer. Network with both Machintosh and MS Windows users of Trutype & Postscript fonts, Fontographer & Metamophosis. Asia Map Graphics too. Bob Heam 202-307-857 4 Weekdays 10 am to 3 pm.

Classifieds continued page 69

## TX 78641512-259-3444 **ALLNET** SERVICE CENTER *Apple and Macintosh Specialists*

Mac Plus/512 Power Supply \$95 One MB Memory Upgrade Installed \$48 Upgrade Mac 512 KE to Mac Plus w/ 1 MB RAM \$335 Laser Printer, Hard Drive, Floppy Drive Repair Call for our low rates • Pickup/Delivery On-site/Walk-in • Service Agreements

3020 Wilson Blvd., Arlington, VA, Tel: 703-527-4300

Washington Apple Pi, Ltd. 7910 Woodmont Avenue, Suite 910, Bethesda, MD 20814 (301) 654-8060

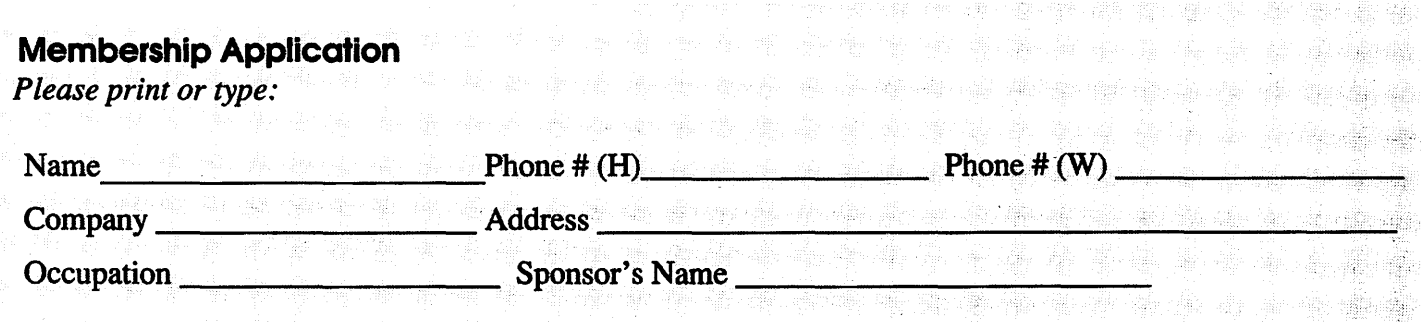

*Please answer a few questions for us regarding your computer use. Check the computers/ equipment that you use on a regular basis.* 

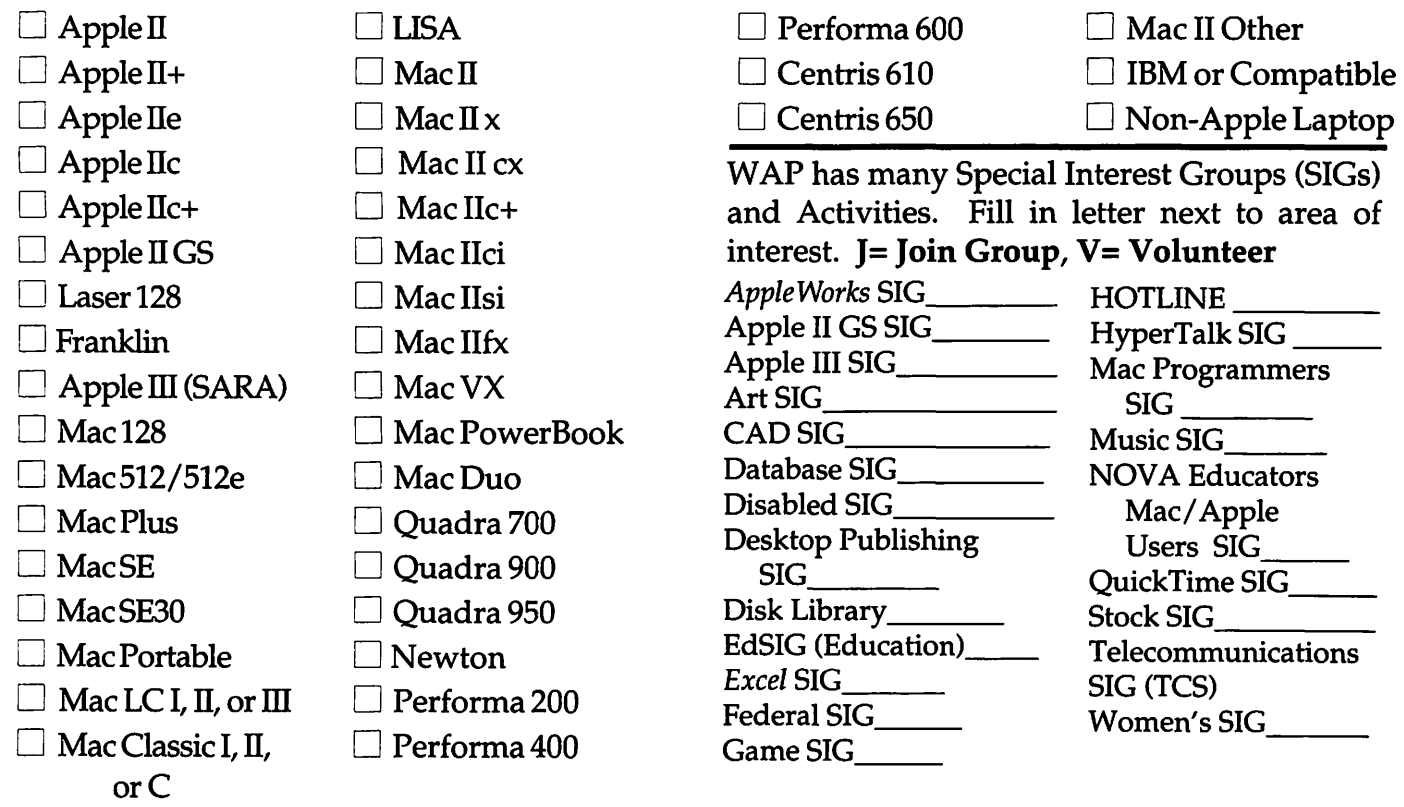

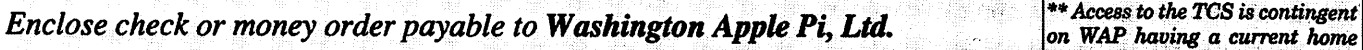

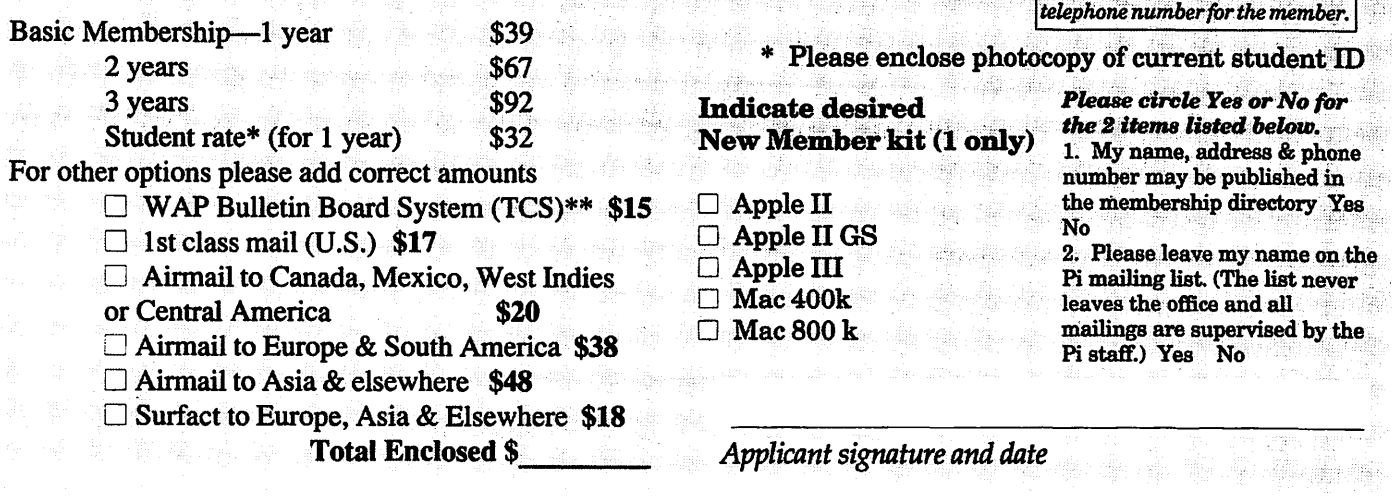

e

# **Photo CD will change the way you capture and store color images.**

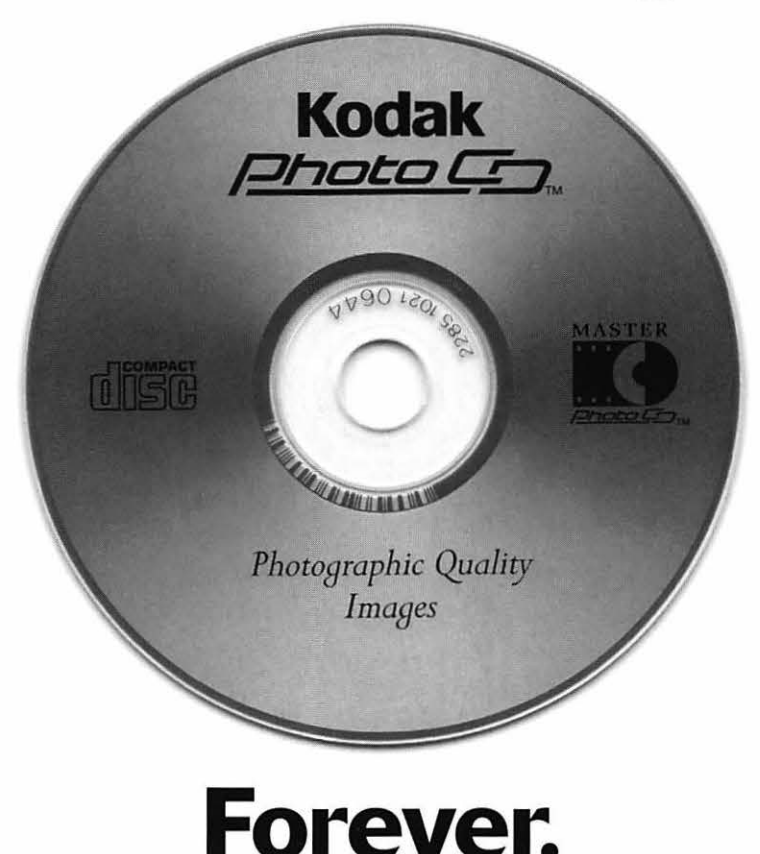

## **Good**

Our Kodak Photo CD scanner can scan about 100 images from 35mm slides or negatives onto a single Photo CD. Each image is stored at five resolutions. The highest resolution can produce a  $7'' \times 10''$ color separation on a Postscript® imagesetter at 150 lpi. The cost per image is about \$1.75 plus the price of the disc (under \$10).

### **Better**

Our Kodak Pro Photo CD scanner can scan about 25 images from 35mm slides or negatives or  $2'' \times 2''$  and  $4'' \times 5''$  transparencies onto a single Pro Photo CD. The highest resolution can produce a  $14'' \times 20''$  color separation on a Postscript® imagesetter at 150 lpi. The cost per image is less than \$15 plus the price of the disc (under \$10).

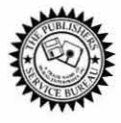

**The Publishers Service Bureau 4300 King Street, Alexandria, Virginia • 703 824-8022** 

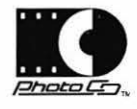

Washington Apple Pi, Ltd. 7910 Woodmont Ave., Suite 910 Bethesda, MD 20814 July/August 1994

**Second Class** postage rates paid at Bethesda, MD

# macUpgrades

# 301-907-0300

# Macintosh service. Jur place or yours?

In the unlikely event your Apple® Macintosh<sup>®</sup> computer or peripheral needs service, you have more choices today than ever before.

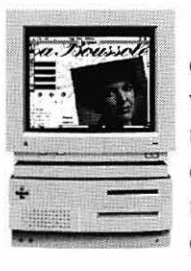

Since we are an Apple Authorized extended Service Provider, we can offer inwarranty and out of warranty repairs. We can also offer our customers onsite and carry-in service options for

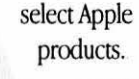

If you'd like us to come to you, our goal is to respond to your request within eight hours. And if you choose to bring your Macintosh in, you can expect to be up and running within

two business days. These

service programs are designed to

Macintosh.

provide you with maximum in Macintosh service. So stop by or call today. And learn the specifics about full service for your

Call us today for details on carry-in and on-site service.

## **All AV Models Available**

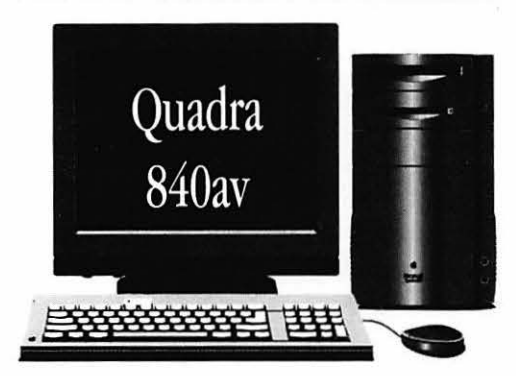

40mhz Ultra-High Speed 68040 Processor AT&T Digital Signal Processor Full Screen Video (NTSC) In/Out 16-Bit Stereo Sound In/Out

Ethernet & Appletalk Networking DMA SCSI-II Disk Interface Optional Apple CD-ROM 230/500/1000 MB Hard Drives

## **High-Speed Hard Drives**

**Fixed Storage** 

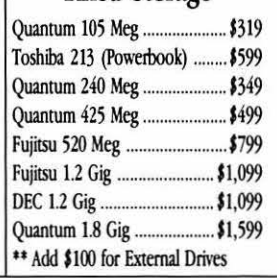

Removable Storage

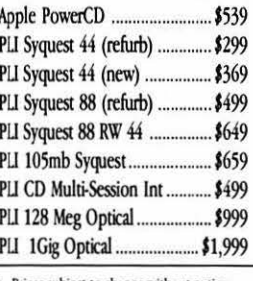

@1993 Apple Computer, Inc. & MacUpgrades, Inc. Apple, the Apple logo and Macintosh are registered trademarks of Apple Computer, Inc. Other trademarks property of their respective owners. Pri-

Apple<br>PowerBook 180c

Complete turn-key system solutions available for DTP/Prepress, Medical Office Billing, Imaging/Document Management, Multimedia, and Point of Sale/Inventory Management.

Fax Quotation Requests to: 301-907-9335

Low Cost Next Day Delivery by UPS

MasterCard, Visa, Discover & American Express Accepted Weekdays: 10-6 Saturdays: 11-4

6931-A Arlington Road Bethesda, Maryland 20814